# Honeywell

# VISTA-32FB

Commercial Fire and Burglary Partitioned Security System with Scheduling

**Programming Guide** 

### **Table of Contents**

| Programming Field Settings for UL864 Compliance 2 |  |
|---------------------------------------------------|--|
| Recommended Programming Procedure6                |  |
| Program Field Index7                              |  |
| VISTA-32FB Programming Form8                      |  |
| Partition-Specific Fields14                       |  |
| Programming With #93 Menu Mode16                  |  |
| 5800 Series Transmitters Loop Designations20      |  |
|                                                   |  |

| Alpha Descriptor Vocabulary             | 30 |
|-----------------------------------------|----|
| Relay Voice Descriptors and Custom Word |    |
| Substitutes Vocabulary                  | 39 |
| System Layout Worksheets                | 40 |
| Output Devices Worksheets               | 47 |
| Scheduling Menu Prompts                 | 53 |
| Scheduling Worksheets                   | 54 |
|                                         |    |

### Programming Field Settings for UL864 Compliance

### NOTICE TO USERS, INSTALLERS, AUTHORITIES HAVING JURISDICTION, AND OTHER INVOLVED PARTIES

This product incorporates field-programmable software. In order for the product to comply with the requirements in the Standard for Control Units and Accessories for Fire Alarm Systems, UL 864, certain programming features or options must be limited to specific values or not used at all as indicated below.

| Program feature or option Permitted in UL864? Y/N |   | Possible settings                                                                                                    | Settings permitted in UL 864                           |  |  |
|---------------------------------------------------|---|----------------------------------------------------------------------------------------------------|--------------------------------------------------------|--|--|
| *08 TEMPORAL SIREN PULSE                          | Ν | 0 = disable<br>1 = enable                                                                                                    | Not used at this time. Must be set to<br>"0" (disable) |  |  |
| *13 ALARM SOUNDER (BELL)<br>TIMEOUT               | Y | Enter 01-15 multiplied by 2 minutes.<br>00 = no timeout.                                                                           | Must be set to "3" (Minimum of 6 minutes).             |  |  |
| *17 AC LOSS KEYPAD<br>SOUNDING                    | Ν | 0 = disable<br>1 = enable                                                                                                    | Must be set to "1" (enabled).                          |  |  |
| *20 VIP MODULE PHONE<br>CODE                      | N | Enter 01 - 09 for the first digit; enter<br>11 for "*" or 12 for "#" for the second<br>digit.                                      | Not used. Must be set to "00".                         |  |  |
| *22 KEYPAD PANIC ENABLES<br>(PARTITION SPECIFIC)  | Ν | 0 = disable<br>1 = enable                                                                                                    | Must be set to "000" for partition 1 in fire systems.  |  |  |
| *23 MULTIPLE ALARMS<br>(PARTITION SPECIFIC)       | Ν | 0 = disable<br>1 = enable                                                                                                    | Must be set to "1" (enabled).                          |  |  |
| *26 INTELLIGENT TEST<br>REPORTING                 | Ν | 0 = disable<br>1 = enable                                                                                                    | Must be set to "0" (disable).                          |  |  |
| *27 TEST REPORT INTERVAL                          | Y | Enter 001-999 for the test report<br>interval in hours.<br>Enter 000 for test reporting.                                           | Must be set to "024" (Maximum 24 hours)                |  |  |
| *28 POWERUP IN PREVIOUS<br>STATE                  | Y | 0 = disable<br>1 = enable                                                                                                    | Must be set to "1" (enable).                           |  |  |
| *37 DOWNLOAD COMMAND<br>ENABLES                   | Ν | 0 = disable<br>1 = enable                                                                                                    | Must be set to "0" for all entries (disable).          |  |  |
| *41 NORMALLY CLOSED OR<br>EOLR (ZONES 3-8)        | Ν | 0 = EOLR supervision<br>1 = N.C. loops                                                                                             | Must be set to "0" (EOLR<br>Supervision).              |  |  |
| *42 DIAL TONE PAUSE                               | Y | Enter the wait time for dial tone<br>detection:<br>0 = 5 seconds; 1 = 11 seconds; 2 = 30<br>seconds.                               | Must be set to "0" (5 seconds).                        |  |  |
| *44 RING DETECTION COUNT                          | N | Enter 00 to disable ring detection.<br>Enter 01-14 for ring counts of 1-14.<br>Enter 15 to select Answering Machine<br>Defeat Mode | Must be set to "00" (disable).                         |  |  |
| *56 DYNAMIC SIGNALING<br>DELAY                    | Y | Enter 00-15 times 15 seconds.                                                                                                    | Must be set to "6" (90 seconds).                       |  |  |
| *64 - *76 (PAGER OPTIONS)                         | Ν | NA                                                                                                    | Not Used                                               |  |  |
| *77 AUTO RESTORE                                  | Y | 0 = disable<br>1 = restore troubles only<br>2 = restore troubles and fire alarms                                                   | Must be set to "1" (restore troubles only).            |  |  |

| Program feature or option                                         | Permitted in UL864? Y/N | Possible settings                                                                                                    | Settings permitted in UL 864                                |
|-------------------------------------------------------------------|-------------------------|----------------------------------------------------------------------------------------------------|-------------------------------------------------------------|
| *80 ZONE TYPE RESTORES<br>FOR TYPES 9, 10 & 14                    | Ν                       | 0 = disable<br>1 = enable                                                                                              | Must be set to "1" (enable) for zone type 9.                |
| 1*12 PROGRAM<br>NOTIFICATION SIGNAL                               | Y                       | 0 = no<br>1 = yes                                                                                                    | Must be set to "1" (yes).                                   |
| 1*13 SYSTEM SENSOR<br>REVERSING RELAY                             | Ν                       | 0=use neither Zone 1 or Zone 2 inputs<br>1=use Zone 1 input;<br>2=use Zone 2 input;<br>3=use Zone 1 and Zone 2 inputs. | Not Used. Must be set to "0".                               |
| 1*18 AFFECTS LOBBY                                                | Ν                       | 0 = disable<br>1 = enable                                                                                              | Must be set to "0" (disabled) for partition 1.              |
| 1*19 ARMS LOBBY                                                   | Ν                       | 0 = disable $1 = enable$                                                                                               | Must be set to "0" (disabled) for<br>partition 1.           |
| 1*22thru 1*25 CROSS-ZONING<br>PAIRS (1 – 4)                       | Ν                       | Enter 001-032<br>Enter 000,000 to disable                                                                              | Must be set to "000,000" (disabled) for fire zones.         |
| 1*28 RF TRANSMITTER LOW<br>BATTERY SOUND                          | N                       | 0 = disarmed state only<br>1 = both armed and disarmed states                                                          | Must be set to "1" (both armed and disarmed states).        |
| 1*29 RF TRANSMITTER LOW<br>BATTERY REPORTING                      | Ν                       | 0 = disable<br>1 = enable                                                                                              | Must be set to "1" (enable).                                |
| 1*30 RF RECEIVER<br>SUPERVISION CHECK-IN<br>INTERVAL              | N                       | Enter 02–15 times 2 hours (4–30<br>hours)<br>Enter 00 to disable receiver<br>supervision                               | Maximum is 02 (4 hours) for fire installations.             |
| 1*31 RF TRANSMITTER<br>CHECK-IN INTERVAL                          | N                       | Enter 02–15 times 2 hours (4–30<br>hours)<br>Enter 00 to disable transmitter<br>supervision                            | Maximum is 02 (4 hours) for fire installations.             |
| 1*35 ACCESS CONTROL<br>DIALER ENABLES                             | Ν                       | 0 = disable<br>1 = enable                                                                                              | Not used. Must be set to "0".                               |
| 1*44 WIRELESS KEYPAD<br>TAMPER DETECTION                          | Ν                       | 0 = disable<br>1 = enable                                                                                              | Not used. Must be set to "0".                               |
| 1*45 EXIT DELAY SOUNDING<br>(PARTITION SPECIFIC)                  | Ν                       | 0 = disable<br>1 = enable                                                                                              | Must be set to "0" (disable) for partition 1.               |
| 1*48 WIRELESS KEYPAD<br>ASSIGNMENT                                | Ν                       | 0 = none<br>1-2 = partition number                                                                                     | Not used. Must be set to "0".                               |
| 1*49 SUPPRESS TX<br>SUPERVISION SOUND                             | Ν                       | 0 = disable<br>1 = enable                                                                                              | Must be set to "0" (disable).                               |
| 1*53 DISABLE DOWNLOAD<br>CALLBACK                                 | Ν                       | 0 = callback required<br>1 = no callback required                                                                      | Must be set to "0" (callback required).                     |
| 1*57 5800 RF BUTTON<br>GLOBAL ARM                                 | Ν                       | 0 = disable<br>1 = enable                                                                                              | Must be set to "0" (disable).                               |
| 1*58 5800 RF BUTTON FORCE<br>ARM                                  | Ν                       | 0 = disable $1 = enable$                                                                                               | Must be set to "0" (disable).                               |
| 1*60 ZONE 5 AUDIO ALARM<br>VERIFICATION                           | Ν                       | 0 = disable $1 = enable$                                                                                               | Must be set to "0" (disable).                               |
| 1*72 EVENT LOG PRINTER<br>ONLINE                                  | Ν                       | 0 = disable<br>1 = enable                                                                                              | Not used. Must be set to "0".                               |
| 1*73 PRINTER BAUD RATE                                            | Ν                       | 0 = 1200<br>1 = 300                                                                                                    | Not used.                                                   |
| 1*76 CONTROL RELAY (PART-<br>SPECIFIC)                            | Ν                       | 01-96 = relay number<br>00 = relay not used.                                                                           | Must be set to "00" (relay not used)<br>for partition 1.    |
| 2*07 AUTO-DISARM DELAY<br>(PART SPECIFIC)                         | N                       | 00 = no delay.<br>01-14 times 4 minutes (04-56) delay.<br>15 = no auto disarming.                                      | Must be set to "15" (no auto<br>disarming) for partition 1. |
| 2*18 ENABLE GOTO FOR THIS<br>PARTITION (partition-specific)       | Ν                       | 0 = disable<br>1 = enable                                                                                              | Must be set to "0" (disable) for partition 1.               |
| 2*21 SUPERVISION PULSES<br>FOR COMMUNICATIONS<br>DEVICE           | Ν                       | 0 = disable<br>1 = enable                                                                                              | Not used. Must be set to "00000"<br>(disable).              |
| 2*22 DISPLAY FIRE ALARMS<br>OF OTHER PARTITIONS                   | N                       | 0 = disable<br>1 = enable                                                                                              | Must be set to "0" (disable) for partition 1.               |
| 2*23 DISPLAY BURG, PANIC<br>AND CO ALARMS FOR OTHER<br>PARTITIONS | Ν                       | 0 = disable<br>1 = enable                                                                                              | Must be set to "0" (disable) for<br>partition 1.            |

| Program feature or option                                                                | Permitted in<br>UL864? Y/N | Possible settings                                                   | Settings permitted in UL 864                                             |
|------------------------------------------------------------------------------------------|----------------------------|---------------------------------------------------------------------|--------------------------------------------------------------------------|
| <sup>2</sup> *24 DISPLAY TROUBLES OF<br>OTHER PARTITIONS                                 | N                          | 0 = disable<br>1 = enable                                           | Must be set to "0" (disable) for partition 1.                            |
| 3*01 EVENTS DISPLAY LOCK                                                                 | N                          | 0 = disable<br>1 = enable                                           | Must be set to "1" (enable).                                             |
| $^{3\ast}12$ ZN TYPE 18 DELAY USE                                                        | Ν                          | 0 = disable<br>1 = enable                                           | Must be set to "0" (disable).                                            |
| <sup>3</sup> *13 FIRE SUPERVISORY<br>RESPONSE TO OPEN/SHORT<br>(APPLIES TO ZONE TYPE 18) | N                          | 0 = Trouble on open/Supv on short<br>1 = Supv on open/Supv on short | Must be set to "0".                                                      |
| <sup>3</sup> *14 WATERFLOW ALARM<br>SILENCE OPTION                                       | N                          | 0 = Silenced by User Code + OFF<br>1 = Silenced when zone restores  | Must be set to "0" (Silenced by User<br>Code + OFF).                     |
| 3*16 DELAY FOR ZONE<br>TYPES 17 & 18<br>(Waterflow/Supervisory)                          | N                          | Enter 01-15 times 2 seconds<br>Enter 00 for no delay                | Must be set to '00' (no delay).                                          |
| 3*18 EXTENDED DELAY FOR<br>ZONE TYPES 17 & 18 Multiplies<br>delay in 3*16 x 4)           | N                          | 0 = no extended delay<br>1 = multiply delay by 4                    | Must be set to '0' (no extended delay).                                  |
| 3*19 AUXILIARY INPUT<br>ALTERNATE FUNCTION<br>ENABLE                                     | N                          | 0 = disable<br>1 = enable                                           | Must be set to '0' (disable).                                            |
| <sup>3</sup> *20 TRIGGER OUTPUTS<br>FUNCTION SELECTION                                   | N                          | 0 = remote keypad sounder<br>1 = keyswitch LEDs                     | Must be set to '0' (remote keypad sounder).                              |
| <sup>3</sup> *21 MAXIMUM NUMBER OF<br>DIALER ATEMPTS                                     | Y                          | 1-8                                                                 | Must be set at 3, 4 or 5.                                                |
| <sup>3</sup> *50 ZONE TYPE RESTORE<br>ENABLES FOR TYPES 16-18                            | Ν                          | 0 = disable<br>1 = enable                                           | Must be set to "1" (enable).                                             |
| <sup>3</sup> *55 RESET ON SECOND OFF<br>FOR BELL 1                                       | Ν                          | 0 = disable<br>1 = enable                                           | Must be set to "0" (disable).                                            |
| <sup>3</sup> *56 RESET ON SECOND OFF<br>FOR BELL 2                                       | N                          | 0 = disable<br>1 = enable                                           | Must be set to "0" (disable).                                            |
| <sup>3</sup> *57 BELL 2 AND AX RELAY<br>CONFIRM ARMING DING                              | N                          | 0 = disable<br>1 = enable                                           | Must be set to "0, 0" (disable).                                         |
| 3*59 ENABLE BELL 2 &<br>AUXILIARY RELAY CHIME<br>ANNUNCIATION                            | N                          | 0 = disable<br>1 = enable                                           | Must be set to "0" (disable) if Bell 2<br>or Aux Relay is used for Fire. |
| <sup>3</sup> *60 BELL 2 & AUX RELAY<br>TIMEOUT                                           | Y                          | Enter 01-15 multiplied by 2 minutes.<br>00 = no timeout.            | Must be set to "3" (Minimum of 6 minutes).                               |
| <sup>3</sup> *82 BURGLARY FEATURES<br>ON PARTITION 1 ENABLE                              | N                          | 0 = disable<br>1 = enable                                           | Must be set to "0" (disable).                                            |
| RESTRICTION FOR FIRE<br>RELAYS                                                           | Y                          | Yes<br>No                                                           | Restriction for # 70 must be set to<br>Yes when programming fire relays. |

The purpose of this document is to provide a quick and easy way to program your entire system. A recommended programming procedure is included, followed by a list of program fields with the corresponding program group they belong to (system-wide, partition-specific, scheduling, etc.). Two program forms are included. One contains all the programming fields, and the other contains the partition-specific fields. If you are setting up a single-partition system, the partition-specific fields become system-wide fields.

Following the program forms are system layout worksheets. We recommend that you use these sheets to plan your system before programming is performed. If you need further information about specific programming options, see the *VISTA-32FB Installation and Setup Guide*.

Make sure that one two-line alpha keypad is connected to the control and is set to device address "00."

#### Single-Partition System

The system default is for a single-partition system. Use the VISTA-32FB SINGLE PARTITION PROGRAMMING FORM when programming for single-partition usage. Follow the steps outlined in RECOMMENDED PROGRAMMING PROCEDURE of this document for proper programming procedure.

#### **Multiple-Partition System**

You must enter the number of partitions you are using in data field 2\*00 to set the system for multiple partitions. Use the VISTA-32FB SINGLE PARTITION and the PARTITION-SPECIFIC PROGRAM FORMS when programming the system for multiple partitions. Follow the steps outlined in RECOMMENDED PROGRAMMING PROCEDURE of this document for proper programming procedure.

### SUMMARY OF PROGRAMMING COMMANDS

- **To enter program mode**, enter installer code + [8] + [0] + [0]
- To set standard defaults, press \*97
- To change to next page of program fields, press \*94
- To return to previous set of fields, press \*99
- To erase account and phone number field entries, press [\*] + field number + [\*]
- To assign zone descriptors, press #93 + follow menu prompts
- **To add custom words**, press #93 + follow menu prompts
- To enter Installer's Message, press #93 + follow menu prompts
- To exit program mode, enter \*99 OR \*98: \*99 allows re-access to programming mode by installer code.
   \*98 prevents re-access to programming mode by installer code. The only way to re-access programming mode is by depressing both the [\*] and [#] keys at the same time within 30 seconds of power-up.

Standard default (\*97) values are shown in brackets [], otherwise default = 0.

### **Recommended Programming Procedure**

The following is a step-by-step procedure recommended for programming your VISTA-32FB system.

1. Set the keypads (and other peripheral devices) to the appropriate addresses.

### 2. Set factory defaults by pressing \*97.

This will automatically enable keypad addresses 00-01, so be sure at least one keypad is set to one of these addresses.

### 3. Program system-wide (global) data fields.

Using the programming form as a guide, enter program mode and program all system-wide programming fields. These options affect the entire system, regardless of partitions. They include control options, downloader and dialer options, RF options, event logging options, etc. Refer to the *Program Field Index* for a listing of the program fields and their function.

### Note that field 2\*00 (number of partitions) must be programmed before continuing.

### 4. Program partition-specific fields.

When the system-wide fields have been programmed, program all partition-specific programming fields by first pressing \*91 to select a partition (while still in data field program mode). Then enter the first partition-specific field number \*09. When you are finished, the next partition-specific field is automatically displayed. Partition-specific fields can have different values for each partition. To program the fields for the next partition, press \*91, enter the desired partition number, then enter field \*09. Refer to the *MECHANICS OF PROGRAMMING* section in the *VISTA-32FB Installation and Setup Guide* for detailed instructions.

### 5. Use #93 Menu Mode for device programming.

Refer to *Device Programming* in this guide to assign keypad ID numbers and default partitions for each keypad, and to selectively suppress certain keypad sounding options. Also use this mode to assign RF receivers, relay modules, and Communicators (7845i-ent).

### 6. Use #93 Menu Mode for zone programming.

Refer to *Zone Programming* in this guide to program zone response types, assign right loop zones and wireless zones, assign zones to partitions, and to program alarm report codes.

7. Use #93 Menu Mode for programming outputs.

Refer to *Output Programming* in this guide to program desired output operation.

- 8. Program Communication options. Refer to System Communication section in the VISTA-32FB Installation and Setup Guide for detailed instructions. Then use #93 menu mode to program report codes.
- 9. Use #93 Menu Mode for programming alpha descriptors. Refer to *Alpha Programming* in this guide to enter zone and partition descriptors and a custom installer's message.

### 10. Use #80 Mode for programming schedules.

Refer to the *Scheduling Menu Prompts* in the *VISTA-32FB Installation and Setup Guide* to program open/close schedules, temporary and holiday schedules, limitation of access schedules, and time-driven events.

### 11. Define user access codes.

Refer to *User Access Codes* in the *VISTA-32FB Installation and Setup Guide* to program authority level, O/C reporting option, partition assignments, and wireless key assignments for each user.

### 12. Exit Programming Mode.

Exit programming mode by pressing either \*98 or \*99. Additional entries of \*99 are required if the exit is being done from fields 1\*00 and above.

To prevent re-access to programming mode using the Installer's code, use \*98. The only way to re-access programming mode is by depressing both the [\*] and [#] keys at the same time within 30 seconds of power-up.

Exiting by using \*99 always allows reentry into programming mode using the Installer code. Either way of exiting allows access via downloading. Note that if local programming lockout is set via downloading, programming mode cannot be entered at the keypad.

### **Program Field Index**

On the following pages, the programming fields have been arranged in numerical order. Use this index to cross-reference the fields on the programming form.

| Field      | Group              |
|------------|--------------------|
| *00        | System-Wide        |
| *08        | System-Wide        |
| *09        | Partition-Specific |
| *10        | Partition-Specific |
| *11        | Partition-Specific |
| *12        | Partition-Specific |
| *13        | Partition-Specific |
| *15        | System-Wide        |
| *16        | Partition-Specific |
| *17        | System-Wide        |
| *19        | System-Wide        |
| *20        | System-Wide        |
| *22        | Partition-Specific |
| *23        | Partition-Specific |
| *24        | System-Wide        |
| *25        | System-Wide        |
| *26        | Communications     |
| *20<br>*27 | Communications     |
| *28        | System-Wide        |
| *20<br>*29 | Partition-Specific |
| *29<br>*30 | Communications     |
| *30<br>*31 | Communications     |
| *32        | Partition-Specific |
| *33        | Communications     |
| *34        | Communications     |
| *35        | System-Wide        |
| *36        | System-Wide        |
| *37        | System-Wide        |
| *38        | Partition-Specific |
| *39        | Partition-Specific |
| *40        | Communications     |
| *41        | System-Wide        |
| *42        | Communications     |
| *43        | Communications     |
| *44        | Communications     |
| *45        | Communications     |
| *46        | Communications     |
| *47        | Communications     |
| *48        | Communications     |
| *49        | Communications     |
| *50        | Communications     |
| *51        | Communications     |
| *52        | Communications     |
| *53        | Communications     |
| *54        | System-Wide        |
| *56        | Communications     |
| *57        | Communications     |
| *58        | Communications     |
| *59        | Communications     |
| *64        | Communications     |
| *65        | Communications     |
|            |                    |

| Field        | Group              |
|--------------|--------------------|
| *66          | Communications     |
| *67          | Communications     |
| *68          | Communications     |
| *69          | Communications     |
| *70          | Communications     |
| *71          | Communications     |
| *72          | Communications     |
| *73          | Communications     |
| *74          | Communications     |
| *75          | Communications     |
| *76          | Communications     |
| *77          | Communications     |
| *79          | Communications     |
| *80          | Communications     |
| *83          | Communications     |
| *84          | Partition-Specific |
| *85          | Partition-Specific |
| *87          | Partition-Specific |
| *88          | Partition-Specific |
| *89          | Communications     |
| *90          | Partition-Specific |
| 1*12         | System-Wide        |
| 1*13         | System-Wide        |
| 1*17         | System-Wide        |
| 1*18         | Partition-Specific |
| 1*19         | Partition-Specific |
| 1*20         | System-Wide        |
| 1*21         | System-Wide        |
| 1*22         | System-Wide        |
| 1*23         | System-Wide        |
| 1*24         | System-Wide        |
| 1*25         | System-Wide        |
| 1*26         | Partition-Specific |
| 1*28         | System-Wide        |
| 1*29         | System-Wide        |
| 1*30         | System-Wide        |
| 1*31         | System-Wide        |
| 1*33         | Communications     |
| 1*34         | Communications     |
| 1*35         | Communications     |
| 1*42         | Communications     |
| 1*43         | Partition-Specific |
| 1*44         | System-Wide        |
| 1*45         | Partition-Specific |
| 1*47         | Partition-Specific |
| 1*48         | System-Wide        |
| 1*49         | System-Wide        |
| 1*52         | Partition-Specific |
| 1*53         | System-Wide        |
| 1*56         | System-Wide        |
| 1*50<br>1*57 | System-Wide        |
| 1.07         |                    |

| <b>-</b>     | 0                          |
|--------------|----------------------------|
| Field        | Group                      |
| 1*58         | System-Wide                |
| 1*60         | System-Wide                |
| 1*70         | System-Wide                |
| 1*71         | System-Wide                |
| 1*72         | System-Wide                |
| 1*73         | System-Wide                |
| 1*74         | System-Wide                |
| 1*75         | System-Wide                |
| 1*76         | Partition-Specific         |
| 1*77         | System-Wide                |
| 2*00         | System-Wide                |
| 2*01         | System-Wide                |
| 2*02         | System-Wide                |
| 2*05         | Partition-Specific         |
| 2*06         | Partition-Specific         |
| 2*07         | Partition-Specific         |
| 2*08         | Partition-Specific         |
| 2*09         | Partition-Specific         |
| 2*10         | Partition-Specific         |
| 2*11         | System-Wide                |
| 2*18         | Partition-Specific         |
| 2*19         | Partitioning               |
| 2*20         | Partition-Specific         |
| 2*21         | System-Wide                |
| 2*22         | Partition-Specific         |
| 2*23         | Partition-Specific         |
| 2*24         | Partition-Specific         |
| 3*00         | System-Wide                |
| 3*01         | System-Wide                |
| 3*12         | System-Wide                |
| 3*13         | System-Wide                |
| 3*14<br>2*16 | System-Wide                |
| 3*16<br>3*17 | System-Wide                |
| 3*17<br>3*18 | System-Wide<br>System-Wide |
| 3*18<br>3*19 |                            |
| 3*19<br>3*20 | System-Wide                |
| 3*20<br>3*21 | System-Wide<br>System-Wide |
| 3*21<br>3*30 | System-Wide                |
| 3*30<br>3*31 | System-Wide                |
| 3*50         | System-Wide                |
| 3*55<br>3*55 | System-Wide                |
| 3*55<br>3*56 | System-Wide                |
| 3*50<br>3*57 | Partition-Specific         |
| 3*59         | Partition-Specific         |
| 3*59<br>3*60 | Partition-Specific         |
| 3*61         | System-Wide                |
| 3*82         | System-Wide                |
| 3*85         | System-Wide                |
| 5.00         |                            |
|              |                            |

### VISTA-32FB Programming Form

Some fields are programmed for each partition (shown as shaded fields). If you are programming a multiple-partition system, see the *Partition-Specific Fields* section for programming these fields. Standard default (\*97) values are shown in brackets []; otherwise, default = 0.

| *00  | INSTALLER CODE                                                                                                    |                          | *23         | MULTIPLE ALARMS                                                                                                    | [1]      |
|------|----------------------------------------------------------------------------------------------------|--------------------------|-------------|----------------------------------------------------------------------------------------------------|----------|
| *08  | Enter 4 digits, 0-9 [5140]<br>TEMPORAL SIREN PULSE - Not Used a                                                                         | at this time.            |             | 1=enable; 0=disable<br>Must be "1" for Commercial Burglary installations                                                                                        |          |
| *09  | ENTRY DELAY #1                                                                                                    | [02]                     | *24         | IGNORE EXPANSION ZONE TAMPER                                                                                                    | [0]      |
|      | 00, 02-15 times 15 seconds<br>Maximum "03" for Commercial Burglary insta                                                                | llations.                |             | 1=Ignore; 0=Enable tamper for RF and V-Plex.<br>Must be "0" for Commercial Burglary and Commerci<br>installations if using these devices.                       | ial Fire |
| *10  | EXIT DELAY #1                                                                                                    | [03]                     | *25         | BURG.TRIGGER FOR RESPONSE TYPE 8                                                                                                    | [1]      |
|      | 00, 03-15 times 15 seconds                                                                                                    |                          |             | 1=enable; 0=disable                                                                                                    |          |
|      | Maximum "04" for Commercial Burglary insta                                                                                              | llations.                | *26         | INTELLIGENT TEST REPORTING                                                                                                    | [0]      |
| *11  | ENTRY DELAY #2                                                                                                    | [06]                     |             | 1=enable (no report sent if any other report was rec<br>0=disable (send report at programmed interval, field<br>Must be "0" for Commercial Burglary and Commerc | d ∗27)   |
|      | 00, 02-15 times 15 seconds (must be longer #1). Maximum "03" for Commercial Burglary                                                    |                          |             | installations.                                                                                                    |          |
|      |                                                                                                    |                          | *27         | TEST REPORT INTERVAL [024]                                                                                                    |          |
| *12  | EXIT DELAY #2<br>00, 03-15 times 15 seconds (must be longer<br>#1). Maximum "04" for Commercial Burglary                                |                          |             | Enter interval in hours, 001-999; 000=no report;<br>Max. 024 for Commercial Burglary and Commercial<br>installations.                                           | Fire     |
|      |                                                                                                    | installations.           | *28         | POWER UP IN PREVIOUS STATE                                                                                                    | [1]      |
| *13  | BELL 1 TIMEOUT                                                                                                    | [03]                     | -           | 1=enable; 0=disable                                                                                                    |          |
|      | 01-15 times 2 minutes. Must be minimum 16<br>Commercial Burglary installations. Must be m<br>minutes for Commercial Fire installations. |                          |             | Must be "1" for Commercial Burglary and Commerc installations.                                                                                                  |          |
| *15  | KEYSWITCH ASSIGNMENT                                                                                                    | [0]                      | *29         | QUICK ARM                                                                                                    | [1]      |
| * 10 | Enter partition in which keyswitch used, 1-2;                                                                                           |                          | . 00        | 1=enable; 0=disable                                                                                                    |          |
|      | Notification Appliance Circuit if fire present; 0                                                                                       | =disable                 | *30         | MAIN DIALER TOUCHTONE OR ROTARY<br>1=TouchTone; 0=rotary                                                                                                    | [1]      |
| *16  | BELL 1 CONFIRMATION OF ARMING                                                                                                    | DING [0]                 | <b>↓</b> 21 |                                                                                                    |          |
|      | 1=enable; 0=disable.<br><b>NOTE:</b> If using a keyfob, when the button is                                                              | s pressed, either for    | *31         | 00-09; B-F (11-15)                                                                                                    |          |
|      | arming or disarming, the bell will ding indicati is working.                                                                            |                          | *32         | PRIM. SUBS. ACCT #                                                                                                    |          |
|      | Must be "1" for Commercial Burglary installat                                                                                           | ions.                    |             | Enter 00-09; B-F (11-15) [15 15 15 15]                                                                                                    |          |
| *17  | AC LOSS KEYPAD SOUNDING                                                                                                    | [1]                      |             |                                                                                                    |          |
|      | 1=enable; 0=disable<br>Must be "1" for Commercial Fire installations                                                                    |                          | *33         |                                                                                                    |          |
| *19  | RANDOMIZE AC LOSS REPORT                                                                                                    | [2]                      |             |                                                                                                    |          |
|      | 0= within 2 minutes; 1=10-40 min; 2=1-3 hou without Type 13, 1-3 hours with Type 13.                                                    | rs; 3=6-12 hours         |             | Enter 0-9 for each digit. Enter #11 for *, #12 for #,                                                                                                    |          |
| *20  | VIP MODULE PHONE CODE - Not used                                                                                                    | d.                       |             | #13 for 2-second pause                                                                                                    |          |
|      | Γ                                                                                                    |                          | *34         | SECONDARY PHONE NUMBER                                                                                                    |          |
|      | Enter 01 - 09 for the first digit; enter                                                                                                | [00], [11]               |             |                                                                                                    |          |
|      | 11 for "*" or 12 for "#" for the second digit.<br>Must be set to "00" for Commercial Burglary<br>Fire installations.                    | and Commercial           |             |                                                                                                    |          |
| *22  | KEYPAD PANIC ENABLES [001]                                                                                                    |                          |             | Enter 0-9 for each digit. Enter #11 for *, #12 for #, #13 for 2-second pause                                                                                    |          |
|      |                                                                                                    | 95 996 999<br>not use in |             | #13 101 2-Second pause                                                                                                    |          |

| *35 | DOWNLOAD PHONE NO.                                                                                                    | *5                        |                                                                                                    |
|-----|----------------------------------------------------------------------------------------------------|---------------------------|----------------------------------------------------------------------------------------------------|
| +26 | Enter 0-9 for each digit. Enter #11 for *, #12 for #,<br>#13 for 2-second pause<br>DOWNLOAD ID NO.                                                  |                           | 1=yes; 0=no If used with Spilt Reporting "1" option (1*34),<br>alarms and alarm restores go to both primary and secondary<br>numbers, while all other reports go to secondary only. If used<br>with Split Reporting "2" option, alarms and alarm restores go<br>to both, open/close and test messages go to secondary only,<br>while all other reports go to primary. If used with Split<br>Reporting "3" option, fire alarms and fire restores signals go to<br>both, all other reports go to secondary only.                                                                                                    |
| *30 | Enter 00-09; A-F (10-15) [15 15 15 15 15 15 15 15 15                                                                                                | 〕□□  ∗5                   | 2 STANDARD/EXPANDED REPORT FOR PRIMARY                                                                                                    |
| *37 | DOWNLOAD COMMAND ENABLES                                                                                                    | e]; *5                    | [0 0 0 0 0 0]<br>Alarm Rstr Byp Trbl O/C LoBat<br>0=standard; 1=expanded;<br>NOTE: Expanded overrides 4+2 format.<br>3 STANDARD/EXPANDED REPORT FOR SECONDARY                                                                                                    |
| *38 | PREVENT ZONE XXX BYPASS [000] 001-032; 000 if all zones can be bypassed                                                                             |                           | [0 0 0 0 0 0]<br>Alarm Rstr Byp Trbl O/C LoBat<br>0=standard; 1=expanded;<br>NOTE: Expanded overrides 4+2 format.                                                                                                    |
| *39 | ENABLE OPEN/CLOSE REPORT FOR<br>INSTALLER CODE 1=enable; 0=disable                                                                                  | [1] *5                    | <b>5</b> DYNAMIC SIGNALING DELAY [03] Select the delay time (00-15) times 15 seconds before sending                                                                                                    |
| *40 | OPEN/CLOSE REPORT FOR KEYSWITCH<br>1=enable; 0=disable                                                                                              | [0]                       | to second destination.<br><b>NOTE:</b> When Communicator is used as a backup to the dialer,<br>the Dynamic Signaling Delay (*56) should be set to a                                                                                                    |
| *41 | NORMALLY CLOSED or EOLR (Zones 3-8)<br>1=N.C.loops; 0=EOLR supervision.<br>Must be "0" for Commercial Burglary and Commerci<br>installations.       | [0] * <b>5</b><br>al Fire | minimum of 1 minute. 7 DYNAMIC SIGNALING PRIORITY [0] 0=Primary dialer; 1=Communicator, as first reporting destination.                                                                                                    |
| *42 | DIAL TONE PAUSE<br>0=5 seconds; 1=11 seconds; 2=30 seconds.<br>Must be "0" Commercial Burglary and Commercial F<br>installations.                   |                           | <b>3</b> COMM CENTRAL STATION #1 CATEGORY ENABLE<br>[0 0 0 0 0 0] Alarm Trbl Byp O/C Syst Test                                                                                                    |
| *43 | DIAL TONE DETECTION<br>1=wait for true dial tone; 0=pause, then dial                                                                                | [1]                       | 0=disable, 1=enable for reports for primary subs ID of communicator.                                                                                                    |
| *44 | RING DETECTION COUNT [00]<br>01-14; 15=answering machine; 00=no detection.<br>Must be "00" for Commercial Burglary and Commercian<br>installations. |                           | COMM CENTRAL STATION #2 CATEGORY ENABLE<br>[0 0 0 0 0 0] [0 0 0 0 0] [0 0 0 0 0] [0 0 0 0 0] [0 0 0 0 0] [0 0 0 0 0] [0 0 0 0 0] [0 0 0 0 0] [0 0 0 0 0] [0 0 0 0 0] [0 0 0 0 0] [0 0 0 0 0] [0 0 0 0 0] [0 0 0 0 0] [0 0 0 0 0] [0 0 0 0 0] [0 0 0 0 0] [0 0 0 0] [0 0 0 0] [0 0 0 0] [0 0 0 0] [0 0 0 0] [0 0 0 0] [0 0 0 0] [0 0 0 0] [0 0 0 0] [0 0 0 0] [0 0 0] [0 0 0 0] [0 0 0 0] [0 0 0] [0 0 0] [0 0 0] [0 0 0] [0 0 0] [0 0 0] [0 0 0] [0 0 0] [0 0 0] [0 0 0] [0 0 0] [0 0 0] [0 0 0] [0 0 0] [0 0 0] [0 0 0] [0 0 0] [0 0 0] [0 0 0] [0 0 0] [0 0 0] [0 0 0] [0 0 0] [0 0 0] [0 0 0] [0 0 0] [0 0 0] [0 0 0] [0 0 0]] [0 0 0] [0 0 0] [0 0 0] [0 0 0]] [0 0 0] [0 0 0] [0 0 0]] [0 0 0] [0 0 0]] [0 0 0] [0 0 0]] [0 0 0] [0 0 0]] [0 0 0]] [0 0 0]] [0 0 0]] [0 0 0]] [0 0 0]] [0 0 0]] [0 0 0]] [0 0 0]] [0 0 0]] [0 0 0]] [0 0 0]] [0 0 0]] [0 0 0]] [0 0 0]] [0 0 0]] [0 0 0]] [0 0 0]] [0 0 0]] [0 0 0]] [0 0 0]] [0 0 0]] [0 0 0]] [0 0 0]] [0 0 0]] [0 0 0]] [0 0 0]] [0 0 0] [0 0]] [0 0 0]] [0 0 0]] [0 0 0]] [0 0 0] [0 0]] [0 0 0] [0 0]] [0 0 0] [0 0]] [0 0] [0 0] |
| *45 | PRIMARY FORMAT<br>0=Low Speed; 1=Contact ID; 2=ADEMCO High Spe<br>3= ADEMCO Express                                                                 | [1] <b>*6</b>             | communicator.                                                                                                    |
| *46 | LOW SPEED FORMAT (Primary)<br>0= ADEMCO Low Speed; 1=Sescoa/Radionics                                                                               | [0] *7                    | 7 AUTO RESTORE [1]                                                                                                    |
| *47 | SECONDARY FORMAT<br>0=Low Speed; 1=Contact ID; 2= ADEMCO High Spe<br>3= ADEMCO Express                                                              | [1]<br>eed;               | 1=restore troubles only,<br>2 = restore troubles and fire alarms<br><b>NOTES:</b><br>Must be set to "1" for Commercial Fire installations.                                                                                                    |
| *48 | LOW SPEED FORMAT (Sec.)<br>0= ADEMCO Low Speed; 1=Sescoa/Radionics                                                                                  | [0]                       | Option 2 is ONLY for use if the system is used as a slave communicator only, and NOT if the system is used for Fire Alarm Detection.                                                                                                    |
|     | CHECKSUM VERIFICATION[0] [0]1=enable; 0=disablePrimSESCOA/RADIONICS SELECT                                                                          | Sec <b>*7</b>             |                                                                                                    |
|     | 1=Sescoa; 0=Radionics                                                                                                    |                           | 1=enable; [0=disable]                                                                                                    |

| *80  | FOR TYPES 9, 10 and 14                                                                                                    |               | 1*20  | EXIT ERROR LOGIC ENABLE [0]                                                                                                    |
|------|----------------------------------------------------------------------------------------------------|---------------|-------|----------------------------------------------------------------------------------------------------|
|      | 9<br>1=enable; [0=disable]                                                                                                    | 10 14         |       | 0=No; 1=Bypass E/E and Interior zones faulted after exit<br>delay.                                                                                                 |
|      | Restores must be set to "1" for Commercial Fire ir                                                                                               | stallations.  |       | Must be "0" for Commercial Burglary installations.                                                                                                    |
| *83  | FIRST TEST REPORT TIME                                                                                                    |               | 1*21  | EXIT DELAY RESET [0]                                                                                                    |
|      | [Day 00; hour 12; min 00]. Days 01-07, Hours 00-7<br>59; 00 in all boxes = instant (Day 01= Monday)                                              |               |       | 0=No; 1=Resets Exit Delay to programmed value after zone is closed and then faulted prior to end of exit delay. Must be "0" for Commercial Burglary installations. |
| *84  | SWINGER SUPPRESSION [00                                                                                                    |               | FIELD | S 1*22-1*25: Allow four sets of two zones each to be linked                                                                                                    |
|      | 01-15 alarms<br>Must be "00" (disabled) for Commercial Burglary                                                                                  |               |       | t both must fault within a 5-minute period to cause an alarm.<br>t for these fields = [000], [000].                                                                |
| *85  | ENABLE DIALER REPORTS FOR PANICS                                                                                                    | & DURESS      | 1*22  |                                                                                                    |
|      | 1=enable; [0=disable]                                                                                                    | 999 Duress    |       | CROSS-ZONING PAIR TWO                                                                                                    |
| *87  | ENTRY WARNING                                                                                                    | [1]           | 1*24  |                                                                                                    |
|      | 1=continuous; 0=3 beeps                                                                                                    |               | 1*25  | CROSS-ZONING PAIR FOUR                                                                                                    |
| *88  | BURG. ALARM COMM. DELAY                                                                                                    | [0]           | 1*26  | PANIC BUTTON OR SPEEDKEY                                                                                                    |
|      | 1=30 seconds; 0=no delay<br>Must be "0" for Commercial Burglary installations.                                                                   |               |       | [00, 00, 00, 00]                                                                                                    |
| *89  | ALARM RESTORE REPORT TIMING                                                                                                    | [0]           |       | Enter speedkey macro # (01-32) to use keys A-C for macro.                                                                                                    |
|      | 0 = Restore is sent when zone is restored or at dis whichever occurs first.                                                                      | sarming,      |       | Otherwise enter 00 to use as panic. For D key, enter macro # 01-32, or 00 to select macro when key is pressed.                                                     |
|      | 1 = Restore is sent at disarming whether zone is r<br>not, or at bell timeout, but only if restored.                                             | estored or    | 1 00  |                                                                                                    |
|      | 2 = Restore is sent at disarming, whether the zone                                                                                               | e is restored | 1*28  | RF TX LOW BATTERY SOUND [0] 1=immediate; 0=when disarmed                                                                                                    |
|      | or not.<br>This field applies only to Burglary zone types. It d                                                                                  | oes not       |       | Must be 1 for UL installations.                                                                                                    |
|      | apply to Fire or Panic zone types.<br>Must be "2" for Commercial Burglary installations.                                                         |               | 1*29  | RF TX LOW BATTERY REPORTING [0]                                                                                                    |
| *90  | SEC. SUBS. ACCT #                                                                                                    |               |       | 1=enable; 0=disable<br>Must be 1 for UL installations.                                                                                                    |
| and  | Page Programming Fields (press *94)                                                                                                    |               | 1*30  | RF RCVR CHECK-IN INTERVAL [02]                                                                                                    |
|      | PROGRAM NOTIFICATION SIGNAL                                                                                                    | [1]           |       | 02-15 times 2 hours; 00 disables supervision<br>Maximum is 2 (4 hr) for UL installations.                                                                          |
|      | 1=yes; 0=no                                                                                                    |               | 1*31  | RF XMITTER CHECK-IN INTERVAL [02]                                                                                                    |
| 1*13 | Must be "1" for Commercial Fire installations.<br>SYSTEM SENSOR REVERSING RELAY –                                                                | Not Used.     |       | 02-15 times 2 hours; 00 disables transmitter supervision<br>Maximum is 2 (4 hr) for UL installations.                                                              |
|      |                                                                                                    | [0]           | 1*33  |                                                                                                    |
|      | 0=use neither Zone 1 or Zone 2 inputs; 1=use Zone 2 input; 3=use Zone 1 and Zone 2 in                                                            |               | 1.04  | 1=enable; 0=disable                                                                                                    |
|      | Must Be Set To "0".                                                                                                    |               | 1*34  | COMM. SPLIT REPORTING [0] [1]<br>0=no; 1=alarms and alarm restores primary, others                                                                                 |
| 1*17 | LOBBY PARTITION                                                                                                    | [0]           |       | secondary; 2=open/close, test secondary, others primary;                                                                                                    |
|      | Enter the "common lobby" partition (1-2)                                                                                                    |               |       | 3=fire alarms and fire restores to primary and secondary, all others to secondary. See *51 for comments if using with                                              |
| 1*18 | AFFECTS LOBBY                                                                                                    | [0]           |       | dual reporting.<br>NOTE: Split reporting should not be used with Dynamic                                                                                           |
|      | Enter 1 if this partition affects the common lobby<br>Enter 0 if it does not.<br>Must be "0" for Commercial Burglary and Comm-<br>installations. |               | 1*35  | Signaling.                                                                                                    |
| 1*10 | ARMS LOBBY                                                                                                    | [0]           |       |                                                                                                    |
|      | Enter 1 if arming this partition attempts to arm lol                                                                                             | ••            |       |                                                                                                    |
|      | Enter 0 if it does not.<br>Must be "0" for Commercial Burglary and Comministallations.                                                           |               |       | Trace Trbl Byp Not Used Syst Alm<br>1=enable; 0=disable<br>Must Be Set To "0".                                                                                     |
|      |                                                                                                    |               | 1*42  | CALL WAITING DEFEAT [0]                                                                                                    |
|      |                                                                                                    |               |       | 1=enable; 0=disable                                                                                                    |

| 1*43 | PERM. KEYPAD BACKLIGHT                                                                                                    | [0]           | 1*72  | EVENT LOG PRINTER ON-LINE - Not U<br>Set To "0".                                                                                                    | Jsed. Must Be          |
|------|----------------------------------------------------------------------------------------------------|---------------|-------|----------------------------------------------------------------------------------------------------|------------------------|
|      | 1=enable; 0=disable, when disabled, display lights                                                                                                    |               |       |                                                                                                    | [0]                    |
|      | key is pressed, and turns off after period of keypad                                                                                                    | d inactivity. |       | 0=disable; 1=enable                                                                                                    |                        |
| 1*44 | WIRELESS KEYPAD TAMPER DETECTION<br>Used. Must be set to "0".                                                                                                    | √ – Not       | 1±73  | PRINTER BAUD RATE - Not Used. Mus                                                                                                    | t Ro Sot To            |
|      |                                                                                                    | [0]           | 1+75  | "0"                                                                                                    |                        |
|      | 1=enable; 0=disable.                                                                                                    | [•]           |       |                                                                                                    | [0]                    |
| 1*45 | EXIT DELAY SOUNDING                                                                                                    | [0]           |       | 1=300; 0=1200                                                                                                    |                        |
|      | 1=enable; 0=disable. Produces quick beeping due                                                                                                    |               | 1*74  | RELAY TIMEOUT XXX MINUTES [000                                                                                                    | ם ב                    |
|      | delay if enabled.<br><b>NOTES:</b><br>Must be set to "0" in partition 1 for fire systems.<br>See page 31, "SOUND OPTION", prompt for disate<br>entry/exit beeps on individual keypads. | oling the     | 1*74  | Enter relay timeout, <b>0-127</b> in multiples of 2 mi<br>for #80 Menu Mode time-driven event relay co<br>numbers "04/09" and #93 Menu Mode Output<br>output command "56." | nutes, desired         |
| 1*47 | CHIME ON BELL 1                                                                                                    | [0]           | 1*75  | RELAY TIMEOUT YYY SECONDS [000                                                                                                    | 0]                     |
|      | 1=enable; 0=disable                                                                                                    |               |       | Enter relay timeout, 0-127 seconds, desired for                                                                                                    |                        |
| 1*48 | WIRELESS KEYPAD ASSIGNMENT - Not Us be set to "0".                                                                                                    | sed. Must     |       | Mode time driven event relay command numb<br>#93 Menu Mode Output Programming comma                                                                                        |                        |
|      |                                                                                                    | [0]           | 1*76  | CONTROL RELAY                                                                                                    | [00]                   |
| 1.10 | 0=disable; enter partition in which RF keypad used                                                                                                    |               |       | Relay will be pulsed for 2 seconds whenever of                                                                                                    |                        |
| 1*49 | SUPPRESS TX SUPERVISION SOUND<br>1=disable; 0=enable.                                                                                                    | [1]           |       | pressed. Enter relay number 01-96; 00=none.<br>Must be "00" for Commercial Burglary and Co                                                                                 |                        |
|      | Must be "0" for Commercial Burglary and Fire insta                                                                                                    | alls.         |       | installations.                                                                                                    |                        |
| 1*52 | SEND CANCEL IF CODE + OFF                                                                                                    | [0]           | 1*77  | LOG FIRST MAINTENANCE SIGNAL                                                                                                    | [0]                    |
|      | 1=no restriction; 0=within bell timeout period only.                                                                                                    |               |       | 0=No Log; 1=Log first maintenance signal from detector.                                                                                                    | n each smoke           |
| 1*53 | DOWNLOAD CALLBACK                                                                                                    | [0]           | 3rd P | age Programming Fields (press *94                                                                                                    | 4)                     |
|      | 1=callback not required; 0=callback required.<br>Must be "0" for Commercial Burglary and Commer<br>installations.                                                                      | cial Fire     |       | NUMBER OF PARTITIONS                                                                                                    | ,<br>[1]               |
| 1*55 | EUROPEAN DATE FORMAT                                                                                                    | [0]           | • • • | Enter 1-2                                                                                                    |                        |
|      | 0=disable (mm/dd/yy); 1=enable (dd/mm/yy).                                                                                                    | [-]           | 2*01  | DAYLIGHT SAVING TIME [03, 11]                                                                                                    |                        |
| 1*56 | AC 50/60 Hz CLOCK SPEED                                                                                                    | [0]           |       | START/END MONTH<br>00-12; if no daylight saving time, enter 00,00                                                                                                    | Start End              |
|      | 1=50 Hz; 0=60 Hz.                                                                                                    |               | 2*02  | DAYLIGHT SAVING TIME [                                                                                                    | [2, 1]                 |
| 1*57 | 5800 RF BUTTON GLOBAL ARM                                                                                                    | [0]           |       | START/END WEEKEND                                                                                                    | Start   End            |
|      | 1=enable; 0=disable<br>Must be "0" for Commercial Burglary and Commer                                                                                                    | rcial Fire    |       | Enter 1-7. 1=first; 2=second; 3=third; 4=fourth<br>to last; 7=3rd from last [1,5]                                                                                          | 1; 5=last; 6=next      |
|      | installations.                                                                                                    |               | 2*05  | AUTO-ARM DELAY                                                                                                    | [15]                   |
| 1*58 | 5800 RF BUTTON FORCE ARM                                                                                                    | [0]           |       | Enter the time between the end of the arming                                                                                                    |                        |
|      | 1=enable. If a zone is faulted after pressing button will beep once. User should press button again will to force bypass those zones. 0=disable.                                       |               |       | start of auto-arming warning period, in values<br>minutes 00=instant; [15=no auto arm at all]. V<br>expires, the Auto-Arm Warning Period begins                            | When this delay        |
|      | Must be "0" for Commercial Burglary and Commer<br>installations.                                                                                                    | cial Fire     | 2*06  | AUTO-ARM WARNING PERIOD                                                                                                    | [15]                   |
| 1*60 | ZONE 5 AUDIO ALARM VERIFICATION                                                                                                    | [0]           |       | This is the time during which the user is warne<br>premises prior to the auto-arming of the syste                                                                          |                        |
| 1.00 | Enter 1 if 2-way audio (AAV) is being used; Enter                                                                                                    |               |       | 15 seconds; "ALERT" displayed). Enter 01-15                                                                                                    |                        |
|      | Must be "0" for Commercial Burglary and Commer<br>installations.                                                                                                    |               | 2*07  | 00=instant at end of arming delay.<br>AUTO-DISARM DELAY                                                                                                    | [16]                   |
| 470  |                                                                                                    |               | 2707  | This is the time between the end of the disarm                                                                                                    | [15] []<br>nina window |
| 1*70 | EVENT LOG TYPES                                                                                                    |               |       | and the start of auto-disarming. Enter 01-14 ti<br>00=instant at end of window; 15=no auto-disa                                                                            | imes 4 minutes;        |
|      | Alarm Chk Byp O/C S                                                                                                    | Syst Test     | 2*08  | ENABLE FORCE ARM FOR AUTO-ARM                                                                                                    | / [0]                  |
| 1.71 | 1=enable; 0=disable                                                                                                    |               |       | 0=disable; 1=enable                                                                                                    |                        |
| 1*/1 | 12/24 HOUR TIME STAMP FORMAT<br>0=12 hour; 1=24 hour                                                                                                    | [0]           |       |                                                                                                    |                        |
|      | 0-12 HOUI, 1-27 HOUI                                                                                                    |               |       |                                                                                                    |                        |

| 2*09        | OPEN/CLOSE REPORTS BY EXCEPTION                                                                                                    | [0]           | 3*12    | ZN TYPE 18 DELAY USE                                                                                                    | [1]                           |
|-------------|----------------------------------------------------------------------------------------------------|---------------|---------|----------------------------------------------------------------------------------------------------|-------------------------------|
|             | 1=enable; 0=disable<br>If enabled, only openings and closings occurring o<br>scheduled opening/closing windows will trigger dia<br>Opening reports will also be suppressed during the                                                   | aler reports. |         | 0=disable; 1=enable<br>NOTE: Must be set to "0" for Commercial Fire Ins                                                                                                    |                               |
|             | window, in order to prevent false reports when the                                                                                                    | user arms     | 3*13    | FIRE SUPERVISORY RESPONSE TO OPI                                                                                                    | EN/SHORT                      |
|             | the system and then reenters the premises to retri<br>forgotten item.                                                                                                    | eve a         |         | (Applies to Zone Type 18)                                                                                                    | [0]                           |
| 2*10        | ALLOW DISARMING ONLY DURING                                                                                                    | [0]           |         | 0=Trouble on open/Supervisory on short<br>1=Supervisory on open/Supervisory on short<br>NOTE: Must be set to "0" for Commercial Fire Ins                                                             | stallations.                  |
|             | ARMING/DISARMING WINDOWS<br>0=disable; 1=enable                                                                                                    |               | 3*14    | WATERFLOW SILENCE OPTION                                                                                                    | [0]                           |
|             | See system-wide field 2*11 if enabling field 2*10. feature adds high security to the installation.                                                                                                    | This          | • • • • | 0=silence on code = off; 1=silence when waterflo<br>NOTE: Must be set to "0" for Commercial Fire Ins                                                                                                 | w restores                    |
| 2*11        | ALLOW DISARM OUTSIDE WINDOW                                                                                                    | [0]           | 3*16    | DELAY FOR ZONE TYPE 17 & 18                                                                                                    | 01                            |
|             | IF ALARM OCCURS<br>Used only if field 2*10 is set to "1." If this field is e<br>("1") the system can be disarmed outside the disa<br>if an alarm has occurred. If "0," disarming can only                                               | rm window     |         | Enter 00-15 times 2 seconds<br>Delay cannot exceed 90 seconds in UL installation<br>NOTE: Must be "00" for Commercial Fire installation                                                              |                               |
|             | during the disarm window. If field 2*10 is set to "0                                                                                                    |               | 3*17    | ALTERNATE FUNCTION (TAMPER)                                                                                                    | [0]                           |
|             | partition, this field has no effect for that partition.                                                                                                    |               |         | FOR ZONE 6 0=disable; 1=enable                                                                                                    |                               |
| 2*18        | ENABLE GOTO FOR THIS PARTITION                                                                                                    | [0]           | 3*18    | EXTENDED DELAY FOR TYPES 17 & 18                                                                                                    | [0]                           |
|             | 1=Allow log-on from other partitions; 0=disable<br><b>NOTE:</b> Must be disabled for partition 1 in Comme<br>installations.                                                                                                    | ercial Fire   |         | 0=disable; 1=enable<br>NOTE: Must be "0" for Commercial Fire installation                                                                                                    | ons.                          |
| 2*19        | USE PARTITION DESCRIPTORS                                                                                                    | [0]           | 3*19    | AUX INPUT ALTERNATE FUNC ENABLE                                                                                                    | [0]                           |
|             | 0=disable; 1=enable                                                                                                    |               |         | 0=pins 5 and 9 function as per filed 3*20;<br>1=pins 5 and 9 function as RXD and DTR                                                                                                    |                               |
| 2*20        | ENABLE J2 TRIGGERS FOR PARTITION                                                                                                    | [1]           |         | <b>NOTE:</b> Must be set to "0" for Commercial Fire Ins                                                                                                    | stallations.                  |
|             | 0=disable; 1=enable for displayed partition                                                                                                    |               | 3*20    | TRIGGER OUTPUT SELECTION                                                                                                    | [0]                           |
| 2*21        | ENABLE SUPERVISION PULSES FOR CON<br>Not Used. Must Be Set To "00000".                                                                                                    | мм -          |         | 0=Communicator full connection & remote conso<br>1=Communicator limited connection and keyswite<br>2=Communicator fire only connection and 5140L<br>NOTE: Must be set to "0" for Commercial Fire Ins | ch LEDs<br>ED<br>stallations. |
|             | $\begin{array}{cccc} F & B & P \\ \mbox{Used only for supervised connection to Communi} \\ 7845i-ent). \\ \mbox{Enter 0 to disable or 1 to enable the listed outputs} \\ F= Fire; B= Burglary/Audible Panic; P= Silent Pan \end{array}$ |               | 3*21    | MAX NUMBER OF DIALER ATTEMPTS<br>1-8 (3, 4 or 5 for NFPA72 compliant systems whe<br>secondary phone number is programmed (field *                                                                    |                               |
|             | S= Supervisory; T= Trouble.                                                                                                    |               | 3*30    | DIALER SELECTION [1,0]                                                                                                    |                               |
| 0+00        |                                                                                                    | [0]           |         | -                                                                                                    | ain Backup                    |
| <i>2*22</i> | DISPLAY FIRE ALARMS OF<br>OTHER PARTITIONS                                                                                                    | [0]           |         | <b>NOTE:</b> If 3*30 is disabled (0, 0), the panel does all via Communicator.                                                                                                    | not report at                 |
|             | 0=disable; 1=enable.<br>Must be set to "0" (disable) for partition 1.                                                                                                    |               | 3*31    | BACKUP DIALER TOUCHTONE/ROTARY                                                                                                    | [0]                           |
| 2*23        | DISPLAY BURG, PANIC and CO                                                                                                    | [0]           |         | 1=TouchTone; 0=Rotary                                                                                                    |                               |
|             | ALARMS OF OTHER PARTITIONS<br>0=disable; 1=enable.                                                                                                    |               | 3*50    | ZONE TYPE RESTORE ENABLES<br>FOR ZONE TYPES 16-18<br>1=enable; [0=disable]                                                                                                    |                               |
|             | Must be set to "0" (disable) for partition 1.                                                                                                    |               |         | Restores must be set to "1" for Commercial Fire i                                                                                                    | nstallations.                 |
| 2*24        | DISPLAY TROUBLES OF OTHER                                                                                                    | [0]           | 3*55    | RESET ON SECOND OFF FOR BELL 1                                                                                                    | [0]                           |
|             | PARTITIONS<br>0=disable; 1=enable<br>Must be set to "0" (disable) for partition 1.                                                                                                    |               |         | 0=disable; 1=enable<br>NOTE: Must be set to "0" for Commercial Fire Ins                                                                                                    | stallations.                  |
| 4th P       | age Programming Fields (press *94)                                                                                                    |               | 3*56    | RESET ON SECOND OFF FOR BELL 2                                                                                                    | [0]                           |
|             | DISPLAY TRBL INSTEAD OF CHECK                                                                                                    | [0]           |         | 0=disable; 1=enable<br>NOTE: Must be set to "0" for Commercial Fire Ins                                                                                                    | stallations.                  |
|             | 0=CHECK; 1=TRBL                                                                                                    |               |         |                                                                                                    |                               |
| 3*01        | EVENTS DISPLAY LOCK                                                                                                    | [1]           |         |                                                                                                    |                               |
|             | 0=scroll all alarms; 1=lock display of first fire alarm<br>NOTE: Must be set to "1" for Commercial Fire Inst                                                                                                    |               |         |                                                                                                    |                               |

| 3*57 | BELL 2 & AUX RELAY CONFIRM                                                                                                    | [0,0]                 | 3*61 | AUX RELAY FUNCTION [1]                                                                                                    |
|------|----------------------------------------------------------------------------------------------------|-----------------------|------|----------------------------------------------------------------------------------------------------|
|      | ARMING DING<br>0=disable; 1=enable.<br><b>NOTE:</b> If using a keyfob, when the button<br>for arming or disarming, the bell will ding<br>button is working. | indicating that the   |      | 0=trouble/supervisory; 1=alarm, silenced by code = off;<br>2=smoke detector reset; 3=battery save; 4=alarm, silenced<br>by code = $\# = 67$<br>NOTE: See Data Field Descriptions in the Installation and<br>Setup Guide for specific information. |
|      | Must be "1" for Commercial Burglary insta                                                                                                    | allations.            | 3*82 | ENABLE BURG FEATURES ON PART 1 [1]                                                                                                    |
| 3*59 | ENABLE BELL 2 & AUX RELAY                                                                                                    | [0,0]                 |      | 0=disable (disables AWAY, STAY, MAX, TEST, INSTANT                                                                                                    |
|      | CHIME ANNUNCIATION<br>0=disable; 1=enable                                                                                                    | Bell 2 Aux            |      | and CHIME); 1=enable;<br>NOTE: Must be "0" for Commercial Fire installations.                                                                                                    |
|      | NOTE: Must be "0, 0" if Bell 2 or Aux. Re                                                                                                    | elay is used for fire | 3*85 | ENABLE FIRE & SYSTEM ZONE BYPASS [1]                                                                                                    |
|      | application.                                                                                                    |                       |      | 0=disable; 1=only installer can bypass;                                                                                                    |
| 3*60 | BELL 2 & AUX RELAY TIMEOUT                                                                                                    |                       |      | 2=only installer and master can bypass.<br>Applies to fire zone types 9, 16, 17, and 18 and system                                                                                                    |
|      |                                                                                                    | Bell 2 Aux            |      | zones 970-977 and to partition 1 only.                                                                                                    |
|      | Enter 00-15 times 2 minutes; 00=no timed<br>Minimum 16 minutes for Commercial Burg                                                                          |                       |      |                                                                                                    |

### **Partition-Specific Fields**

### (Duplicate this page for each partition in the installation.)

### To program these fields,

- 1. Press \*91 to select a partition.
- 2. Enter a partition-specific field number (ex. \*09).
- 3. Make the required entry.
- 4. Repeat steps 1-3 for each partition in the system.

PARTIT

| ON # | PROGRAM | FIELDS |
|------|---------|--------|
|      |         |        |

| 1st F | Page Fields                                                                                                    |                                         | *39  | ENABLE OPEN/CLOSE REPORT                                                                                                    | [1]                        |
|-------|----------------------------------------------------------------------------------------------------|-----------------------------------------|------|----------------------------------------------------------------------------------------------------|----------------------------|
| *09   | ENTRY DELAY #1<br>00, 02-15 times 15 seconds                                                                                                    | [02]                                    |      | FOR INSTALLER CODE<br>1=enable; 0=disable                                                                                           | [']                        |
|       | Maximum "03" for Commercial Burglary installa                                                                                                    | ations.                                 | *84  | SWINGER SUPPRESSION                                                                                                    | [00]                       |
| *10   | EXIT DELAY #1                                                                                                    | [03]                                    |      | 01-15 alarms;<br>Must be "00" (disabled) for Commercial Burgl                                                                       | ary installations.         |
|       | 00, 03-15 times 15 seconds<br>Maximum "04" for Commercial Burglary install                                                                                                    | ations.                                 | *85  | ENABLE DIALER REPORTS FOR PAN                                                                                                    |                            |
| *11   | ENTRY DELAY #2                                                                                                    | [06]                                    |      | 1=enable; [0=disable] 995                                                                                                    | 996 999 Duress             |
|       | 00, 02-15 times 15 seconds (must be longer th<br>#1). Maximum "03" for Commercial Burglary in                                                                                                    |                                         | *87  | ENTRY WARNING                                                                                                    | [1]                        |
|       |                                                                                                    |                                         |      | 1=continuous; 0=3 beeps                                                                                                    |                            |
| *12   | EXIT DELAY #2                                                                                                    | [08]                                    | *88  | BURG. ALARM COMM. DELAY                                                                                                    | [0]                        |
|       | 00, 03-15 times 15 seconds (must be longer th<br>#1). Maximum "04" for Commercial Burglary in                                                                                                    |                                         |      | 1=30 seconds; 0=no delay.<br>Must be "0" for Commercial Burglary installati                                                         | ons.                       |
| *13   | BELL 1 TIMEOUT                                                                                                    | [03]                                    | *90  | SEC. SUBS. ACCT #                                                                                                    |                            |
|       | 01-15 times 2 minutes. Must be set to a minin<br>for Commercial Burglary installations. Must be<br>minutes for Commercial Fire installations.                                                         |                                         |      | Enter 00-09; B-F (11-15) [15 15 15 15]<br>Page Fields                                                                               |                            |
| *16   | BELL 1 CONFIRMATION OF ARMING D                                                                                                    |                                         | 1*18 | AFFECTS LOBBY                                                                                                    | [0]                        |
|       | 1=enable; 0=disable.<br><b>NOTE:</b> If using a keyfob, when the button is pr<br>arming or disarming, the bell will ding indicatin<br>is working.<br>Must be "1" for Commercial Burglary installation | ressed, either for<br>g that the button |      | Enter 1 if this partition affects the common lo<br>does not.<br>Must be set to "0" for Commercial Burglary a<br>Fire installations. | •                          |
|       |                                                                                                    |                                         | 1*19 | ARMS LOBBY                                                                                                    | [0]                        |
| *22   | KEYPAD PANIC ENABLES[001]1=enable; 0=disable99NOTE: Use for burglary panic types only. Do r<br>partition 1 in Fire systems.                                                                           | []<br>15 996 999<br>not use in          |      | Enter 1 if arming this partition attempts to an<br>if it does not<br>Must be "0" for Commercial Burglary and Co<br>installations.   | •                          |
| *23   | MULTIPLE ALARMS                                                                                                    | [1]                                     | 1*26 | PANIC BUTTON OR SPEEDKEY                                                                                                    |                            |
|       | 1=enable; 0=disable.<br>Must be 1 for Commercial Burglary installation                                                                                                    | s.                                      |      | [00, 00, 00, 00]                                                                                                    |                            |
| *29   | QUICK ARM                                                                                                    | [1]                                     |      | A B C<br>Enter speedkey macro # (01-32) to use keys                                                                                 | <b>D</b><br>A-C for macro. |
|       | 1=enable; 0=disable                                                                                                    |                                         |      | Otherwise enter 00 to use as panic. For D k<br># 01-32 or 00 to select macro when key is p                                          | ey, enter macro            |
| *32   |                                                                                                    |                                         | 1    | , ,                                                                                                    |                            |
|       | Enter 00-09; B-F (11-15) [15 15 15 15]                                                                                                    |                                         | 1*43 | PERM. KEYPAD BACKLIGHT<br>1=enable: 0=disable                                                                                       | [0]                        |
| *38   | PREVENT ZONE XXX BYPASS [00<br>001-032; 000 if all zones can be bypassed                                                                                                    | 0]                                      |      | When disabled, display lights when any key turns off after period of keypad inactivity.                                             | is pressed, and            |
|       |                                                                                                    |                                         |      |                                                                                                    |                            |

| 1*45   | EXIT DELAY SOUNDING                                                                                                    | [0]                         | 2*18                                           | ENABLE GOTO FOR THIS PARTITION [0]                                                                                                    |
|--------|----------------------------------------------------------------------------------------------------|-----------------------------|------------------------------------------------|----------------------------------------------------------------------------------------------------|
|        | 1=enable; 0=disable Produces quick beeping d<br>delay if enabled.<br><b>NOTES:</b><br>Must be set to "0" in partition 1 for fire systems.                                         | luring exit                 |                                                | 1=Allow log-on from other partitions; 0=disable<br><b>NOTE:</b> Must be disabled (0) for partition 1 in Commercial<br>Fire installations.                                                                                                    |
|        | See page 31, "SOUND OPTION", prompt for dis                                                                                                    | sabling the                 | 2*20                                           | ENABLE J2 TRIGGERS BY PARTITION [1]                                                                                                    |
| 1*47   | entry/exit beeps on individual<br>CHIME ON BELL 1                                                                                                    | [0]                         |                                                | 0=disable for displayed partition; 1=enable for displayed partition                                                                                                    |
|        | 1=enable; 0=disable                                                                                                    |                             | 2*22                                           | DISPLAY FIRE ALARMS OF [0]                                                                                                    |
| 1*52   | SEND CANCEL IF CODE + OFF                                                                                                    | [0]                         |                                                | OTHER PARTITIONS                                                                                                    |
|        | 1=no restriction; 0=within Bell Timeout period or                                                                                                    | nly.                        |                                                | 0=disable; 1=enable<br>Must be set to "0" (disable) for partition 1.                                                                                                    |
| 1*76   | CONTROL RELAY FOR PART.                                                                                                    | 00]                         | 2*23                                           | DISPLAY BURG, PANIC AND CO ALARMS [0]                                                                                                    |
| 1      | Relay will be pulsed for 2 seconds whenever co                                                                                                    | -                           |                                                | OF OTHER PARTITIONS<br>0=disable; 1=enable                                                                                                    |
|        | pressed. Enter 00-96; 00=none.<br>Must be "00" for Commercial Burglary and Com                                                                                                    |                             |                                                | Must be set to "0" (disable) for partition 1.                                                                                                    |
|        | installations.                                                                                                    | inercial File               | 2*24                                           | DISPLAY TROUBLES OF OTHER [0]                                                                                                    |
| 3rd Pa | age Fields                                                                                                    |                             |                                                | PARTITIONS                                                                                                    |
| 2*05   | AUTO-ARM DELAY                                                                                                    | 15]                         |                                                | 0=disable; 1=enable<br>Must be set to "0" (disable) for partition 1.                                                                                                    |
|        | Enter the time between the end of the arming w                                                                                                    | indow and                   | 4th Pa                                         | age Fields                                                                                                    |
|        | the start of auto-arming warning period, in value<br>times 4 minutes 00=instant; [15=no auto arm at<br>this delay expires, the Auto-Arm Warning Period                            | all]. When                  | 3*57                                           | BELL 2 & AUX RELAY CONFIRM [0,0]                                                                                                    |
| 2*06   | AUTO-ARM WARNING PERIOD                                                                                                    | 15]                         |                                                | ARMING DING Bell 2 Aux 0=disable; 1=enable.                                                                                                    |
|        | This is the time during which the user is warned premises prior to the auto-arming of the system 15 seconds; "ALERT" displayed). Enter 01-15 n 00=instant at end of arming delay. | to exit the<br>(beeps every |                                                | <b>NOTE:</b> If using a keyfob, when the button is pressed, either for arming or disarming, the bell will ding indicating that the button is working.<br>Must be set to "1" for Commercial Burglary installations.                                                                                                    |
| 2*07   | AUTO-DISARM DELAY                                                                                                    | 15]                         | 3*59                                           | ENABLE BELL 2 & AUX RELAY [0, 0]                                                                                                    |
|        | This is the time between the end of the disarmir<br>and the start of auto-disarming. Enter 01-14 tim<br>00=instant at end of window; 15=no auto-disarm                            | es 4 minutes;               |                                                | CHIME ANNUNCIATION Bell 2 Aux<br>0=disable; 1=enable<br>NOTE: Must be "0, 0" if Bell 2 or Aux. Relay is used for fire<br>application.                                                                                                    |
| 2*08   | ENABLE FORCE ARM FOR AUTO-ARM                                                                                                    | [0]                         | 3*60                                           | BELL 2 & AUX RELAY TIMEOUT                                                                                                    |
|        | 0=disable; 1=enable                                                                                                    |                             |                                                | Bell 2 Aux                                                                                                    |
| 2*09   | OPEN/CLOSE REPORTS BY EXCEPTION                                                                                                    |                             |                                                | Enter 00-15 times 2 minutes; 00=no timeout [00, 00]<br>Minimum 16 minutes for Commercial Burglary installations.                                                                                                    |
|        | 1=enable; 0=disable. If enabled only openings a occurring outside the scheduled opening/closing                                                                                   |                             |                                                | SUMMARY OF PROGRAMMING COMMANDS                                                                                                    |
|        | trigger dialer reports. Opening reports will also b<br>suppressed during the closing window, in order<br>false reports when the user arms the system an                           | be<br>to prevent            |                                                | enter program mode, enter installer code + [8] + [0] + [0]<br>set standard defaults, press *97                                                                                                    |
|        | enters the premises to retrieve a forgotten item.                                                                                                    |                             | • То                                           | change to next page of program fields, press *94                                                                                                    |
| 2*10   | ALLOW DISARMING ONLY DURING                                                                                                    | [0]                         |                                                | return to previous set of fields, press *99<br>erase account and phone number field entries, press [*] +                                                                                                    |
|        | ARMING/DISARMING WINDOWS<br>See system-wide field 2*11 if enabling field 2*1<br>feature adds high security to the installation.<br>0=disable; 1=enable                            | 0. This                     | fiel     To     To     To     To     To     to | d number + [*]<br>assign zone descriptors, press #93 + follow menu prompts<br>add custom words, press #93 + follow menu prompts<br>enter Installer's Message, press #93 + follow menu prompts<br>exit program mode, enter *99 OR *98: *99 allows re-access<br>programming mode by installer code. *98 prevents re-access<br>programming mode by installer code. |
|        |                                                                                                    |                             | .0                                             |                                                                                                    |

### Programming With #93 Menu Mode

## NOTE: The following field should be preset before beginning: 2\*00 Number of Partitions. In addition, receivers should be programmed via Device programming.

After programming all system related programming fields in the usual way, press #93 while still in programming mode to display the first choice of the menu driven programming functions. Press 0 (NO) or 1 (YES) in response to the displayed menu selection. Pressing 0 will display the next choice in sequence.

### **#93 MENU MODE KEY COMMANDS**

The following is a list of commands used while in the menu mode.

| #93     | Enters Menu mode                                                                                         |
|---------|----------------------------------------------------------------------------------------------------|
| [*]     | Serves as ENTER key. Press to have keypad accept entry.                                                  |
| [#]     | Backs up to previous screen.                                                                             |
| 0       | Press to answer NO                                                                                       |
| 1       | Press to answer YES                                                                                      |
| 001-009 | All data entries are either 2-digit or 3-digit entries.                                                  |
| 000     | Exits menu mode, back into field programming mode, when entered at the first question for each category. |

Menu selections are as follows:

| PROMPT                                | EXPLANATION                                                                                                    |
|---------------------------------------|----------------------------------------------------------------------------------------------------|
| ZONE PROG?<br>1 = YES 0 = NO 0        | <ul> <li>For programming the following:</li> <li>Zone Number</li> <li>Zone Response Type</li> <li>Partition Number for Zone</li> <li>Dialer report code for zone</li> <li>Input Device Type for zone (whether RF, polling loop, etc.)</li> <li>Enrolling serial numbers of 5800 Series transmitters &amp; serial polling loop devices into the system.</li> <li>Zone Attributes (e.g., Arm w/Fault, Silent, etc.)</li> </ul> |
| EXPERT MODE?<br>1 = YES 0 = NO 0      | <ul> <li>Same as Zone Programming except:</li> <li>Done with a minimum number of keystrokes.</li> <li>Can program wireless keys using pre-defined templates.</li> <li>NOTE: Be aware some of the zone attributes cannot be programmed in the Expert Mode. These can only be done in Zone Programming.</li> </ul>                                                                                                    |
| REPORT CODE PROG?<br>1 = YES 0 = NO 0 | For programming the following: <ul> <li>Alarm report codes for zones</li> <li>Restore &amp; supervisory codes</li> <li>All other system report codes</li> </ul>                                                                                                    |
| ALPHA PROG?<br>1 = YES 0 = NO 0       | For entering alpha descriptors for the following: <ul> <li>Zone Descriptors</li> <li>Default Screen</li> <li>Custom Words</li> <li>Partition Descriptors</li> </ul>                                                                                                    |
| DEVICE PROG?<br>1 = YES 0 = NO 0      | <ul> <li>For defining the following device characteristics for addressable devices, including keypads, RF receivers (5881ENHC, 5883H), output relay modules (4204/4204CF), and Communicators (7845i-ent).</li> <li>Device Address</li> <li>Device Type</li> <li>Keypad Options (incl. partition assignment)</li> <li>RF House ID</li> <li>Communicator Options (incl. programming communicators)</li> </ul>                  |
| OUTPUT PGM?<br>1 = YES 0 = NO 0       | For defining output relay functions.                                                                                                    |
| RLY VOICE DESCR?<br>1 = YES 0 = NO 0  | Not Used. Must be set to "0".                                                                                                    |

| PROMPT                               | EXPLANATION                   |
|--------------------------------------|-------------------------------|
| CUSTOM INDEX?<br>1 = YES 0 = NO 0    | Not Used. Must be set to "0". |
| ACCESS POINT PGM<br>1 = YES 0 = NO 0 | Not Used. Must be set to "0". |
| ACCESS GRP PGM<br>1 = YES 0 = NO 0   | Not Used. Must be set to "0". |
| EVENT/ACTION PGM<br>1 = YES 0 = NO 0 | Not Used. Must be set to "0". |

### Zone Programming

| • | All Fire zones should be assigned to partition 1.                         |
|---|---------------------------------------------------------------------------|
| • | If using 5800 Series transmitters, do not the install batteries until you |

• If using 5800 Series transmitters, do not the install batteries until you are ready to enroll them. After enrolling the transmitter, the battery need not be removed. This is to prevent enrolling the wrong serial number.

| PROMPT                                                 | EXPLANATION                                                                                                    |
|--------------------------------------------------------|----------------------------------------------------------------------------------------------------|
| ZONE PROG?<br>1 = YES 0 = NO 0                         | Press 1 to enter ZONE PROGRAMMING mode. The following screens appear. Press [*] to display the next screen. Press # to display a previous screen.                                                                                                    |
| SET TO CONFIRM?<br>1 = YES 0 = NO 0                    | This prompt appears once upon entering Zone Programming Mode.<br>If "Yes," Confirmation prompts will be displayed after the device's Serial and Loop numbers have been<br>entered later.                                                                                                    |
| ENTER ZONE NO.<br>000 = QUIT 010<br>Zone 010 entered ↑ | Enter the 3-digit zone number to be programmed, as follows:<br>Protection Zones = 001–032<br>Relay Zones = 601–632 (use for relays on 4204CF modules only).<br>ECP Device Supervisory Zones = 800–830<br>System Supervisory Zones = 988, 990, 992 (duress), 997<br>Keypad Panic Zones = 995 (Do not use in Fire Alarm applications), 996, 999<br>Press [*] to continue.                                                                                                    |
| 010 ZT P RC In L<br>00 1 10 00 1                       | This display appears, showing a summary of the zone's current programming. $ZT = Zone Type$ , $P = Partition$ , $RC = Report Code$ , $In =$ the input type of device, and $L =$ the device's loop number to which the sensor is connected.<br>Some devices can support more than one zone by means of individual loops (for example 5817CB, etc.). If the zone is not programmed, the display appears as shown here. If you are checking a zone's programming, and it is programmed satisfactorily, press [#] to back up one step and enter another zone number, if desired.<br>Press [*] to continue. |

### PROMPT

### EXPLANATION

| 010 ZONE TYPE<br>PERIMETER03Zone number 010 and<br>Zone Type 03 entry shown<br>† These are special zone<br>types used with 5800<br>Series Wireless<br>Pushbutton Units that<br>result in arming the system<br>in the STAY or AWAY<br>mode, or disarming the<br>system, depending on the<br>selection made. | that zone. Refer to the Zone Type Defin                                                                                                    | e, which defines the way in which the system responds to faults in<br><i>initions</i> section in the <i>VISTA-32FB Installation and Setup Guide</i> for<br>Enter the zone type desired (or change it, if necessary). Available<br>14 = CO Detector Alarm<br>16 = Fire With Verification<br>17 = Waterflow<br>18 = Fire Supervisory<br>19 = 24-Hour Trouble<br>20 = Arm–STAY†<br>21 = Arm AWAY†<br>22 = Disarm†<br>23 = No Alarm Response (e.g., relay activation)<br>27 = Access Point – Not Used<br>28 = MLB Supervision (if VGM installed) – Not Used<br>29 = Momentary Exit (used with VistaKey module) - Not Used |  |
|----------------------------------------------------------------------------------------------------|----------------------------------------------------------------------------------------------------|----------------------------------------------------------------------------------------------------|--|
| 010 PARTITION<br>1                                                                                                    | Press [*] to continue.<br>Enter the partition number (1–2) you are<br>Press [*] to continue.                                                                                                    | assigning this zone to.                                                                                                    |  |
| 010 REPORT CODE<br>1st 03 2nd 12 3C                                                                                                    | numerical digits. For example, for a repo                                                                                                    | onsists of 2 hexadecimal digits, each in turn consisting of 2<br>rt code of "3C," enter <b>03</b> for "3" and <b>12</b> for "C."<br>ction in the <i>Installation and Setup Guide</i> for more information about                                                                                                    |  |
| 010 BELL/RLY SEL<br>0                                                                                                    | Each zone can be assigned to activate either one or both Notification Appliance Circuits and/or the system's auxiliary relay. Enter one of the following assignments:<br>0=none; 1=bell 1; 2=bell 2; 3=bell 1 & bell 2; 4=aux relay; 5=bell 1 & aux relay; 6=bell 2 & aux relay; 7=bell 1 & bell 2 & aux relay.<br>Press [*] to continue.                                                                                                    |                                                                                                    |  |
| 010 INPUT TYPE<br>RF Xmitter 3<br>Input types 4 & 5 are<br>valid for certain 5800<br>Series transmitters only<br>If using input type 02<br>with a door/window type<br>transmitter, only loop 1<br>may be used.                                                                                             | Enter the input device type as follows:<br>00 = not used<br>01 = hardwired<br>02 = RF motion (RM type)<br>03 = supervised RF transmitter (RF<br>04 = unsupervised RF transmitter (BF<br>06 = serial number polling loop devi<br>07 = DIP switch-type polling loop devi<br>08 = right loop of DIP switch type devi<br>09 = keypad input (code + #73)<br>Right loops refer to the use of the right low<br>which allow hardwired devices to be mori<br>If you are programming hardwired or DIF<br>completing this entry. | JR type)<br>R type)<br>evice (SL type)<br>evice<br>evice<br>evice<br>pop on a 4190WH Zone Expander Module and/or 4278EX PIR,                                                                                                    |  |

| PROMPT                              | EXPLANATION                                                                                                    |
|-------------------------------------|----------------------------------------------------------------------------------------------------|
| 010 SMART CONTACT<br>1 = YES 0 = NO | If input type 3 or 6 was selected, this prompt will be displayed. Enter 1 for devices that monitor maintenance signals (ex. 5193SD, 5193SDT) or can be used to limit fault signals in the disarmed state (ex. Quest 2260SN). Otherwise, enter 0. NOTES:                                                                                                    |
|                                     | 1. The Smart Contact option must ONLY be selected for devices that support the feature, otherwise<br>unpredictable results may occur.                                                                                                    |
|                                     | 2. if using the new 5193SD/SDT V-Plex smoke detectors (or older 5192SD/SDT with the maintenance DIP sw enabled) the "Smart" option must be selected in zone programming or when they enroll unpredictable results may occur if the smoke goes into a High Sens or Low Sens condition.                                                                                                    |
| 010 V-PLEX RELAY?<br>1 = YES 0 = NO | If you selected input type 6, this prompt is displayed. Enter 1 if using a 4101SN Relay Module for this zone. Otherwise enter 0.<br>Press [*] to continue.                                                                                                    |
| 010 CONS ECP ADDR<br>(00-30)        | If you selected input type 09, this prompt is displayed. Enter the ECP address of the keypad that is being used for entry/exit for this access point (00-30).<br>Press [*] to continue.                                                                                                    |
| 010 INPUT S/N:<br>AXXX-XXXX         | <ul> <li>For Serial Number entry and Loop Number entry, do one of the following:         <ul> <li>a. Transmit two open and close (or close and open) sequences. For a button-type transmitter, press and release the button, wait approximately 4 seconds, then press and release the button a second time. OR</li> <li>b. Manually enter the 7-digit serial number printed on a label on the transmitter, using the Alpha keypad. Then press the [*] key, the cursor moves to the "L" position. You can edit the loop number, if necessary. When the loop number is acceptable, press [*]. OR</li> </ul> </li> </ul> |
|                                     | <ul> <li>Press key [C] to copy the last serial number enrolled (used when programming a transmitter with several input loops).</li> <li>Press [*] to accept.</li> </ul>                                                                                                    |
| 010 INPUT S/N:<br>A022-4064         | L       The cursor will then move to the Loop column (L) with the previously entered/transmitted serial number displayed.         Enter the loop number (refer to 5800 Series Transmitters Loop Designations below).         To Delete an Existing Serial Number, enter "0" in the loop number field. The serial number will change to "0"s.         If "0" was entered in error, simply re-enter the loop number or press [#], and the serial number will return to the display.         Press [*] to accept.                                                                                                    |
| 010 INPUT S/N:<br>A022-4064         | L The system will then check for a duplicate serial/loop number combination.<br>If a duplicate serial/loop number combination is found, the keypad will emit a single long beep, and display the serial number along with a "?" for the loop number, allowing you to re-enter the correct loop number.<br>If the serial/loop number combination is not a duplicate in the system, a display appears showing the serial number and loop number entry.<br>Press [*] to continue.                                                                                                    |

### **5800 Series Transmitters Loop Designations**

| PROMPT                            | EXPLANATION                                                                                                    |
|-----------------------------------|----------------------------------------------------------------------------------------------------|
| XMIT TO CONFIRM<br>PRESS *TO SKIP | <b>Confirmation Option:</b> This prompt only appears if you answered "Yes" at the first prompt. The system enters a confirmation mode so that the operation of the actual programmed input can be confirmed. Activate the loop input or button that corresponds to this zone. At any time during this step, you may press the [*] key on the keypad to save the serial and loop number combination without confirming. |
| Entd A022-4063 1                  | If the serial number transmitted <u>does not</u> match the serial number entered, a display similar to the one at the left appears. If the loop number does not match, it is also displayed.                                                                                                    |
| Rcvd A022-4064                    | If so, activate the loop input or button on the transmitter once again. If a match is not obtained (i.e., summary display does not appear), press the [#] key twice and then enter or transmit the correct serial number.                                                                                                    |
| 010 ZT P RC In L                  | If the serial number transmitted <u>does</u> match the serial number entered, the system beeps 3 times and a summary display appears, showing that zone's programming. Note that an "s" indicates that a transmitter's serial number has been enrolled.                                                                                                    |
| 03 1 3C RF 1s                     | Press [*] to accept the zone information.                                                                                                    |
| ENTER ZONE NO.                    | The system now returns to the "ENTER ZONE NO." prompt for the next zone.                                                                                                    |
| 000 = QUIT 011                    | When all zones have been programmed, enter "000" to quit.                                                                                                    |

After you have enrolled each wireless device, remove ONE of the serial number labels from that device and affix it in the appropriate column on the worksheets provided later in this *Programming Guide*; then enter the other information (zone number, zone type, etc.) relevant to that device.

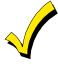

When you have finished programming all zones, test each using the system's Test Mode. Do not use the Transmitter ID Sniffer Mode. The system checks only for transmission of one zone on a particular transmitter, NOT the zones assigned to each additional loop, and also does not verify polling loop type zones.

### Expert Mode Zone Programming

Expert mode allows you to program zones using the minimum number of screens and keystrokes.

Enter the Programming mode with [Installer Code] + 8 0 0

Before programming your zones, do the following:

1. Program field 2\*00: Number of Partitions.

2. Enable your RF Receiver in *Device Programming* menu mode.

To program your zones, press \*93 to display the "ZONE PROG?" prompt. Enter "0" (NO) to each prompt until the "EXPERT MODE?" prompt appears.

| PROMPT                                      | EXPLANATION                                                                                                    |
|---------------------------------------------|----------------------------------------------------------------------------------------------------|
| EXPERT MODE?<br>1 = YES 0 = NO 0            | Press 1 to enter Expert mode.                                                                                                    |
| SET TO CONFIRM?<br>0 = NO 1 = YES 0         | This prompt appears once upon entering Expert Mode.<br>If you select "Yes," Confirmation prompts will be displayed after the device's Serial and Loop numbers have<br>been entered later.                                                                                                    |
| Zn ZT P RC In L<br><u>001</u> 03 1 10 HW -  | A summary display appears, showing zone 1's current programming or default values.                                                                                                    |
| Zn ZT P RC In L<br><u>010</u> 03 1 10 RF 1s | Enter the desired 3-digit zone number and press [*].<br><b>NOTE:</b> If you want to exit the Expert mode, enter "000" + [*].<br>If an "s" appears after the loop number, it indicates that the transmitter's serial number has been enrolled.<br>Use the [D] key to enter and duplicate wireless keys (see "Entering Wireless Keys" later)                                                                                                    |
| Zn ZT P RC In L<br>010 <u>03</u> 1 10 RF -  | Enter all zone information except for Loop number, or press "C" to copy the zone information on this screen<br>from the last saved zone (including Loop).<br>ZT = Zone Type<br>P = Partition<br>RC = Report Code<br>In = Input Device Type<br>L = Loop number to which the sensor is connected.<br>NOTE: Pressing the [C] copies the zone information from the last saved zone, which includes the<br>input type. Verify this information is correct for this zone.<br>On this screen:                                                                                                   |
|                                             | <ul> <li>Use the [A] key to move to the right.</li> <li>Use the [B] key to move to left and to back up to "ZT" field.</li> </ul>                                                                                                    |
|                                             | Press [*] to accept the existing or newly-entered zone information.                                                                                                    |
| ZN B M V ACE AD<br>010 2 1 1 011 01         | Enter the remainder of the zone's information, or press the [C] key to copy the zone attributes on this screen<br>from the last saved zone.<br>B = Bell/Relay Assignment<br>M = Maintenance (only used if "In" = 3 or 6)<br>V = Do Not Use. Must be set to "0".<br>AC = Access Point (only used if In = 6)<br>E = Do Not Use. Must be set to "0".<br>AD = Address (only used if "In" = 9)<br>If "In" = 9, enter the Device Address<br>NOTE: Pressing the [C] copies the zone attributes from the last saved zone. Verify the attributes for<br>this zone are correct.<br>On this screen: |
|                                             | • Use the [A] key to move to the right.                                                                                                    |
|                                             | <ul> <li>Use the [B] key to move to left and to back up to "V" field.</li> <li>Press [*] to accept existing information.</li> </ul>                                                                                                    |

| PROMPT                                   | EXPLANATION                                                                                                    |
|------------------------------------------|----------------------------------------------------------------------------------------------------|
| 010 INPUT S/N: L<br>A <u>X</u> XX-XXXX - | <ul> <li>If you entered RM, RF, BR, UR or SL for the Input Type, this screen displays. Otherwise the summary screen for the next zone displays.</li> <li>Enter the 7-digit serial number, using one of the following methods: <ul> <li>a. Transmit two open and close (or close and open) sequences. For a button-type transmitter, press and release the button, wait approximately 4 seconds, then press and release the button a second time. OR</li> <li>b. Manually enter the 7-digit serial number printed on a label on the transmitter, using the alpha keypad. Then press the [*] key, the cursor will move to the "L" position. You can edit the loop number, if necessary. When the loop number is acceptable, press [*]. OR</li> <li>c. Press key [C] to copy the last serial number enrolled (used when programming a transmitter with several input loops).</li> <li>Remember, you can use the [A] key to move to the right or the [B] key to move to the left. You can also use the [#] key to back up without saving.</li> </ul> </li> </ul> |
| 010 INPUT S/N: L<br>A022-4064 1          | Press [*] to accept the serial number and advance to the "L" position (if method "a" or "c" was used), then<br>enter the loop number.<br>If necessary, press the [#] key to back up without saving, and re-enter or edit the serial number before<br>pressing [*] to save<br>The system checks for a duplicate. If a duplicate serial/loop number combination is found, the keypad will<br>emit a single long beep, and display the serial number along with a "?" for the loop number, allowing you to<br>re-enter the correct loop number.                                                                                                    |
| 010 INPUT S/N: L<br>A000-0000 1          | <b>To Delete an Existing Serial Number</b> , enter " <b>0</b> " in the loop number field. The serial number will change to "0"s.<br>"0" was entered in error, simply re-enter the loop number or press [#], and the serial number will return to the display.                                                                                                    |
| XMIT TO CONFIRM<br>PRESS *TO SKIP        | The prompt to confirm appears. This prompt only appears if you answered "Yes" at the "SET TO CONFIRM?" prompt.<br>The system enters a confirmation mode so that the operation of the actual programmed input can be confirmed. Activate the loop input or button that corresponds to this zone. At any time during this step, you may press the [*] key on the keypad to save the serial and loop number combination without confirming.                                                                                                    |
| Entd A022-4063 1<br>Rcvd A022-4064       | If the serial number transmitted <u>does not</u> match the serial number entered, a display similar to the one at the left appears. If the loop number does not match, it also is displayed.<br>If so, activate the loop input or button on the transmitter once again. If a match is not obtained (i.e., summary display for the next zone does not appear), press the [#] key twice and then enter or transmit the correct serial number.<br>Activate the button on the wireless key again after re-entering the serial number.                                                                                                    |
| Zn ZT P RC In L<br>011 00 1 10 00 1      | If the serial number transmitted <u>matches</u> the serial number entered, the system beeps 3 times and advances to the summary display for the next zone's programming.<br>After all the zones have been programmed, enter 000 for the zone number to quit.                                                                                                    |

After you have enrolled each wireless device, remove ONE of the serial number labels from that device and affix it in the appropriate column on the worksheets provided later in this *Programming Guide*; then enter the other information (zone number, zone type, etc.) relevant to that device.

### **Report Code Programming**

All report codes are entered using #93 Menu Mode Programming, either through Report Code Programming, or through Zone Programming while entering other zone information. In the VISTA-32FB, reports are divided into six categories. These categories represent the main menu options in Report Code Programming. Reports and the categories in which they are found are as follows:

| ALARM CODES                                                                                                    | RESTR, SUPV. CODES<br>(for groups of 16 zones)                                                                                  | SYSTEM GROUP #1                                                                                                    |
|----------------------------------------------------------------------------------------------------|----------------------------------------------------------------------------------------------------|----------------------------------------------------------------------------------------------------|
| Zone Alarm Reports                                                                                                   | Alarm Restore<br>Trouble<br>Trouble Restore<br>Bypass<br>Bypass Restore                                                         | Closing (arm AWAY)<br>Opening (disarm)<br>System Low Battery<br>Low Battery Restore<br>AC Loss<br>AC Restore<br>Periodic Test<br>Power<br>Cancel<br>Program Tamper |
|                                                                                                    |                                                                                                    |                                                                                                    |
| SYSTEM GROUP #2                                                                                                    | SYSTEM GROUP #3                                                                                                    | SYSTEM GROUP #4                                                                                                    |
| Arm STAY<br>Time Set, Log Reset<br>Dialer Queue Overflow<br>Exit Error by Zone<br>Exit Error by User<br>Recent Close | Early Open<br>Early Close<br>Late Open<br>Late Close<br>Failed to Open<br>Failed to Close<br>Auto-Arm Failed<br>Schedule Change | Fire Walk-Test Start<br>Fire Walk-Test End<br>Off-Normal                                                                                                    |

The programming sequence that follows assumes that you will be entering all reports for the system at one time. In actuality, you may skip from one main menu option to another by pressing  $\mathbf{0}$  (N) at each main menu option. Main menu options are highlighted in bold text. To enter report codes, do the following:

Enter Program Mode: **[Installer Code] + 8 0 0**. Then press **#93**. Enter **0** (N) at each main menu option until the *Report Code Programming* option is displayed.

| PROMPT                               | EXPLANATION                                      |
|--------------------------------------|--------------------------------------------------|
| REPORT CODE PROG<br>1 = YES 0 = NO 0 | Press 1 (Y) to enter to Report Code Programming. |

### Zone Alarm Reports

| PROMPT                               | EXPLANATION                                                                                                    |
|--------------------------------------|----------------------------------------------------------------------------------------------------|
| ALARM, ID DIGIT?<br>1 = YES 0 = NO 0 | Press [1] (Y) to enter Alarm Report Codes for zones. Press [0] (N) to skip to the next main menu option.                                                                          |
| ENTER ZONE NO.                       | Enter the zone number for which you are entering the report code.                                                                                                    |
| 000 = QUIT 001                       | Press [*] to continue.                                                                                                    |
| 001 REPORT CODE                      | Enter the first digit of the Alarm report code (double-digit entry) and press [*]. Enter the 2nd digit of the Alarm Report code.                                                  |
| 1st 00 2nd 00 00                     | Press [*] to continue.                                                                                                    |
| ENTER ZONE NO.                       | Enter the zone number for which you are entering the report code. When all zone Alarm Codes have been programmed, enter 000 to Quit.                                              |
| 000 = QUIT 001                       | Press [*] to continue.                                                                                                    |
| QUIT REPORT MENU                     | If you have completely finished entering report codes, press [1] (Y) to quit <i>Report Code Programming</i> . If you wish to enter other system report codes, enter <b>0</b> (N). |
| 1 = YES 0 = NO 0                     | Press [*] to continue.                                                                                                    |

### Restore/Supervisory Codes

| PROMPT                                | EXPLANATION                                                                                                    |
|---------------------------------------|----------------------------------------------------------------------------------------------------|
| RESTR, SUPV. CODE<br>1 = YES 0 = NO 0 | Press [1] (Y) to enter Restore and Supervisory Codes for zones.                                                                                                    |
| ENTER ZN FOR GRP<br>000 = QUIT 001    | Enter one zone for each group of 16 zones (001-016, 017-032, etc.).                                                                                                    |
| ALARM RESTORE                         | Enter the first digit of the Alarm Restore Report Code for this group of zones (double-digit entry). The second digit (for two-digit reporting formats) is automatically the ID (second) digit of the Alarm Report Code for each zone (if programmed).                   |
| GRP 001-016 00                        | Press [*] to continue.                                                                                                    |
| TROUBLE                               | Enter the first digit of the Trouble Report Code for this group of zones (double-digit entry). The second digit (for two-digit reporting formats) is automatically the ID (second) digit of the Alarm Report Code for each zone (if programmed).                         |
| GRP 001-016 00                        | Press [*] to continue.                                                                                                    |
| TROUBLE RESTOREGRP001-01600           | Enter the first digit of the trouble restore code (single-digit entry) and press [*]. The second digit (for two-<br>digit reporting formats) is automatically the ID (second) digit of the alarm report code for each zone (if<br>programmed).<br>Press [*] to continue. |
| BYPASS<br>GRP 001-016 00              | Enter the first digit of the Bypass Report Code (double-digit entry) and press [*]. The second digit (for two-<br>digit reporting formats) is automatically the ID (second) digit of the Alarm Report Code for each zone (if<br>programmed).<br>Press [*] to continue.   |
| BYPASS RESTORE                        | Enter the first digit of the Bypass Restore Report Code (double-digit entry) and press [*]. The second digit (for two-digit reporting formats) is automatically the ID (second) digit of the Alarm Report Code for each zone (if programmed).                            |
| GRP 001-016 00                        | Press [*] to continue.                                                                                                    |
| ENTER ZN FOR GRP                      | Enter one zone for each group of 16 zones. When you are finished entering Restore and Supervisory Codes for all zone groups, enter <b>000</b> .                                                                                                    |
| 000 = QUIT 017                        | Press [*] to continue.                                                                                                    |
| QUIT REPORT MENU                      | If you have completely finished entering report codes, press [1] (Y) to quit <i>Report Code Programming</i> . If you wish to enter other system report codes, enter <b>0</b> (N).                                                                                        |
| 1 = YES 0 = NO 0                      | Press [*] to continue.                                                                                                    |

### System Group #1 Codes

| PROMPT                               | EXPLANATION                                                                                                    |
|--------------------------------------|----------------------------------------------------------------------------------------------------|
| SYSTEM GROUP #1?<br>1 = YES 0 = NO 0 | To enter System Group #1 codes, press 1 (Y).                                                                                                    |
| CLOSE<br>1st 00 2nd 00               | Enter the first digit of the Closing (Arm-AWAY) report. Press [*]. Enter the second digit of the report. If the user number is desired as the second digit, enter <b>01</b> (not necessary for Contact ID or High Speed formats). Press [*] to continue. |

| PROMPT | EXPLANATION                                                                                                    |
|--------|----------------------------------------------------------------------------------------------------|
|        | <ul> <li>Enter the rest of the codes in the same manner. Other report codes in System Group #1 are:</li> <li>Opening (Disarm) Also, enable this if you desire Callback Requested reports (the panel answers a phone call from the downloader).</li> <li>System Low Battery</li> <li>Low Battery Restore</li> <li>AC Loss</li> </ul> |
|        | AC Restore                                                                                                    |
|        | Periodic Test     Power                                                                                                    |
|        | Cancel                                                                                                    |

Program Tamper

Once you have entered these report codes, the system prompts you with the Quit menu.

| 1 = YES  0 = NO  0<br>Press [*] to continue. | QUIT REPORT MENU<br>1 = YES 0 = NO 0 | If you have completely finished entering report codes, press <b>1</b> (Y) to quit <i>Report Code Programming</i> . If you wish to enter other system report codes, enter <b>0</b> (N). |
|----------------------------------------------|--------------------------------------|----------------------------------------------------------------------------------------------------|
|----------------------------------------------|--------------------------------------|----------------------------------------------------------------------------------------------------|

#### System Group #2 Codes

| PROMPT                                | EXPLANATION                                                                                                    |
|---------------------------------------|----------------------------------------------------------------------------------------------------|
| SYSTEM GROUP #2 ?<br>1 = YES 0 = NO 0 | To enter System Group #2 codes, press [1] (Y).                                                                                                    |
| STAY<br>1st 00 2nd 00                 | Enter the first digit of the Arm-STAY report. Press [*]. Enter the second digit of the report. If the user number is desired as the second digit, enter <b>01</b> (not necessary for Contact ID or High Speed formats). Press [*] to continue.                                                                                                  |
|                                       | <ul> <li>Enter the rest of the codes in the same manner. Other codes in System Group #2 are:</li> <li>Time Set, Log Reset</li> <li>Dialer Queue Overflow</li> <li>Exit Error by Zone</li> <li>Exit Error by User</li> <li>Recent Close</li> <li>Once you have entered these report codes, the system prompts you with the Quit menu.</li> </ul> |
| QUIT REPORT MENU<br>1 = YES 0 = NO 0  | If you have completely finished entering report codes, press [1] (Y) to quit <i>Report Code Programming</i> . If you wish to enter other system report codes, enter <b>0</b> (N).<br>Press [*] to continue.                                                                                                    |

### System Group #3 Codes

| PROMPT                                | EXPLANATION                                                                                                    |
|---------------------------------------|----------------------------------------------------------------------------------------------------|
| SYSTEM GROUP #3 ?<br>1 = YES 0 = NO 0 | To enter System Group #3 codes, press [1] (Y).                                                                                                    |
| EARLY OPEN<br>1st 00 2nd 00           | Enter the first digit of the Early Opening Report Code. Press [*]. Enter the second digit of the report code. If the user number is desired as the second digit, enter <b>01</b> (not necessary for Contact ID or High Speed formats).<br>Press [*] to continue. |

| PROMPT                               | EXPLANATION                                                                          |  |  |  |  |  |  |
|--------------------------------------|--------------------------------------------------------------------------------------|--|--|--|--|--|--|
|                                      | Enter the rest of the codes in the same manner. Other codes in System Group #3 are:  |  |  |  |  |  |  |
|                                      | Early Close                                                                          |  |  |  |  |  |  |
|                                      | Late Open                                                                            |  |  |  |  |  |  |
|                                      | Late Close                                                                           |  |  |  |  |  |  |
|                                      | Failed to Open                                                                       |  |  |  |  |  |  |
|                                      | Failed to Close                                                                      |  |  |  |  |  |  |
|                                      | Auto-Arm Failed                                                                      |  |  |  |  |  |  |
|                                      | Schedule Change                                                                      |  |  |  |  |  |  |
|                                      | Once you have entered these report codes, the system prompts you with the Quit menu. |  |  |  |  |  |  |
| QUIT REPORT MENU<br>1 = YES 0 = NO C | wish to enter other system report codes enter $0$ (N)                                |  |  |  |  |  |  |

### System Group #4 Codes

| PROMPT                                | EXPLANATION                                                                                                    |
|---------------------------------------|----------------------------------------------------------------------------------------------------|
| SYSTEM GROUP #4 ?<br>1 = YES 0 = NO 0 | To enter System Group #4 codes, press [1] (YES).                                                                                                    |
| WALK TEST START<br>1st 00 2nd 00      | Enter the first digit of the Fire Walk Test Start Report Code. Press [*]. Enter the second digit of the report code.<br>Press [*] to continue.                                                                                                    |
|                                       | <ul> <li>Enter the rest of the codes in the same manner. Other codes in System Group #4 are:</li> <li>Fire Walk-Test End.</li> <li>Off-Normal.</li> <li>Once you have entered these report codes, the system prompts you with the Quit menu.</li> </ul> |
| QUIT MENU MODE?<br>1 = YES 0 = NO 0   | Enter <b>1</b> to exit back to normal Programming mode. Enter <b>0</b> to stay in Menu mode.                                                                                                    |

### **Alpha Descriptors Programming**

You can program a user-friendly English language description/location for all protection zones, relays, keypad panics, polling loop short, and RF receiver supervision troubles.

Each description can be composed of a combination of words (up to 3) that are selected from a vocabulary of 244 words stored in memory, and any word can have an "s" or " 's " added to it.

**NOTE:** Due to the use of 3-digit zone numbers, the first word of the descriptor is limited to 6 characters if you want it to fit on the top line of the display.

In addition, up to 60 installer-defined words can be added to those already in memory. Thus, when an alarm or trouble occurs in a zone, an appropriate description for the location of that zone will be displayed at the keypad.

A custom installer's message can be programmed for each partition which is displayed when the system is "Ready" (e.g., THE PETERSONS').

- 1. To program alpha descriptors, enter Programming mode, then press #93 to display "ZONE PROG?"
- 2. Press [0] (NO) twice to display "ALPHA PROG?".
- 3. Press [1] to enter Alpha Programming.

There are 6 submenu selections that will be displayed one at a time.

Press [1] to select the mode desired.

Press **[0]** to display the next mode available. The alpha menu selections are:

 ZONE DESCRIP?
 For entering zone descriptors.

 DEFAULT SCREEN?
 For creating custom message; displayed when system is ready.

 CUSTOM WORD?
 For creating custom words for use in descriptors.

 PART DESCRIP?
 For creating 4-character partition names.

EXIT EDIT MODE?Press [1] to exit back to #93 Menu Mode.

4. Refer to the sections that follow for procedures for adding alpha descriptors.

#### **Zone Descriptors**

### 1. Select ZONE DESCRIPTOR mode.

The keypad keys perform the following functions:

- [3] Scrolls both alphabet and actual words in ascending alphabetical order.
- [1] Scrolls both alphabet and actual words in descending alphabetical order.
- [2] Adds or removes an "s" or " 's " to a vocabulary word.
- [6] Switches between alphabet and actual word list; used to accept entries.
- [8] Saves the zone description in the system's memory.
- [#] [#] plus zone number displays the description for that zone.

### 2. Enter the zone number to which you want to assign a descriptor.

For example, key [\*] 001 to begin entering the description for Zone 1, (key [\*] 002 for Zone 2, [\*] 003 for Zone 3, etc.). The following is displayed: \* ZN 001 A.

Note that the first letter of the alphabet appears after the zone number, and that the zone number is automatically included with the description.

### 3. Enter the descriptor for that zone.

Use one of two methods as follows:

(Assume, for example, that the desired description for Zone 1 is BACK DOOR.)

a) Press **[#]** followed by the 3-digit number of the first word from the fixed dictionary shown later in this section (e.g., [0][1][5] for BACK).

Press [6] in order to accept the word and proceed, or press [8] to store the complete descriptor and exit; or

b) Select the first letter of the desired description (note that "A" is already displayed). Use the **[3]** key to advance through the alphabet and the **[1]** key to go backward.

Press [3] key repeatedly until "B" appears (press [1] to go backwards if you happen to pass it), then press [6] to display the first available word beginning with "B".

Press [3] repeatedly to advance through the available words until the word "BACK" is displayed.

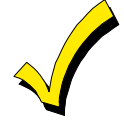

To add an "s" or " 's," if you need to, press **2**. The first depression adds an "s," the second depression adds an " 's, " the third depression displays no character (to erase the character), the fourth depression adds an "s," etc.

### 4. Accept the word.

To accept the word, press [6], which switches back to the alphabet list for the next word, or press [8] to store the complete descriptor and then exit.

### 5. Select the next word.

For selection of the next word (DOOR), repeat step 3a (word #063) or 3b, but selecting the word "DOOR." To accept the word, press [6], which again switches back to alphabet list.

### 6. Store the descriptor.

When all desired words have been entered, press **[8]** to store the description in memory. To review the zone descriptors, key [#] plus zone number (e.g., #001).

To edit zone descriptors, key [\*] plus zone number (e.g., \*001)

### 7. Exit Zone Description Mode: enter 000.

### Default Screen (Custom Message Display)

Normally, when the system is in the disarmed state, the following display is present on the keypad.

| ****DISARMED**** |  |  |  |  |  |  |
|------------------|--|--|--|--|--|--|
| READY TO ARM     |  |  |  |  |  |  |

Part or the entire above message can be modified to create a custom installer message for each partition. For example, "\*\*\*\*DISARMED\*\*\*\*" on the first line or "READY TO ARM" on the second line could be replaced by the installation company name or phone number for service.

NOTE: There are only 16 character spaces on each of the two lines.

To create a custom display message, proceed as follows:

### 1. Select Default Screen mode.

The keypad asks for the partition number for this message.

Enter the partition number. Press [\*] to accept entry.

The following display appears:

| ****DISARMED**** |
|------------------|
| READY TO ARM     |

A cursor is present at the extreme left of the first line (over the first "star"). Press [6] to move the cursor to the right and [4] to move the cursor to the left. Press [7] to insert spaces or erase existing characters.

### 2. Create the message.

For example, to replace "READY TO ARM" with the message "SERVICE 424-0177," proceed as follows:

Press [6] to move the cursor to the right, and continue until the cursor is positioned over the first location on the second line.

Press [3] to advance through the alphabet to the first desired character (in this case, "S"). Press [1] to go backward, when necessary. When the desired character is reached, press [6].

The cursor then moves to the next position, ready for entry of the next character (in this example, "E"). When the cursor reaches a position over an existing character, press [3] or [1] to advance or back up from that character in the alphabet. Proceed in this manner until all characters in the message have been entered.

### 3. Save the message.

Store the new display message in memory by pressing [8].

### 4. The system asks for a new partition number.

Enter 0 to quit or 1-2 for a new partition number.

#### **Custom Words**

Up to 60 installer-defined words can be added to the built-in vocabulary. Each of the 60 "words" can actually consist of several words, but bear in mind that a maximum of 10 characters can be used for each word string.

### 1. Select CUSTOM WORD Mode.

The keys perform the following functions:

- [3] Advances through alphabet in ascending order.
- [1] Advances through alphabet in descending order.
- [6] Selects desired letter; moves the cursor 1 space to the right.
- [4] Moves the cursor one space to the left.
- [7] Inserts a space at the cursor location, erasing any character at that location.
- [8] Saves the new word in the system's memory.
- [\*] Returns to Description Entry Mode.

### 2. Enter the custom word number (01-60) you want to create.

For example, if you are creating the first word (or word string), enter **01**; when creating the second word, enter **02**, and so on. A cursor now appears at the beginning of the second line.

### 3. Type the word using one of two methods as follows:

- a) Press [#], followed by the 2-digit entry for the first letter you would like to display (e.g., 65 for "A").
   When the desired character appears, press [6] to select it. The cursor will then move to the right, in position for the next character. Press [#] plus the 2-digit entry for the next letter of the word.
- b) Press 3 to advance through the list of symbols, numbers, and letters.Press 1 to move back through the list.

When you have reached the desired character, press [6] to select it. The cursor then moves to the right, in position for the next character.

### 4. Repeat step 3 to create the desired custom word (or words).

Press [4] to move the cursor to the left if necessary.

Press [7] to enter a blank (or to erase an existing character).

Each word or word string cannot exceed 10 characters.

### 5. Save the word by pressing [8].

This returns you to the "CUSTOM WORD?" display. The custom word (or string of words) is automatically added to the built-in vocabulary at the end of the group of words beginning with the same letter.

Custom words are retrieved as word numbers 255 to 314 for words 1 to 60, respectively, when using method 3a to enter alpha descriptors.

When using method 3b to enter alpha descriptors, each word appears at the end of the group of words that begin with the same letter as it does.

- 6. Repeat steps 2 through 6 to create up to a maximum of 60 custom words (or word strings).
- 7. Exit Custom Word Mode by entering 00 at the "CUSTOM WORD" prompt.

### **Partition Descriptors**

1. Select "Part DESCRIPT." Mode.

The system asks for the partition number desired. Enter the number as a single-key entry 1-2.

Follow the same procedure as for custom words.
 NOTE: The partition descriptors are limited to 4 characters (e.g., WHSE for warehouse).

### **Alpha Descriptor Vocabulary**

(For entering alpha descriptors. To select a word, press [#] followed by the word's 3-digit number.)

NOTE: This vocabulary is not to be used for relay voice descriptors. See the *Relay Voice Descriptors* section when programming relay voice descriptors.

|   |                   | programmir        | ng rela | y voi             | ce descriptors.         |   |                   |                     |   |            |                         |   |                   |                           |
|---|-------------------|-------------------|---------|-------------------|-------------------------|---|-------------------|---------------------|---|------------|-------------------------|---|-------------------|---------------------------|
|   | 000               | (Word Space)      |         |                   | DAUGHTERS               | • | 103               | HALL                |   | 152        | PAINTING                |   | 204               | TAMPER                    |
| • | 001               | AIR               |         |                   | DELAYED                 | • | 104               | HEAT                | • | 153        | PANIC                   |   | 205               | TAPE                      |
| • | 002               | ALARM             | •       |                   | DEN                     |   |                   | HIGH                |   | 154        | PASSIVE                 |   |                   | TELCO                     |
|   |                   | ALCOVE            |         | 055               | DESK                    |   |                   | HOLDUP              | • |            | PATIO                   |   |                   | TELEPHONE                 |
|   |                   | ALLEY             | •       |                   | DETECTOR                |   | 107               | HOUSE               |   | 156        | PERIMETER               |   |                   | TELLER                    |
|   | 005<br>006        | AMBUSH<br>ANTENNA |         |                   | DIALER 1                |   | 108               | INFRARED            | • | 157        | -                       | • |                   | TEMPERATURE<br>THERMOSTAT |
|   | 008<br>007        |                   |         |                   | DIALER 2                | • | 109               | INSIDE              |   | 158        | PHOTO<br>POINT          |   | 210<br>211        | TOOL                      |
|   | 007               | APARTMENT         | •       | <b>059</b><br>060 | DINING<br>DISCRIMINATOR |   | 110               | INTERIOR            |   | 160        |                         | • | 212               | TRANSMITTER               |
| - |                   | ART               |         |                   | DISPLAY                 |   | 111               | INTRUSION           |   | 161        | POOL                    |   | 213               | TRAP                      |
|   | 010               | ATTIC             |         |                   | DOCK                    |   | 112               | JEWELRY             | • | 162        | POWER                   |   | -                 | TRIGGERS                  |
|   | 011               | AUDIO             |         |                   | DOOR                    |   |                   | KITCHEN             |   |            |                         |   | 015               |                           |
|   | 012               | AUX               |         | 064               | DORMER                  |   |                   |                     |   | 163        | QUAD                    | - | 215<br><b>216</b> | ULTRA<br><b>UP</b>        |
|   | 013               | AUXILIARY         | •       | 065               | DOWN                    | • |                   | LAUNDRY             |   | 164        | COMMUNICATOR            | : |                   | UPPER                     |
|   | 014               | BABY              | •       | 066               | DOWNSTAIRS              | • |                   |                     | • | 165        | REAR                    |   |                   | UPSTAIRS                  |
| • | 015               | BACK              |         | 067               | DRAWER                  |   |                   | LEVEL<br>LIBRARY    |   | 166        | RECREATION              |   |                   | UTILITY                   |
| • | 016               | BAR               | •       | 068               | DRIVEWAY                |   |                   | LIGHT               |   |            | REFRIG                  |   | -                 | VALVE                     |
|   | 017               | BARN              |         | 069               | DRUG                    | • | -                 | LINE                |   |            | REFRIGERATION           |   |                   | VAULT                     |
| • | 018               | BASEMENT          | •       | 070               | DUCT                    |   |                   | LIQUOR              |   | 169<br>170 | RELAY 1                 |   | 222               | VIBRATION                 |
| • | 019               | BATHROOM          | •       | 071               | EARTH                   | • |                   | LIVING              |   | 171        | RIGHT                   |   | 223               | VOLTAGE                   |
| • | 020               | BED               |         |                   | EAST                    | • | 122               | LOADING             | • | 172        | ROOM                    |   | 224               | WALL                      |
| • | 021               | BEDROOM           |         |                   | ELECTRIC                |   |                   | LOCK                |   | 173        | ROOF                    |   | 225               | WAREHOUSE                 |
|   | 022               | BELL              |         |                   | EMERGENCY               |   |                   | LOOP                |   |            |                         |   | 226               | WASH                      |
|   | 023               | BELL 1            |         |                   | ENTRY                   |   |                   | LORRA               |   | 174        | SAFE<br>SCREEN          | • | 227               | WEST                      |
|   | 024<br><b>025</b> | BELL 2<br>BLOWER  | •       |                   | EQUIPMENT<br>EXECUTIVE  |   |                   | LOW                 |   |            | SENSOR                  | • | 228               | WINDOW                    |
| : | 025               | BOILER            |         |                   | EXIT                    | • | 121               | LOWER               |   |            | SERVICE                 |   | 229               | WINE                      |
|   | 027               | BOTTOM            | -       | 079               | EXTERIOR                | • | 128               | MACHINE             |   | 178        | SHED                    | • | 230               | WING                      |
|   | 028               | BOX               |         |                   |                         |   | 129               | MAGNETIC            |   | 179        | SHOCK                   |   | 231               | WORK                      |
|   | 029               | BREAK             | •       |                   | FACTORY                 |   | 130               | MAIDS               | • | 180        | SHOP                    |   | 232               | XMITTER                   |
| • | 030               | BUILDING          |         |                   | FAILURE<br>FAMILY       |   |                   | MAIN<br>MASTER      |   | 181        | SHORT                   |   | 233               | YARD                      |
|   | 031               | BURNER            |         |                   | FATHERS                 | • | 133               | MASTER              |   |            | SHOW                    |   |                   |                           |
|   | 032               | CABINET           | •       |                   | FENCE                   |   | 134               | MEDICAL             | • |            | SIDE                    |   | 234               | ZN-1                      |
| • | 033               | CALL              |         | 085               | FILE                    |   | 135               | MEDICINE            |   | 184        | SKYLIGHT<br>SLIDING     | • | 235               | ZONE                      |
|   | 034               | CAMERA            | •       | 086               | FIRE                    |   | 136               | MICROWAVE           |   | 186        | SMOKE                   | • | 236               | 0                         |
|   |                   | CAR               | •       | 087               | FLOOR                   |   |                   | MONEY               |   | 187        |                         | • | 237               | 1                         |
|   |                   | CASE              |         | 088               | FLOW                    |   | 138               | MONITOR             | • | 188        | SONS                    | • | 238               | 1ST                       |
|   |                   | CASH<br>CCTV      |         | 089               | FOIL                    | • | 139               | MOTHERS             | • | 189        | SOUTH                   | • | 239               | 2                         |
|   |                   | CEILING           | •       | <b>090</b><br>091 | FOYER<br>FREEZER        | • | <b>140</b><br>141 | MOTION<br>MOTOR     |   | 190        | SPRINKLER               | • | 240               | 2ND                       |
|   | 040               | CELLAR            |         | 092               | FRONT                   |   | 142               | MUD                 |   | 191        |                         | • | 241<br>242        | 3<br>3RD                  |
| • | 041               | CENTRAL           | •       | 093               | FUR                     |   |                   |                     | • |            | STATION                 | : | 242               | 3nD<br>4                  |
|   | 042               | CIRCUIT           |         |                   | FURNACE                 | • | 143               | NORTH               |   |            | STEREO<br>STORE         |   | 244               | -<br>4ТН                  |
|   | 043               | CLIP              |         | 095               | GALLERY                 |   | 144               | NURSERY             |   | 195        | STORAGE                 | • | 245               | 5                         |
| • | 044               | CLOSED            |         | 095<br>096        | GARAGE                  | • | 145               | OFFICE              |   | 196        | STORY                   | • | 246               | 5TH                       |
|   |                   | COIN              |         | 097               |                         |   |                   | OIL                 |   | 197        | STRESS                  | • | 247               | 6                         |
|   | 046<br>047        | COLD<br>COATROOM  |         | 098               | GATE                    | • |                   | OPEN                |   |            | STRIKE                  | • | 248               | 6TH                       |
|   | 048               | COLLECTION        | •       | 099               | GLASS                   |   |                   | OPENING             |   |            | SUMP                    | • | 249               | 7                         |
|   | 049               | COMBUSTION        |         | 100               | GROUND                  | • |                   | OUTSIDE<br>OVERFLOW |   |            | SUPERVISED              | • | 250               | 7TH                       |
| • | 050               | COMPUTER          |         |                   | GUEST                   |   |                   | OVERHEAD            |   |            | SUPERVISION<br>SWIMMING | : | 251<br>252        | 8<br>8TH                  |
|   | 051               | CONTACT           |         | 102               | GUN                     |   |                   |                     |   |            | SWITCH                  | : | 252<br>253        | 81H<br>9                  |
|   |                   |                   |         |                   |                         |   |                   |                     |   | 200        |                         |   | 253               | 9<br>9TH                  |
|   |                   |                   |         |                   |                         |   |                   |                     |   |            |                         |   | 255               | Custom Word 1             |
|   |                   |                   |         |                   |                         |   |                   |                     |   |            |                         |   |                   | to                        |
|   |                   |                   |         |                   |                         |   |                   |                     |   |            |                         |   | 314               | Custom Word 60            |
|   |                   |                   |         |                   | <u> </u>                |   |                   |                     |   | -          |                         |   |                   |                           |

#### CHARACTER (ASCII) CHART (For Adding Custom Words)

| R |
|---|
| S |
| Т |
| U |
| V |
| W |
| Х |
| Υ |
| Ζ |
|   |
|   |

**NOTE:** This factory-provided vocabulary of words is subject to change.

### **Device Programming**

This menu is used to program keypads, receivers, and relay modules, etc.

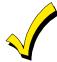

Device Address **00** is always set as an alpha keypad assigned to Partition 1 with no sounder suppression options, and these settings cannot be changed.

From Data Field Programming mode, press #93 to display "ZONE PROG?" Press [0] repeatedly to display "DEVICE PROG?"

| PROMPT                           |    | EXPLANATION                                                                                                    |
|----------------------------------|----|----------------------------------------------------------------------------------------------------|
| DEVICE PROG?<br>1=YES 0=NO       | 0  | Press [1] to enter <i>Device Programming</i> .                                                                                                    |
| DEVICE ADDRESS<br>01-30, 00=QUIT | 01 | The device address identifies the device to the control. Enter the 2-digit device address number to match the device's physical address setting <b>(01-30)</b> . Press [*] to accept entry. |
| DEVICE TYPE                      |    | Select the type of addressable device as follows:                                                                                                    |

| DEVICE TYPE |    | Select the type of addressable device as follows: |                          |  |  |  |
|-------------|----|---------------------------------------------------|--------------------------|--|--|--|
|             | 00 | 00 = device not used                              | <b>05</b> = Not used     |  |  |  |
|             |    | <b>01</b> = alpha keypad (6160/6160CR-2)          | <b>06</b> = communicator |  |  |  |
|             |    | <b>03</b> = RF receiver (5881ENHC, 5883H)         | <b>09</b> = Not used     |  |  |  |
|             |    | <b>04</b> = output relay module (4204)            | 10 = Not used            |  |  |  |

Press [\*] to accept entry.

| Alpha Keypad     |    |                                                                                                    |
|------------------|----|----------------------------------------------------------------------------------------------------|
| PROMPT           |    | EXPLANATION                                                                                                    |
| 01 CONSOLE PART. | 1  | If you selected device type 01 (alpha keypad), this prompt appears. Enter the addressable device's default partition number (1 to maximum number of partitions programmed for system in field 2*00). This is the primary partition for the device. Enter 3 to make this keypad a "Master" keypad for the system. Press [*] to accept entry.                                                                                                    |
| 01 SOUND OPTION  | 00 | If you entered device type 01 (alpha keypad), this prompt appears. Keypads can be individually programmed to suppress arm/disarm beeps, entry/exit beeps and chime mode beeps. This helps prevent unwanted sounds from disturbing users in other areas of the premises.<br>Enter a number <b>00-03</b> for the keypad sounding suppression options desired for the keypad as follows:<br><b>00</b> = no suppression<br><b>01</b> = suppress arm/disarm & entry/exit beeps<br><b>02</b> = suppress chime mode beeps only<br><b>03</b> = suppress arm/disarm, entry/exit <b>and</b> chime mode beeps<br>Press [*] to accept entry. |
| 01 KEYPAD GLBL?  | 0  | If you entered device type 01 (alpha keypad), this prompt appears. Each keypad can give users with access to multiple partitions the ability to arm and disarm those partitions from it. To enable this keypad for global arming/disarming, enter <b>1</b> . To prevent the ability to use this keypad for global arming/disarming, enter <b>0</b> . Press [*] to accept entry.                                                                                                    |

| RF Expander                |    |                                                                                                    |
|----------------------------|----|----------------------------------------------------------------------------------------------------|
| PROMPT                     |    | EXPLANATION                                                                                                    |
| 01 RF EXPANDER<br>HOUSE ID | 00 | If you selected device type 03 (RF receiver), this prompt appears. Enter the 2-digit House ID ( <b>00-31</b> ). Press [*] to accept entry. |

| Output Relay Module    |                                                                                                    |  |  |  |  |
|------------------------|----------------------------------------------------------------------------------------------------|--|--|--|--|
| PROMPT                 | EXPLANATION                                                                                                    |  |  |  |  |
| 01 SUPERVISED CF?<br>0 | If you selected device type 04 (relay module), this prompt appears. Enter <b>1</b> if the unit is a 4204CF. If not, enter <b>0</b> . If you enter <b>1</b> , only Relay 1 (Output A) and Relay 3 (Output B) on each module may be programmed for functions. |  |  |  |  |
|                        | <b>NOTE:</b> For Commercial Fire installations, only one notification appliance module may be used, and only one notification appliance output (A or B) may be used on that module.                                                                         |  |  |  |  |
|                        | Press [*] to accept entry.                                                                                                    |  |  |  |  |

### Communicator

If you selected device type 6, the 6160 and 6160CR-2 Keypad functions similarly to the 7720P Programming Tool. See *Figure 1* for the functions of the keys on the 6160CR-2.

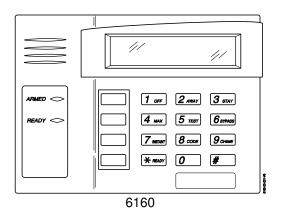

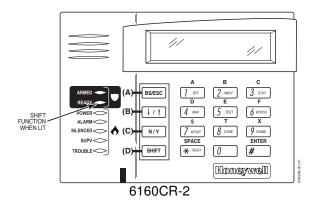

#### NOTE: The 6160CR-2 must be used in Commercial Fire installations

#### *Figure 1: 6160CR-2 Key Functions for Programming the Communicator*

Each key has two possible functions: a normal function and a SHIFT function. To perform a normal key function, simply press the desired key. To perform a SHIFT key function, press SHIFT key, then press desired function key.

| Normal | and | SHIFT | key | Functions: |
|--------|-----|-------|-----|------------|
|--------|-----|-------|-----|------------|

| Кеу                   | Normal Key Function                                  | SHIFT Key Function                       |
|-----------------------|------------------------------------------------------|------------------------------------------|
| BS/ESC                | [BS]: Press to delete entry                          | [ESC]: Press to quit Program Mode        |
|                       | Also, can reset EEPROM defaults *                    |                                          |
| $\downarrow/\uparrow$ | $[\downarrow]$ : Scroll down programming             | [1]: Scroll up programming               |
| N/Y                   | [N]: Press for "NO" answer                           | [Y]: Press SHIFT-Y for "YES" answer      |
| SHIF                  | Press before pressing a SHIFT key function. Will lig | ht READY LED. LED goes out once a key is |
| Т                     | pressed. Press again for each SHIFT function desire  | ed.                                      |
| 1/A                   | [1]: For entering the number 1                       | [A]: Used for entering C.S. ID number    |
| 2/B                   | [2]: For entering the number 2                       | [B]: Used for entering C.S. ID number    |
| 3/C                   | [3]: For entering the number 3                       | [C]: Used for entering C.S. ID number    |
| 4/D                   | [4]: For entering the number 4                       | [D]: Used for entering C.S. ID number    |
| 5/E                   | [5]: For entering the number 5                       | [E]: Used for entering C.S. ID number    |
| 6/F                   | [6]: For entering the number 6                       | [F]: Used for C.S. ID & FAST Mode        |
| 7/S                   | [7]: For entering the number 7                       | [S]: Press to display diagnostic status  |
| 8/T                   | [8]: For entering the number 8                       | [T]: Press to send TEST messages         |
| 9/X                   | [9]: For entering the number 9                       | [X]: Press to reset the 7845i-ent        |
| */SPACE               | [*]: Not used with 7845i-ent                         | [SPACE]: Not used with 7845i-ent         |
| 0                     | [0]: For entering the number 0                       | No SHIFT function                        |
| #/ENTER               | [#/ENTER]: Press to accept entries                   | No SHIFT function                        |

\* Active only when the "REVIEW?" prompt is displayed.

The 6160/6160CR-2 Keypad displays the following prompts, which are sent by the Communicator to the control. **NOTE:** These prompts are for the 7845i-ent Communicator only. If you are using a different communicator, refer to the communicator's instructions for the correct prompts.

| PROMPT         | EXPLANATION                                                                                                    |  |
|----------------|----------------------------------------------------------------------------------------------------|--|
| DEVICE ADDRESS | Enter the device address of the Communicator. The default address is 3.                                                                                                    |  |
| ID #<br>(1234) | Enter the 4-digit customer account number, <b>0001-9999</b> . This ID number will appear in the messages generated by the Communicator. Messages generated by the panel and transmitted by the Communicator will contain the ID number programmed into the panel. The Communicator and the panel should have the same ID number, if possible. |  |

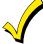

If a different 4-digit customer account number is used in the Communicator that is programmed into the alarm control, the Communicator will transmit Communicator-specific messages (power-on reset, AC fail, etc.) using the Communicator customer number, and alarm messages using the control panel's customer number. If these numbers are different, you will be billed for two AlarmNet Communicator accounts.

| PROMPT                        | EXPLANATION                                                                                                    |
|-------------------------------|----------------------------------------------------------------------------------------------------|
| ODD [Y/N]<br>(N)              | Enter Y for odd system flag; N for even system flag.                                                                                                    |
| Alarmnet (Y/N)<br>(Y)         | Enter <b>Y</b> if this is an AlarmNet installation. Enter <b>N</b> if this is a private system and skip to Question 7.                                                                                                    |
| CS ID (11)                    | Enter the primary central station's system ID number <b>1-7F</b> (will not be displayed for private system users).                                                                                                    |
| BAT PRESENT [Y/N] (N)         | Enter Y if optional battery will be used. Must be Y for UL installations (a battery must be installed).                                                                                                    |
| USE RADIO # [Y/N]<br>(N)      | If you selected <b>Y</b> , the Communicator ID number replaces the panel Subscriber ID in panel-generated messages.<br>If you selected <b>N</b> , the Communicator sends panel-generated messages with the panel Subscriber ID number. |
| 2 <sup>ND</sup> CS ID<br>(12) | This must be programmed with a value, even if it is the same as the primary central station. The alarm panel has the option of sending a selected message to the second central station.                                               |
| REVIEW (Y/N)<br>(N)           | Enter <b>Y</b> to review the programming options and to ensure that the correct responses have been made.<br>Parameters can be changed during review.<br>Enter <b>N</b> to end programming session.                                    |

### **Output Programming**

The system supports up to 96 outputs. Outputs can be used to perform many different functions and actions. Each output must be programmed to begin one of four types of ACTIONS at a designated START event, and end that ACTION at a designated STOP event. The options used to start and stop these devices are described below, followed by the actual screen prompts and available entries.

NOTE: If you are using outputs on the polling loop (e.g., 4101SN) no more than 20 of the polling loop outputs may be programmed for the same START or STOP condition. Also, if you are using ZONE # for the START of a polling loop output and want that output to stop when the same zone restores, the STOP programming MUST BE BLANK. If you are using Zone Type 17 (Waterflow) or 18 (Fire Supervisory) to trigger an output, you must program an Event for the START (alarm, trouble, etc.). All other Zone Type/System Operations do not require an Event.

The letter(s) in parentheses after each function described below, such as (A) after ACTION, are those that appear in the various summary displays of programmed data during programming.

- ACTION (A) The "ACTION" of the device is how the device will respond when it is activated by the "START" programming. You may want the device to activate momentarily, to pulse on and off continuously, or to remain activated until some other event occurs to stop it. There are five different action choices:
  - ACTIVATE for 2 SECONDS and then reset. If selected, it is not necessary to program a stop parameter.
  - ACTIVATE and REMAIN ACTIVATED until stopped by some other event.
  - PULSE ON and OFF until stopped by some other event.
  - NO RESPONSE when the device is not used.
  - TOGGLE on and off alternately with each activation of event. **Do not program a stop parameter as** this may cause unpredictable results.

) The "START" programming determines when and under what conditions the device is activated. The following START options are available:

- EVENT (EV) is the condition (alarm, fault, trouble) that must occur to a zone or group of zones (zone list) in order to activate the device. These conditions apply *only* when a zone list is used. The different choices for "EVENT" are listed below and in "Programming Relays" later in this section.
  - ALARM Action begins upon any alarm in an assigned zone in the zone list.
  - FAULT Action begins upon any opening of an assigned zone in the zone list.
  - TROUBLE Action begins upon any trouble condition in an assigned zone in the zone list.
  - NOT USED Action is not dependent upon one of the above events.

**ZONE LIST (ZL)** is a group of zones to which the "EVENT" applies in order to activate a particular device. Note that there are a total of 15 zone lists that can be programmed; when the selected EVENT (alarm, fault or trouble) occurs in **any** zone in the selected "Start" ZONE LIST (01-15), activation of the selected device will START.

- 2) **ZONE #** A specific zone going into alarm, fault, trouble, or restore (Event programming) can be used to start the relay action. Enter the 3-digit zone number (000-032).
- 3) **ZONE TYPE/SYSTEM OPERATION (ZT).** If all zones to be used to start the device have the same response type, and there are no other zones of this type that are **not** to activate this device, then "ZONE TYPE" may be used instead of a "ZONE LIST" and "EVENT" to activate the device.

If a system operation, such as "DISARMING" or "ANY FIRE ALARM," is to activate the device, enter the appropriate choice under the "ZONE TYPE" option.

## The "ZONE TYPE/SYSTEM OPERATION" option functions independently of the "EVENT/ZONE LIST" combination.

If a specific "ZONE TYPE" is chosen, any zone of that response type going into alarm, trouble, or fault will cause the device to activate as selected in "ACTION." If the same "ZONE TYPE" is also chosen for the STOP programming, any zone of that type that *restores* will de-activate the device.

If a "SYSTEM OPERATION" is chosen, that operation will cause the device to activate as selected in "ACTION." The different choices for "ZONE TYPE" and "SYSTEM OPERATION" are listed in "Programming Relays" later in this section, and on the Programming Form.

4) **PARTITION NO. (P).** The device's "Start" ZONE TYPE/SYSTEM OPERATION may be limited to an occurrence on one partition (1-2), or any partition (0).

# **STOP (STP):** The "STOP" programming determines when and under what conditions the device is de-activated. The following options are available:

- RESTORE ZONE LIST (ZL). If a "ZONE LIST" is used as the "Stop" event, the device de-activates when all the zones in that list restore from a previous fault, trouble, or alarm condition. This occurs regardless of what is programmed to "START" the device; therefore, a "RESTORE ZONE LIST" is normally only used when a "ZONE LIST" is used to start the device.
- 2). ZONE TYPE/SYSTEM OPERATION (ZT). Instead of using a "RESTORE ZONE LIST," you can select a specific zone (response) type or system operation action to de-activate the device. If you choose a specific "ZONE TYPE," any zone of that response type that restores from a previous alarm, trouble, or fault condition will cause the device to de-activate. If you choose a "SYSTEM OPERATION," that operation causes the device to de-activate. The different choices for "ZONE TYPE" and "SYSTEM OPERATION" are listed in "Programming Relays" later in this section, and in the Programming Form.
- PARTITION NO. (P). The device's "Stop" Zone Type/System Operation may be limited to an occurrence on one partition (1-2), or on any partition (0).
   The "ZONE TYPE/SYSTEM OPERATION" option functions independently of the "RESTORE/ZONE LIST" combination.

### Output Devices Programming

From Data Field Programming Mode, press **#93** to display the "ZONE PROG?" prompt. Press **[0]** (NO) to each menu option until the "OUTPUT PGM?" prompt appears. Press **[1]** (YES).

While in this mode, press [\*] to advance to next screen. Press [#] to back up to the previous screen.

| PROMPT                              | EXPLANATION                                                                                                    |
|-------------------------------------|----------------------------------------------------------------------------------------------------|
| ENTER RELAY #<br>(00=QUIT) 01       | Enter the relay (output device) identification number <b>01-96</b> . This is a reference number only, used for identification purposes. The actual module address and relay number on the module are programmed in the last two prompts.<br>Press [*] to continue.                                                                                                    |
| 02 A EV ZL ZT P<br>STT 0 0 00 00 0  | Press [*] to continue.                                                                                                    |
| 02 A ZL ZT P<br>STOP 0 00 00 0      | The keypad displays a summary STOP screen.<br>Press [*] to continue.                                                                                                    |
| 02 RELAY ACTION<br>NO RESPONSE 0    | The Relay Action is the way in which the relay will respond when activated by the "start" event. Enter the desired action for this relay as follows:<br><b>0</b> =not used; <b>1</b> =close for 2 secs.; <b>2</b> =stay closed; <b>3</b> =pulse on/off; <b>4</b> = toggle on and off alternately<br><b>NOTE:</b> For options 1 and 4, do not program a "Stop" parameter.                                                                                                    |
| 02 START EVENT<br>NOT USED 0        | <ul> <li>An output may be activated by an Event/Zone List combination, and/or by a Zone Type/System Operation.</li> <li>For an Event/Zone List combination, enter the event code as follows:</li> <li>0=not used; 1=alarm; 2=fault; 3=trouble</li> <li>NOTE: An Event is required for Zone List, Zone Number and Zone Types 17 and 18.</li> <li>If you are not using a Zone List, Zone Number, or Zone Types 17 or 18 to activate the relay, enter 0.</li> <li>Press [*] to continue.</li> </ul> |
| 02 START: ZN LIST<br>00             | A zone list is a set of zones that can be used to initiate the start or stop relay action. If a zone list is being used to start this relay action, enter the zone list number, <b>1-15</b> . If a zone list is not being used, enter <b>0</b> . Press [*] to continue.                                                                                                    |
| 02 START: ZONE #<br>000             | A specific zone can be used <b>instead</b> of or <b>in addition</b> to an Event/Zone List or Zone Type/System Operation combination to start the relay action. Enter the 3-digit zone number.<br>Press [*] to continue.                                                                                                    |
| 02 START: ZN TYPE<br>NO RESPONSE 00 | A Zone Type/System Operation can be used <b>instead</b> of or <b>in addition</b> to an Event/Zone List combination or a specific zone to start the relay action. If a Zone Type/System Operation is being used, enter the 2-digit code as listed in the table that follows.<br>Press [*] to continue.                                                                                                    |

### Choices for Start/Stop Zone Types and System Operations:

| sholes for Start/Stop Zone Types and System Operations. |                                                |                                            |  |  |  |
|---------------------------------------------------------|------------------------------------------------|--------------------------------------------|--|--|--|
| 00 = No Response (Not Used)                             | 22 = Disarming (Code + Off)                    | 43 = Communication failure                 |  |  |  |
| 01 = Entry/Exit #1                                      | 23 = No Alarm Response                         | 44 = RF Low Battery                        |  |  |  |
| 02 = Entry/exit #2                                      | 27 = Access Point (allows more than one        | 45 = Polling Loop Failure                  |  |  |  |
| 03 = Perimeter                                          | relay to be controlled by activation if access | 47 = Console Failure                       |  |  |  |
| 04 = Interior Follower                                  | point request) - Not Used                      | 51 = RF Receiver Failure                   |  |  |  |
| 05 = Trouble Day/Alarm Night                            | 28 = MLB Supervision - Not Used                | 52 = Kissoff                               |  |  |  |
| 06 = 24-Hr. Silent                                      | 29 = Momentary Exit - Not Used                 | 54 = Smoke Detector Reset                  |  |  |  |
| 07 = 24-Hr. Audible                                     | 30 = On Second Code + Off                      | 55 = Disarm + 1 Minute                     |  |  |  |
| 08 = 24-Hr. Auxiliary                                   | 31 = End of Exit Time                          | 56 = XX Minutes (enter XX in field 1*74) * |  |  |  |
| 09 = Fire Alarm or Trouble                              | 32 = Start of Entry Time                       | 57 = YY Seconds (enter YY in field 1*75) * |  |  |  |
| 10 = Interior W/Delay                                   | 33 = Any Burglary Alarm                        | 58 = Duress                                |  |  |  |
| 12 = PLM Supervision - Not Used                         | 34 = Code + [#] + 71 Key Entry                 |                                            |  |  |  |
| 13 = Remote P/S                                         | 35 = Code + [#] + 72 Key Entry                 |                                            |  |  |  |
| 14 = CO Detector Alarm                                  | 36 = At Bell 1 Timeout **                      | 60 = Audio Alarm Verification (must be     |  |  |  |
| 16 = Fire With Verification                             | 37 = 2x Bell 1 Timeout **                      | selected for both START and STOP           |  |  |  |
| 17 = Waterflow*****                                     | 38 = Chime                                     | operation)                                 |  |  |  |
| 18 = Fire Supervisory                                   | 39 = Fire Alarm                                | 61 = Code + [#] + 67                       |  |  |  |
| 19 = 24-Hour Trouble                                    | 40 = Bypassing                                 | 62 = Bell 2 Timeout                        |  |  |  |
| 20 = Arming-STAY***                                     | 41 = AC Power Fail                             | 63 = Auxiliary Relay Timeout               |  |  |  |
| 21 = Arming-AWAY****                                    | 42 = System Battery Low                        |                                            |  |  |  |

Stop condition only

\*\* Or at disarming, whichever occurs earlier

\*\*\* The output also activates when the partition is armed in the INSTANT mode

\*\*\*\* The output also activates when the partition is armed in the MAXIMUM mode

\*\*\*\*\* Use an event of fault or alarm as the START option

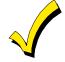

If you are using options 56 and/or 57 (usually as the STOP Zone Type), you must program data fields 1\*74 and 1\*75 for the respective relay timeouts for minutes and seconds.

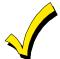

Do not use a zone programmed with an RF Button (Input Type BR) to STOP a relay. The system will not deactivate the relay.

| PROMPT                             | EXPLANATION                                                                                                    |
|------------------------------------|----------------------------------------------------------------------------------------------------|
| 02 STOP: ZN LIST<br>00             | If a zone list is being used to stop this relay action, enter the zone list number, <b>1-15</b> . The <b>restore</b> of a zone on the zone list stops the relay. If a zone list is not being used, enter <b>0</b> . Press [*] to continue.                                                                                                    |
| 02 STOP: ZN TYPE<br>NO RESPONSE 00 | If a Zone Type/System Operation is being used to stop the relay action, enter the 2-digit code listed in the Choices for Start/Stop System Operation chart.<br>NOTE: If a 4204CF is being used, the stop action for a NAC must be programmed as zone type 62, Bell 2 Timeout. Only one relay of the 4204CF may be used for this function.<br>Press [*] to continue. |
| 02 STOP: PARTN<br>ANY PARTITION 0  | This is the partition to which the stop condition will be limited. Enter <b>0</b> for any partition. Enter <b>1-2</b> for specific partition number.<br>Press [*] to continue.                                                                                                    |
| 02 RELAY GROUP<br>00               | Relays may be grouped for common activation by time-driven events (commands <b>06-10</b> ). Enter <b>00</b> (no group) or <b>01-15</b> for a specific group number.<br>Press [*] to continue.                                                                                                    |
| 02 FIRE BELL<br>1=YES 0=NO 0       | Enter 1 only if this output is to be used to activate a fire alarm sounder.<br>Press [*] to continue.                                                                                                    |
| 02 RESTRICTION<br>1=YES 0=NO 0     | The system may have some devices that are not intended to be under end user control, such as relays activating fire doors or machinery.<br><b>NOTE:</b> #70 must be set to yes for Commercial Fire installations.<br>Enter 1 if the end user will be restricted from accessing this relay group.<br>Press [*] to continue.                                          |

| PROMPT                | EXPLANATION                                                                                                    |
|-----------------------|----------------------------------------------------------------------------------------------------|
| 02 RELAY TYPE         | Enter <b>0</b> for V-Plex (polling loop) devices. Enter <b>1</b> for (ECP) relay modules (4204/4204CF).                                                                                                    |
| V-PLEX 0              | Press [*] to continue.                                                                                                    |
| 02 V-PLEX ZONE #      | For polling loop trigger outputs (4101SN), enter the protection zone number (001-032) linked to each output, if used. Be sure to enroll the module's serial number (see Zone Programming).                                                                                                    |
| 000                   | Press [*] to continue.                                                                                                    |
| 02 ECP ADDRESS        | If you selected <b>1</b> (4204/4204CF), enter the actual module's address ( <b>01-15</b> ) as set by its DIP switches. Up to 8 4204/4204CF modules can be installed in a system.                                                                                                    |
| 00                    | Press [*] to continue.                                                                                                    |
| 02 MODULE RELAY#<br>0 | For 4204 Relay Outputs, enter the specific relay number on that module (1-4). For 4204CF outputs, enter only module relay number 1 (Output A) or relay number 3 (Output B). These are the only two programmable relays on the 4204CF Module.<br>Press [*] to continue.<br>The keypad will display the Start and Stop summary screens again. |
|                       | Press [*] to continue.                                                                                                    |

When all relays have been programmed, enter 00 at the "ENTER RELAY NO." prompt.

If you are defining a zone list, continue to the next section. If not, enter 00 + [\*] at the next two prompts. You will then be asked "Quit Menu Mode?" Enter 1 for "Yes," 0 for "No." Then enter \*99 to exit programming completely.

If supervision of the 4204CF Relay Output is desired, enter a response type for that output's corresponding supervisory zone. This is equal to 600 + [Relay ID No.]. For example, if you are programming Relay ID No. 1, the relay's supervisory zone 601. Program this zone with response type 05 (Day/Night) in *Zone Programming*.

### Zone List Programming

After all relays have been programmed, upon entering **00** at the "ENTER RELAY NO." prompt, you are asked to enter a zone list. If a zone list number was used to start or stop a relay, you must define the zones belonging to that list as follows:

| PROMPT                           | EXPLANATION                                                                                                    |
|----------------------------------|----------------------------------------------------------------------------------------------------|
| ENTER Zn LIST ?<br>00=QUIT 00    | Enter the zone list number <b>01-15</b> . Enter <b>00</b> to quit.                                                                                                    |
| 01 ADD ZONE #<br>00=QUIT 00      | Using 3-digit entries enter each zone to be included in this zone list. Press [*] after you enter each zone number.<br>When you have entered all zones, enter <b>000</b> .<br>Press [*] to continue.       |
| 01 Del Zn LIST ?<br>1=YES 0=NO 0 | Enter <b>0</b> to save this zone list. Enter <b>1</b> to delete it.                                                                                                    |
| 01 DEL ZONES ?<br>1=YES 0=NO 0   | Enter <b>1</b> to delete one or more zones in that zone list. Enter <b>0</b> if no changes are necessary. If you enter 1, the following screen appears; otherwise, the "Enter Zone LIST" prompt reappears. |
| 01 Zn to DELETE ?<br>00=QUIT 01  | Enter each zone number to be deleted from the zone list, pressing [*] after each number.                                                                                                    |
| VIEW Zn LIST ?<br>00=QUIT 00     | This display appears if you pressed <b>00</b> at the "Enter Zone LIST" prompt. Enter the zone list number that you wish to view.<br>Press [*] to continue.                                                 |
| 01 ASSIGNED ZONE<br>00=QUIT 00   | Press [*] to scroll through all zones in that list. Enter <b>000</b> + [*] to quit.<br>Press <b>[1]</b> to exit Menu Mode.<br>Press * <b>99</b> to exit Program Mode.                                      |

# **Relay Voice Descriptors**

Each voice descriptor can consist of up to 3 words selected from the Relay Voice Descriptors and Custom Word Substitutes Vocabulary list (later in this section).

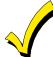

The index numbers from this vocabulary list are to be used for relay voice descriptors only. For normal system voice annunciation (e.g., alarms, troubles, status), use the highlighted words in the alpha vocabulary list in the *Alpha Programming* part of this guide.

To enter relay voice descriptors, do the following:

- 1. From Data Field Programming mode, press #93 to display the "ZONE PROG?" prompt.
- 2. Press [0] (NO) to each menu option until the "RLY VOICE DESCR?" prompt is displayed. Follow the instructions below. While in this mode, press [\*] to advance to next screen. Press [#] to back up to previous screen.

| PROMPT                           | EXPLANATION                                                                                                    |  |  |  |
|----------------------------------|----------------------------------------------------------------------------------------------------|--|--|--|
| RLY VOICE DESCR?<br>1=YES 0=NO 0 | Press [1] to program voice descriptors for relays.                                                                                                    |  |  |  |
| ENTER RELAY NO.<br>00=QUIT 01    | Enter the 2-digit relay number ( <b>01-32</b> ) for the relay desired, or enter <b>00</b> to quit Relay Voice Descriptor Programming Mode.<br>Press [*]                                                                                                    |  |  |  |
| 01 ENTER DESC d1                 | From the Relay Voice Descriptors and Custom Word Substitutes Vocabulary list, enter the 3-digit index number for the first word of the relay descriptor phrase.<br>Press [*] to accept entry.                                                                                                    |  |  |  |
| 01 ENTER DESC d2                 | From the Relay Voice Descriptors and Custom Word Substitutes Vocabulary list, enter the 3-digit index number for the second word of the relay descriptor phrase. If second word is not desired, press [000]. Press [*] to accept entry.                                                                                                    |  |  |  |
| 01 ENTER DESC d3                 | From the Relay Voice Descriptors and Custom Word Substitutes Vocabulary list, enter the 3-digit index number for the third word of the relay descriptor phrase. If third word is not desired, press [000].<br>Press [*] to accept entry. The "ENTER RELAY NO." prompt appears. Enter the next relay number to be programmed. When you have programmed all output devices, enter 00 to quit.<br>Enter *99 to exit Program Mode. |  |  |  |

# **Relay Voice Descriptors and Custom Word Substitutes Vocabulary**

| Word       | Index |
|------------|-------|
| Air        |       |
| Alarm      | 255   |
| And        | 067   |
| Apartment  | 117   |
| Appliances | 161   |
| Area       | 118   |
| Attic      | 119   |
| Back       | 121   |
| Bar        | 122   |
| Basement   | 021   |
| Bathroom   | 051   |
| Battery    | 053   |
| Bedroom    |       |
| Blower     | 123   |
| Boiler     | 124   |
| Bright     | 162   |
| Building   | 125   |
| Burglary   | 039   |
| Central    | 089   |
| Chime      |       |
| Closed     | 126   |
| Computer   |       |
| Console    |       |
| Den        | 052   |
| Detector   |       |
|            |       |

| Word                                                                                                    | Index                                                       |
|----------------------------------------------------------------------------------------------------|-------------------------------------------------------------|
| Device                                                                                                    |                                                             |
| Dim                                                                                                    | 163                                                         |
| Dining                                                                                                    | 031                                                         |
| Door                                                                                                    | 016                                                         |
| Down                                                                                                    | 008                                                         |
| Downstairs                                                                                                    | 184                                                         |
| Driveway                                                                                                    | 130                                                         |
| Duct                                                                                                    | 131                                                         |
| East                                                                                                    | 132                                                         |
| Eight                                                                                                    | 077                                                         |
| Eighth                                                                                                    |                                                             |
| Equipment                                                                                                    | 133                                                         |
| Exit                                                                                                    |                                                             |
| Factory<br>Fence<br>Fifth<br>Fire<br>Fire<br>Fire<br>Five<br>Floor<br>Four<br>Four<br>Fourth<br>Foyer<br>Front | 135<br>218<br>040<br>136<br>074<br>029<br>073<br>217<br>137 |
| Garage                                                                                                    | 023                                                         |

| Word    | Index |
|---------|-------|
| Gas     |       |
| Glass   | 139   |
| Hall    | 050   |
| Heat    | 010   |
| Inside  | 209   |
| Kitchen | 022   |
| Laundry | 140   |
| Left    |       |
| Library |       |
| Light   | 019   |
| Living  | 030   |
| Loading | 142   |
| Lower   | 094   |
| Machine | 143   |
| Master  | 144   |
| Medical | 014   |
| Motion  | 145   |
| Nine    | 078   |
| Ninth   | 222   |
| No      | 165   |
| North   | 146   |
| Not     | 012   |

| Word           Off                                                                  | 011<br>058<br>070<br>148                             | Wa<br>Son<br>Sta<br>Sta<br>Sta<br>Sta<br>Sta |
|-------------------------------------------------------------------------------------|------------------------------------------------------|----------------------------------------------|
| Panic<br>Partition<br>Patio<br>Phone<br>Power<br>Pump                               | 090<br>149<br>061<br>063                             | Te<br>Th<br>Th<br>To<br>Tw                   |
| Rear<br>Right<br>Room                                                               | 028                                                  | Up<br>Up<br>Up<br>Uti                        |
| 's<br>Second<br>Service<br>Seven<br>Seventh<br>Shed<br>Shop<br>Side<br>Six<br>Sixth | 056<br>150<br>076<br>220<br>151<br>152<br>153<br>075 | Wi<br>Wi<br>Ze<br>Zo                         |

| Word<br>Smoke<br>South<br>Stairs<br>Station<br>Storage<br>Sun<br>System | 024<br>006<br>156<br>157<br>154 |
|-------------------------------------------------------------------------|---------------------------------|
| Temperature<br>Third<br>Three<br>Tool<br>Two                            | 159<br>072<br>213               |
| Up<br>Upper<br>Upstairs<br>Utility                                      | 187<br>183                      |
| West<br>Window<br>Wing                                                  | 017                             |
| Zero<br>Zone                                                            |                                 |

## **System Layout Worksheets**

Before programming any security system, you should first define the installation. To help you lay out a partitioned system, use the following worksheets. This will further simplify the programming process.

PARTITIONS

| Partition #         | Descriptor (4-char max)         | Prim. Sub. #  | Sec. Sub. #     | Alpha Default Message (32-character maximum) |
|---------------------|---------------------------------|---------------|-----------------|----------------------------------------------|
| Partition 1         |                                 |               |                 |                                              |
| Partition 2         |                                 |               |                 |                                              |
| Keyswitch Arming    | Partition Assignment (1-2):     | •             |                 |                                              |
| Wireless Keypad     | Partition Assignment (1-2):     |               |                 |                                              |
| Use Partition Des   | criptor (yes/no)?               |               |                 |                                              |
| Common Lobby P      | artition Assignment (1-2):      |               |                 |                                              |
|                     | (                               | COMMUNICATIO  | ON OPTIONS BY   | PARTITION                                    |
| Option              |                                 |               | Part            | . 1 Part. 2                                  |
| Swinger Suppress    | ion Count 00-15; 00=no suppr    | ression       |                 |                                              |
| Cancel Report After | er Disarm                       |               |                 |                                              |
| Dialer Reports for  | Panic (* + 1)                   |               |                 |                                              |
| Dialer Reports for  | Panic (# + 3)                   |               |                 |                                              |
| Dialer Reports for  | Panic (* + #)                   |               |                 |                                              |
| Dialer Reports for  | Duress                          | İ             |                 |                                              |
| Burglary Alarm Co   | mmunications Delay (16 sec.)    | İ             |                 |                                              |
|                     |                                 | DEFINITIONS B | Y PARTITION (er | nter values or yes/no)                       |
| Option              |                                 |               | Part            |                                              |
| Entry Delay #1 (00  | ), 30-225 seconds):             |               |                 |                                              |
| Exit Delay #1 (00,  | 45-225 seconds):                |               |                 |                                              |
| Entry Delay #2 (00  | ), 30-225 seconds):             |               |                 |                                              |
| Exit Delay #2 (00,  | 45-225 seconds):                |               |                 |                                              |
| Quick Arming        |                                 |               |                 |                                              |
| Multiple Alarms pe  | er Arming                       |               |                 |                                              |
| Console Panic for   | Zone 995 (* + 1)                |               |                 |                                              |
| Console Panic for   | Zone 996 (# + 3)                |               |                 |                                              |
| Console Panic for   | Zone 999 (* + #)                |               |                 |                                              |
| Allow Sign-on (GC   | TO function)                    |               |                 |                                              |
| Non-Bypassable Z    | lone (001-032)                  |               |                 |                                              |
| Bell 1 Sounder Du   | ration (2 min. increments)      |               |                 |                                              |
| Bell 2 & Aux Relay  | Sounder Duration for (2 min.    | incr.)        |                 |                                              |
| Console Annuncia    | tion During Entry (3 beeps or o | continuous)   |                 |                                              |
| Console Annuncia    | tion During Exit                |               |                 |                                              |
| Bell 1 Confirmation | n of Arming Ding                |               |                 |                                              |
| Bell 2 & Aux Relay  | 1 Confirmation of Arming Din    | g             |                 |                                              |
| Chime on Bell 1     |                                 |               |                 |                                              |
| Chime on Bell 2 &   | Aux Relay                       |               |                 |                                              |
| Access Control Re   | elay (field 1*76)               |               |                 |                                              |
| Affects Lobby (che  | eck partitions that apply)      |               |                 |                                              |
| Arms Lobby (chec    | k partitions that apply)        |               |                 |                                              |
| Display Fire Alarm  | s of Other Partitions           |               |                 |                                              |
| Display Burg & Pa   | nic Alarms of Other Partitions  |               |                 |                                              |
| Display Troubles of | of Other Partitions             |               |                 |                                              |

#### **PRINTER OPTIONS**

| 12- or 24-hour Time format         |  |
|------------------------------------|--|
| Printer On-Line (yes/no)           |  |
| 1200 or 300 baud Printer Baud Rate |  |

#### EVENT LOG TYPES

| Option     | No | Yes |
|------------|----|-----|
| Alarm      |    |     |
| Trouble    |    |     |
| Bypass     |    |     |
| Open/Close |    |     |
| System     |    |     |
| Test       |    |     |

|     | Туре | Part    | Sound<br>Opt | Supv<br>CF? | House<br>ID | Kypd<br>Glbal | Panel<br>ID |                                               |
|-----|------|---------|--------------|-------------|-------------|---------------|-------------|-----------------------------------------------|
| 00. |      |         |              |             |             |               |             | Device Types:                                 |
| 01. |      |         |              |             |             |               |             | 00 = Device Not Used                          |
| 02. |      |         |              |             |             |               |             | 01 = Alpha Console                            |
| 03. |      |         |              |             |             |               |             | 03 = RF Receiver                              |
| 04. |      |         |              |             |             |               |             | 04 = Output Relay Module                      |
| 05. |      |         |              |             |             |               |             | 05 = Not Used<br>06 = Communicator            |
| 06. |      | 1       |              |             |             |               |             | 00 = Communicator<br>09 = Not Used            |
| 07. |      |         |              |             |             |               |             | 10 = Not Used                                 |
| 07. |      |         |              |             |             |               |             |                                               |
| 00. |      |         |              |             |             |               |             | Console Sounder Options:                      |
| 10. |      |         |              |             |             |               |             | 0 = No Suppression                            |
| 11. |      | ł – – – |              |             |             |               |             | 1 = Suppress Arm/Disarm and Entry/Exit Beeps  |
| 12. |      |         |              |             |             |               |             | 2 = Suppress Chime Mode Beeps Only            |
|     |      |         |              |             |             |               |             | 3 = Suppress Arm/Disarm, Entry/Exit and Chime |
| 13. |      |         |              |             |             |               |             | Mode Beeps                                    |
| 14. |      |         |              |             |             |               |             | Defaults:                                     |
| 15. |      |         |              |             |             |               |             | Addresses 00 = Alpha Keypad; No Suppression   |
| 16. |      |         |              |             |             |               |             |                                               |
| 17. |      |         |              |             |             |               |             |                                               |
| 18. |      |         |              |             |             |               |             |                                               |
| 19. |      |         |              |             |             |               |             |                                               |
| 20. |      |         |              |             |             |               |             |                                               |
| 21. |      |         |              |             |             |               |             |                                               |
| 22. |      |         |              |             |             |               |             |                                               |
| 23. |      |         |              |             |             |               |             |                                               |
| 24. |      |         |              |             |             |               |             | 1                                             |
| 25. |      |         |              |             |             |               |             | 1                                             |
| 26. |      |         |              |             |             |               |             | 1                                             |
| 27. |      |         |              |             |             |               |             | 1                                             |
| 28. |      |         |              |             |             |               |             | 1                                             |
| 29. |      |         |              |             |             |               |             | 1                                             |
| 30. |      |         |              |             |             |               |             | 4                                             |
|     |      | 1       | 1            | 1           | 1           | I I           | I           |                                               |

### DEVICES (keypads, 4204, rf receivers, communicator)

#### ACCESS CODES and USER DEFINITIONS FOR PARTITIONS 1 and 2

| 4-digit          | Access          |                   |                | Partiti        | on 1            |           |               | Partition 2       |                |                |                 |           |               |  |  |
|------------------|-----------------|-------------------|----------------|----------------|-----------------|-----------|---------------|-------------------|----------------|----------------|-----------------|-----------|---------------|--|--|
| Security<br>Code | Group<br>0; 1-8 | 3-Digit<br>User # | Auth.<br>Level | Open/<br>Close | Group<br>Bypass | RF<br>Key | Global<br>Arm | 3-Digit<br>User # | Auth.<br>Level | Open/<br>Close | Group<br>Bypass | RF<br>Key | Global<br>Arm |  |  |
|                  |                 |                   |                |                |                 |           |               |                   |                |                |                 |           |               |  |  |
|                  |                 |                   |                |                |                 |           |               |                   |                |                |                 |           |               |  |  |
|                  |                 |                   |                |                |                 |           |               |                   |                |                |                 |           |               |  |  |
|                  |                 |                   |                |                |                 |           |               |                   |                |                |                 |           |               |  |  |
|                  |                 |                   |                |                |                 |           |               |                   |                |                |                 |           |               |  |  |
|                  |                 |                   |                |                |                 |           |               |                   |                |                |                 |           |               |  |  |
|                  |                 |                   |                |                |                 |           |               |                   |                |                |                 |           |               |  |  |
|                  |                 |                   |                |                |                 |           |               |                   |                |                |                 |           |               |  |  |
|                  |                 |                   |                |                |                 |           |               |                   |                |                |                 |           |               |  |  |
|                  |                 |                   |                |                |                 |           |               |                   |                |                |                 |           |               |  |  |

Authority Levels: 1=Master (arm, disarm, bypass, and/or modify lower level users) 2=Manager (arm, disarm, bypass, and/or modify lower level users) 3=Operator A (arm, disarm, bypass) 4=Operator B (arm, disarm) User

6=Duress code (arm, disarm, triggers silent Defaulte

5=Operator C (arm, disarm only if system was armed with this code)

| Dela               | Delaults: |        |  |  |  |  |  |  |  |  |  |  |
|--------------------|-----------|--------|--|--|--|--|--|--|--|--|--|--|
| User               | 4-Digits  | Alpha  |  |  |  |  |  |  |  |  |  |  |
| User 1 (Installer) | 5140      | INSTLR |  |  |  |  |  |  |  |  |  |  |

|                                | Zone Information & Alpha<br>Descriptor (3 words max.) |   |   |   |   |   |   |   |   |   |    |    |    |    |    |    |    |    |    |    |    |    |    |    |    |    |
|--------------------------------|-------------------------------------------------------|---|---|---|---|---|---|---|---|---|----|----|----|----|----|----|----|----|----|----|----|----|----|----|----|----|
|                                | Rpt.<br>Code                                          |   |   |   |   |   |   |   |   |   |    |    |    |    |    |    |    |    |    |    |    |    |    |    |    |    |
|                                | Bell/Relay<br>Activation                              |   |   |   |   |   |   |   |   |   |    |    |    |    |    |    |    |    |    |    |    |    |    |    |    |    |
| 25                             | Serial # / Loop                                       |   |   |   |   |   |   |   |   |   |    |    |    |    |    |    |    |    |    |    |    |    |    |    |    |    |
| ZONE DEFINTION FOR ZONES 01-25 | Tamper                                                |   |   |   |   |   |   |   |   |   |    |    |    |    |    |    |    |    |    |    |    |    |    |    |    |    |
| dr zo                          | Panel<br>ID #                                         |   |   |   |   |   |   |   |   |   |    |    |    |    |    |    |    |    |    |    |    |    |    |    |    |    |
| ION FC                         | Access<br>Point                                       |   |   |   |   |   |   |   |   |   |    |    |    |    |    |    |    |    |    |    |    |    |    |    |    |    |
| DEFINT                         | Bypass<br>Group                                       |   |   |   |   |   |   |   |   |   |    |    |    |    |    |    |    |    |    |    |    |    |    |    |    |    |
| ZONE                           | Silent                                                |   |   |   |   |   |   |   |   |   |    |    |    |    |    |    |    |    |    |    |    |    |    |    |    |    |
|                                | Auto-<br>STAY                                         |   |   |   |   |   |   |   |   |   |    |    |    |    |    |    |    |    |    |    |    |    |    |    |    |    |
|                                | STAY<br>Mode                                          |   |   |   |   |   |   |   |   |   |    |    |    |    |    |    |    |    |    |    |    |    |    |    |    |    |
|                                | Vent<br>Zone                                          |   |   |   |   |   |   |   |   |   |    |    |    |    |    |    |    |    |    |    |    |    |    |    |    |    |
|                                | Arm<br>w/Fault                                        |   |   |   |   |   |   |   |   |   |    |    |    |    |    |    |    |    |    |    |    |    |    |    |    |    |
|                                | Input<br>Type                                         |   |   |   |   |   |   |   |   |   |    |    |    |    |    |    |    |    |    |    |    |    |    |    |    |    |
|                                | Part<br>1-2                                           |   |   |   |   |   |   |   |   |   |    |    |    |    |    |    |    |    |    |    |    |    |    |    |    |    |
|                                | Zone<br>Type                                          |   |   |   |   |   |   |   |   |   |    |    |    |    |    |    |    |    |    |    |    |    |    |    |    |    |
|                                | Zone<br>No.                                           | 1 | 7 | 3 | 4 | 5 | 9 | 7 | 8 | 6 | 10 | 11 | 12 | 13 | 14 | 15 | 16 | 17 | 18 | 19 | 20 | 21 | 22 | 23 | 24 | 25 |

| JONE DEFINIION FOR 20-32         Input       Arm       Vent       STAY       Auto-       Silent       Byass       Access       Panel       Tamper       Serial # / Loop       Bell/Relay       Rpt.         Type       w/Fault       Zone       Mode       STAY       Auto-       Silent       Byass       Access       Panel       Tamper       Serial # / Loop       Bell/Relay       Rpt.         Type       w/Fault       Zone       Mode       STAY       Group       Point       ID #       Activation       Code         In       In       In       In       In       In       In       In       Activation       Code         In       In                                                                                                    |        | Zone Zone Pa<br>No. Type 1-                           | 26 | 27 | 28       | 29       | 30       | 31 | 32 |
|----------------------------------------------------------------------------------------------------|--------|-------------------------------------------------------|----|----|----------|----------|----------|----|----|
| JONE DEFINITION FOX SONES 20-32         Arm       Vent       STAY       Auto-       Silent       Bypass       Access       Panel       Tamper       Serial # / Loop       Bell/Relay       Rpt.         w/Fault       Zone       Mode       STAY       Auto-       Silent       Bypass       Access       Panel       Tamper       Serial # / Loop       Bell/Relay       Rpt.         w/Fault       Zone       Mode       STAY       Group       Point       ID #       Activation       Code         m       m       m       m       m       m       m       m       m       m         m       m                                                                                                    |        | Part Input<br>1-2 Type                                |    |    |          |          |          |    |    |
| Vent         STAV         Auto-<br>STAV         Stient         Bypass         Access         Pamper         Serial # / Loop         Bell/Relay         Rpt.           Zone         Mode         STAV         Group         Point         ID #         Tamper         Serial # / Loop         Bell/Relay         Rpt.           Zone         Mode         STAV         Group         Point         ID #         Activation         Code           Interval         Interval         Serial # / Loop         Bell/Relay         Rpt.           Interval         Interval         Interval         Serial # / Loop         Bell/Relay         Rpt.           Interval         Interval         Interval         Interval         Interval         Interval           Interval         Interval         Interval         Interval         Interval         Interval           Interval         Interval         Interval         Interval         Interval         Interval         Interval           Interval         Interval         Interval         Interval         Interval         Interval         Interval           Interval         Interval         Interval         Interval         Interval         Interval         Interval         Interval                                 |        | Arm<br>w/Fault                                        |    |    |          |          |          |    |    |
| CONE DEFINITION FOR CONES 20-32         STAY       Auto-       Stient       Bypass       Access       Panel       Tamper       Serial # / Loop       Bell/Relay       Rpt.         Node       STAY       Group       Point       ID #       Tamper       Serial # / Loop       Bell/Relay       Rpt.         Node       STAY       Group       Point       ID #       Tamper       Serial # / Loop       Bell/Relay       Rpt.         Node       STAY       Group       Point       ID #       Activation       Code       Activation       Code         No       ID #       ID #                                                                                                    |        | Vent<br>Zone                                          |    |    |          |          |          |    |    |
| JONE DEFINION FOR COMES 20-32         Auto-       Stient       Bypass       Access       Panel       Tamper       Serial # / Loop       Bell/Relay       Rpt.         STAY       Group       Point       ID #       Tamper       Serial # / Loop       Bell/Relay       Rpt.         STAY       Group       Point       ID #       Tamper       Serial # / Loop       Bell/Relay       Rpt.         Image: Stay       Group       Point       ID #       Image: Stay       Activation       Code         Image: Stay       Image: Stay       Image: Stay       Image: Stay       Activation       Code       Image: Stay       Image: Stay       Image: |        | STAY<br>Mode                                          |    |    |          |          |          |    |    |
| Bernillon FON EON CONCO 20-32         Bypass       Access       Panel       Tamper       Serial # / Loop       Bell/Relay       Rpt.         Group       Point       ID #       Activation       Code       Code       ID         Interval       ID #       Activation       Code       ID       ID       I                                                                                                    |        | Auto-<br>STAY                                         |    |    |          |          |          |    |    |
| ierial # / Loop Bell/Relay Rpt.<br>Activation Code                                                                                                    |        |                                                       |    |    | <u> </u> | <u> </u> | <u> </u> |    |    |
| ierial # / Loop Bell/Relay Rpt.<br>Activation Code                                                                                                    |        | Bypass<br>Group                                       |    |    |          |          |          |    |    |
| ierial # / Loop Bell/Relay Rpt.<br>Activation Code                                                                                                    |        | Access<br>Point                                       |    |    |          |          |          |    |    |
| ierial # / Loop Bell/Relay Rpt.<br>Activation Code                                                                                                    |        | Panel 1<br>ID #                                       |    |    |          |          |          |    |    |
| ierial # / Loop Bell/Relay Rpt.<br>Activation Code                                                                                                    | -07 63 | Tamper                                                |    |    |          |          |          |    |    |
| Rpt.<br>Code:                                                                                                    | Z      | Serial # / Loop                                       |    |    |          |          |          |    |    |
| Rpt.                                                                                                    |        | Bell/Relay<br>Activation                              |    |    |          |          |          |    |    |
|                                                                                                    |        | Rpt.<br>Code                                          |    |    |          |          |          |    |    |
| s max.)                                                                                                    |        | Zone Information & Alpha<br>Descriptor (3 words max.) |    |    |          |          |          |    |    |

|                               |              | Enter yes/no for each | partition-field *22 |                          |                |                                                      |  |  |
|-------------------------------|--------------|-----------------------|---------------------|--------------------------|----------------|------------------------------------------------------|--|--|
| Zone<br>No.                   | Zone<br>Type | 1                     | 2                   | Bell/Relay<br>Activation | Report<br>Code | Zone Information and Alpha Descriptor (3 words max.) |  |  |
| 995<br>(see<br>note<br>below) |              |                       |                     |                          |                |                                                      |  |  |
| 996                           |              |                       |                     |                          |                |                                                      |  |  |
| 999                           |              |                       |                     |                          |                |                                                      |  |  |

## ZONE DEFINITIONS FOR KEYPAD PANIC ZONES 995, 996, and 999

**NOTE:** Do Not Use Zone No. 995 in a Fire Alarm application.

| Zone<br>No. | Zone<br>Type | Bell/Relay<br>Activation | Report<br>Code | Zone Information<br>and<br>Alpha Descriptor (three words max.) |
|-------------|--------------|--------------------------|----------------|----------------------------------------------------------------|
| 970         |              |                          |                |                                                                |
| 971         |              |                          |                |                                                                |
| 972         |              |                          |                |                                                                |
| 973         |              |                          |                |                                                                |
| 974         |              |                          |                |                                                                |
| 975         |              |                          |                |                                                                |
| 988         |              |                          |                |                                                                |
| 990         |              |                          |                |                                                                |
| 997         |              |                          |                |                                                                |

## ZONE DEFINITIONS FOR SYSTEM ZONES; 970 - 975, 988, 990 and 997

| Zone<br>No. | Zone<br>Type | Report<br>Code | Zone Information<br>and<br>Alpha Descriptor (3 words max.) | Zone<br>No. | Zone<br>Type | Report<br>Code | Zone Information<br>and<br>Alpha Descriptor (3 words max.) |
|-------------|--------------|----------------|------------------------------------------------------------|-------------|--------------|----------------|------------------------------------------------------------|
| 601         |              |                |                                                            | 617         |              |                |                                                            |
| 602         |              |                |                                                            | 618         |              |                |                                                            |
| 603         |              |                |                                                            | 619         |              |                |                                                            |
| 604         |              |                |                                                            | 620         |              |                |                                                            |
| 605         |              |                |                                                            | 621         |              |                |                                                            |
| 606         |              |                |                                                            | 622         |              |                |                                                            |
| 607         |              |                |                                                            | 623         |              |                |                                                            |
| 608         |              |                |                                                            | 624         |              |                |                                                            |
| 609         |              |                |                                                            | 625         |              |                |                                                            |
| 610         |              |                |                                                            | 626         |              |                |                                                            |
| 611         |              |                |                                                            | 627         |              |                |                                                            |
| 612         |              |                |                                                            | 628         |              |                |                                                            |
| 613         |              |                |                                                            | 629         |              |                |                                                            |
| 614         |              |                |                                                            | 630         |              |                |                                                            |
| 615         |              |                |                                                            | 631         |              |                |                                                            |
| 616         |              |                |                                                            | 632         |              |                |                                                            |

## ZONE DEFINITIONS FOR RELAY SUPERVISORY ZONES 601-632

NOTE: Only the relays on 4204CF modules may be supervised. If supervision is programmed for other types of Output Devices, unpredictable results may occur.

| Zone<br>No. | Zone<br>Type | Report<br>Code | Zone Information<br>and<br>Alpha Descriptor (3 words max.) | Zone<br>No. | Zone<br>Type | Report<br>Code | Zone Information<br>and<br>Alpha Descriptor (3 words max.) |
|-------------|--------------|----------------|------------------------------------------------------------|-------------|--------------|----------------|------------------------------------------------------------|
| 800         |              |                |                                                            | 816         |              |                |                                                            |
| 801         |              |                |                                                            | 817         |              |                |                                                            |
| 802         |              |                |                                                            | 818         |              |                |                                                            |
| 803         |              |                |                                                            | 819         |              |                |                                                            |
| 804         |              |                |                                                            | 820         |              |                |                                                            |
| 805         |              |                |                                                            | 821         |              |                |                                                            |
| 806         |              |                |                                                            | 822         |              |                |                                                            |
| 807         |              |                |                                                            | 823         |              |                |                                                            |
| 808         |              |                |                                                            | 824         |              |                |                                                            |
| 809         |              |                |                                                            | 825         |              |                |                                                            |
| 810         |              |                |                                                            | 826         |              |                |                                                            |
| 811         |              |                |                                                            | 827         |              |                |                                                            |
| 812         |              |                |                                                            | 828         |              |                |                                                            |
| 813         |              |                |                                                            | 829         |              |                |                                                            |
| 814         |              |                |                                                            | 830         |              |                |                                                            |
| 815         |              |                |                                                            |             | <u> </u>     |                |                                                            |

## ZONE DEFINITIONS FOR SUPERVISORY OF ECP DEVICE ZONES 800-830

|                        | Zon                  | e Types                |                      |
|------------------------|----------------------|------------------------|----------------------|
| 00=zone not used       | 07=24-hour audible   | 16=fire w/verification | 22=disarm            |
| 01=entry/exit 1        | 08=24-hour auxiliary | 17=waterflow           | 23=no alarm response |
| 02=entry/exit 2        | 09=supervised fire   | 18=supervisory         | 27=Not Used          |
| 03=perimeter           | 10=interior (delay)  | 19=24-hour trouble     | 28=Not Used          |
| 04=interior (follower) | 12=Not Used          | 20=arm stay            | 29=Not Used          |
| 05=day/night burglary  | 13=remote P/S        | 21=arm away            |                      |
| 06=24-hour silent      | 14=CO detector alarm |                        |                      |

| Input                          | Types                              | Bells/Auxilia   | ary Relay Activation                |
|--------------------------------|------------------------------------|-----------------|-------------------------------------|
| 00=not used                    | 07=DIP switch-type polling loop    | 0=none          | 4=auxiliary relay                   |
| 01=hardwired                   | 08=right loop dip switch poll loop | 1=bell 1        | 5=bell 1 and auxiliary relay        |
| 02=RF motion transmitter       | 09=keypad input                    | 2=bell2         | 6=bell 2 and auxiliary relay        |
| 03=supervised RF transmitter   | 10=Not Used                        | 3=bells 1 and 2 | 7=bells 1 and 2 and auxiliary relay |
| 04=unsupervised RF transmitter | 11=Not Used                        |                 |                                     |
| 05=RF button transmitter       | 12=Not Used                        |                 |                                     |
| 06=serial number polling loop  | 13=Not Used                        |                 |                                     |

## **Output Devices Worksheets**

### Applicable only if relays (4204/4204CF) or V-Plex are used.

**Output Devices** – Programmed in the #93 Menu Mode in the Output Programming Section. Fill in the required data on the worksheet below and follow the procedure in the installation and setup guide as you enter the data during the displays and prompts that appear in sequence.

- **NOTES:** 1. For 4204/4204CF, the Device Programming section must be programmed for the device address. Set the DIP switches on the device for that address.
  - 2. For V-Plex, devices must be programmed in the Zone Programming section
  - If you are using outputs on V-Plex (e.g., 4101SN) no more than 20 of the V-Plex outputs may be programmed for the same START or STOP condition. Also, if you are using ZONE # for the START of a V-Plex output and want that output to stop when the same zone restores, the STOP programming MUST BE BLANK.

|                 |   |     | TANK. | . т |            | STOP |  |            |                |          | 0=V-Plex          | V-Plex Zone #                | Belay # for                    |  |
|-----------------|---|-----|-------|-----|------------|------|--|------------|----------------|----------|-------------------|------------------------------|--------------------------------|--|
| OUTPUT<br>DEV # | Α | EV/ | Zone  | ZT  | / <b>P</b> | ZL   |  | / <b>P</b> | Relay<br>Group | Restrict | 1=4204/<br>4204CF | or<br>Dev Add<br>4204/4204CF | Relay # for<br>4204/<br>4204CF |  |
| 1               |   |     |       |     |            |      |  |            |                |          |                   |                              |                                |  |
| 2               |   |     |       |     |            |      |  |            |                |          |                   |                              |                                |  |
| 3               |   |     |       |     |            |      |  |            |                |          |                   |                              |                                |  |
| 4               |   |     |       |     |            |      |  |            |                |          |                   |                              |                                |  |
| 5               |   |     |       |     |            |      |  |            |                |          |                   |                              |                                |  |
| 6               |   |     |       |     |            |      |  |            |                |          |                   |                              |                                |  |
| 7               |   |     |       |     |            |      |  |            |                |          |                   |                              |                                |  |
| 8               |   |     |       |     |            |      |  |            |                |          |                   |                              |                                |  |
| 9               |   |     |       |     |            |      |  |            |                |          |                   |                              |                                |  |
| 10              |   |     |       |     |            |      |  |            |                |          |                   |                              |                                |  |
| 11              |   |     |       |     |            |      |  |            |                |          |                   |                              |                                |  |
| 12              |   |     |       |     |            |      |  |            |                |          |                   |                              |                                |  |
| 13              |   |     |       |     |            |      |  |            |                |          |                   |                              |                                |  |
| 14              |   |     |       |     |            |      |  |            |                |          |                   |                              |                                |  |
| 15              |   |     |       |     |            |      |  |            |                |          |                   |                              |                                |  |
| 16              |   |     |       |     |            |      |  |            |                |          |                   |                              |                                |  |
| 17              |   |     |       |     |            |      |  |            |                |          |                   |                              |                                |  |
| 18              |   |     |       |     |            |      |  |            |                |          |                   |                              |                                |  |
| 19              |   |     |       |     |            |      |  |            |                |          |                   |                              |                                |  |
|                 |   |     |       |     |            |      |  |            |                |          |                   |                              |                                |  |
| 20              |   |     |       |     |            |      |  |            |                |          |                   |                              |                                |  |

# OUTPUT DEVICES WORKSHEET (cont'd)

|       |   |       | T    | Т  |     | STOP |    | Balan |                | 0=V-Plex | V-Plex Zone #     | Relay # for                  |                                |
|-------|---|-------|------|----|-----|------|----|-------|----------------|----------|-------------------|------------------------------|--------------------------------|
| DEV # | Α | EV/ZL | Zone | ZT | / P | ZL   | ZT | / P   | Relay<br>Group | Restrict | 1=4204/<br>4204CF | or<br>Dev Add<br>4204/4204CF | Relay # for<br>4204/<br>4204CF |
| 21    |   |       |      |    |     |      |    |       |                |          |                   |                              |                                |
| 22    |   |       |      |    |     |      |    |       |                |          |                   |                              |                                |
| 23    |   |       |      |    |     |      |    |       |                |          |                   |                              |                                |
| 24    |   |       |      |    |     |      |    |       |                |          |                   |                              |                                |
| 25    |   |       |      |    |     |      |    |       |                |          |                   |                              |                                |
| 26    |   |       |      |    |     |      |    |       |                |          |                   |                              |                                |
| 27    |   |       |      |    |     |      |    |       |                |          |                   |                              |                                |
| 28    |   |       |      |    |     |      |    |       |                |          |                   |                              |                                |
| 29    |   |       |      |    |     |      |    |       |                |          |                   |                              |                                |
| 30    |   |       |      |    |     |      |    |       |                |          |                   |                              |                                |
| 31    |   |       |      |    |     |      |    |       |                |          |                   |                              |                                |
| 32    |   |       |      |    |     |      |    |       |                |          |                   |                              |                                |
| 33    |   |       |      |    |     |      |    |       |                |          |                   |                              |                                |
| 34    |   |       |      |    |     |      |    |       |                |          |                   |                              |                                |
| 35    |   |       |      |    |     |      |    |       |                |          |                   |                              |                                |
| 36    |   |       |      |    |     |      |    |       |                |          |                   |                              |                                |
| 37    |   |       |      |    |     |      |    |       |                |          |                   |                              |                                |
| 38    |   |       |      |    |     |      |    |       |                |          |                   |                              |                                |
| 39    |   |       |      |    |     |      |    |       |                |          |                   |                              |                                |
| 40    |   |       |      |    |     |      |    |       |                |          |                   |                              |                                |
| 41    |   |       |      |    |     |      |    |       |                |          |                   |                              |                                |
| 42    |   |       |      |    |     |      |    |       |                |          |                   |                              |                                |
| 43    |   |       |      |    |     |      |    |       |                |          |                   |                              |                                |
| 44    |   |       |      |    |     |      |    |       |                |          |                   |                              |                                |
| 45    |   |       |      |    |     |      |    |       |                |          |                   |                              |                                |

# OUTPUT DEVICES WORKSHEET (cont'd)

|                 |   |      | S      | то | P          |    |    | 0=V-Plex | V-Plex Zone #  | Relay # for |                   |                              |                                |
|-----------------|---|------|--------|----|------------|----|----|----------|----------------|-------------|-------------------|------------------------------|--------------------------------|
| OUTPUT<br>DEV # | Α | EV/Z | L Zone | ZT | / <b>P</b> | ZL | ZT | / P      | Relay<br>Group | Restrict    | 1=4204/<br>4204CF | or<br>Dev Add<br>4204/4204CF | Relay # for<br>4204/<br>4204CF |
| 46              |   |      |        |    |            |    |    |          |                |             |                   |                              |                                |
| 47              |   |      |        |    |            |    |    |          |                |             |                   |                              |                                |
| 48              |   |      |        |    |            |    |    |          |                |             |                   |                              |                                |
| 49              |   |      |        |    |            |    |    |          |                |             |                   |                              |                                |
| 50              |   |      |        |    |            |    |    |          |                |             |                   |                              |                                |
| 51              |   |      |        |    |            |    |    |          |                |             |                   |                              |                                |
| 52              |   |      |        |    |            |    |    |          |                |             |                   |                              |                                |
| 53              |   |      |        |    |            |    |    |          |                |             |                   |                              |                                |
| 54              |   |      |        |    |            |    |    |          |                |             |                   |                              |                                |
| 55              |   |      |        |    |            |    |    |          |                |             |                   |                              |                                |
| 56              |   |      |        |    |            |    |    |          |                |             |                   |                              |                                |
| 57              |   |      |        |    |            |    |    |          |                |             |                   |                              |                                |
| 58              |   |      |        |    |            |    |    |          |                |             |                   |                              |                                |
| 59              |   |      |        |    |            |    |    |          |                |             |                   |                              |                                |
| 60              |   |      |        |    |            |    |    |          |                |             |                   |                              |                                |
| 61              |   |      |        |    |            |    |    |          |                |             |                   |                              |                                |
| 62              |   |      |        |    |            |    |    |          |                |             |                   |                              |                                |
| 63              |   |      |        |    |            |    |    |          |                |             |                   |                              |                                |
| 64              |   |      |        |    |            |    |    |          |                |             |                   |                              |                                |
| 65              |   |      |        |    |            |    |    |          |                |             |                   |                              |                                |
| 66              |   |      |        |    |            |    |    |          |                |             |                   |                              |                                |
| 67              |   |      |        |    |            |    |    |          |                |             |                   |                              |                                |
| 68              |   |      |        |    |            |    |    |          |                |             |                   |                              |                                |
| 69              |   |      |        |    |            |    |    |          |                |             |                   |                              |                                |
| 70              |   |      |        |    |            |    |    |          |                |             |                   |                              |                                |

# OUTPUT DEVICES WORKSHEET (cont'd)

|       |   |       | STAF | RT |            | STOP |    |     |                | 0=V-Plex | V-Plex Zone #     | Relay # for                  |                                |
|-------|---|-------|------|----|------------|------|----|-----|----------------|----------|-------------------|------------------------------|--------------------------------|
| DEV # | Α | EV/ZL | Zone | ZT | / <b>P</b> | ZL   | ZT | / P | Relay<br>Group | Restrict | 1=4204/<br>4204CF | or<br>Dev Add<br>4204/4204CF | Relay # for<br>4204/<br>4204CF |
| 71    |   |       |      |    |            |      |    |     |                |          |                   |                              |                                |
| 72    |   |       |      |    |            |      |    |     |                |          |                   |                              |                                |
| 73    |   |       |      |    |            |      |    |     |                |          |                   |                              |                                |
| 74    |   |       |      |    |            |      |    |     |                |          |                   |                              |                                |
| 75    |   |       |      |    |            |      |    |     |                |          |                   |                              |                                |
| 76    |   |       |      |    |            |      |    |     |                |          |                   |                              |                                |
| 77    |   |       |      |    |            |      |    |     |                |          |                   |                              |                                |
| 78    |   |       |      |    |            |      |    |     |                |          |                   |                              |                                |
| 79    |   |       |      |    |            |      |    |     |                |          |                   |                              |                                |
| 80    |   |       |      |    |            |      |    |     |                |          |                   |                              |                                |
| 81    |   |       |      |    |            |      |    |     |                |          |                   |                              |                                |
| 82    |   |       | _    |    |            |      |    |     |                |          |                   |                              |                                |
| 83    |   |       | _    |    |            |      |    |     |                |          |                   |                              |                                |
| 84    |   |       |      |    |            |      |    |     |                |          |                   |                              |                                |
| 85    |   |       |      |    |            |      |    |     |                |          |                   |                              |                                |
| 86    |   |       |      |    |            |      |    |     |                |          |                   |                              |                                |
| 87    |   |       |      |    |            |      |    |     |                |          |                   |                              |                                |
| 88    |   |       |      |    |            |      |    |     |                |          |                   |                              |                                |
| 89    |   |       |      |    |            |      |    |     |                |          |                   |                              |                                |
| 90    |   |       |      |    |            |      |    |     |                |          |                   |                              |                                |
| 91    |   |       |      |    |            |      |    |     |                |          |                   |                              |                                |
| 92    |   |       |      |    |            |      |    |     |                |          |                   |                              |                                |
| 93    |   |       |      |    |            |      |    |     |                |          |                   |                              |                                |
| 94    |   |       |      |    |            |      |    |     |                |          |                   |                              |                                |
| 95    |   |       |      |    |            |      |    |     |                |          |                   |                              |                                |
|       |   |       |      |    |            |      |    |     |                |          |                   |                              |                                |
| 96    |   |       |      |    |            |      |    |     |                |          |                   |                              |                                |

| A = DEVICE ACTION | 0 = No Response; 1 = Close for 2 sec; 2 = Close and stay closed; 3 = Pulse on and off; 4 Toggle alternately between START and STOP events |                                                                                           |  |  |  |  |  |  |  |  |  |
|-------------------|----------------------------------------------------------------------------------------------------|-------------------------------------------------------------------------------------------|--|--|--|--|--|--|--|--|--|
| EV = EVENT        |                                                                                                    | ; 2 = Fault; 3 = Trouble; 4 = Restore                                                     |  |  |  |  |  |  |  |  |  |
| ZL = ZONE LIST    | 01-15, 00 = Not Used                                                                                                    |                                                                                           |  |  |  |  |  |  |  |  |  |
|                   | "START" ZONE LIST:                                                                                                    | Upon alarm, fault, trouble or restore of ANY zone in this list, device action will START. |  |  |  |  |  |  |  |  |  |
|                   | "STOP" ZONE LIST: Upon restore of ALL zones on this list, device ad need not be same list as used for START.                              |                                                                                           |  |  |  |  |  |  |  |  |  |
|                   |                                                                                                    | need not be same list as used for START.                                                  |  |  |  |  |  |  |  |  |  |

### ZT = ZONE TYPE/SYSTEM OPERATION

#### Choices for Zone Type/System Operation are:

|                              | •                                       |                                            |
|------------------------------|-----------------------------------------|--------------------------------------------|
| 00 = No Response (Not Used)  | 21 = Arming-AWAY****                    | 41 = AC Power Fail                         |
| 01 = Entry/Exit #1           | 22 = Disarming (Code + Off)             | 42 = System Battery Low                    |
| 02 = Entry/exit #2           | 23 = No Alarm Response                  | 43 = Communication Failure                 |
| 03 = Perimeter               | 27 = Access Point (allows more than one | 44 = RF Low Battery                        |
| 04 = Interior Follower       | relay to be controlled by activation if | 45 = Polling Loop Failure                  |
| 05 = Trouble Day/Alarm Night | access point request) - Not Used        | 47 = Console Failure                       |
| 06 = 24-Hr. Silent           | 28 = MLB Supervision - Not Used         | 51 = RF Receiver Failure                   |
| 07 = 24-Hr. Audible          | 29 = Momentary Exit - Not Used          | 52 = Kissoff                               |
| 08 = 24-Hr. Auxiliary        | 30 = On Second Code + Off               | 54 = Fire Zone Reset                       |
| 09 = Fire Alarm or Trouble   | 31 = End of Exit Time                   | 55 = Disarm + 1 Minute                     |
| 10 = Interior W/Delay        | 32 = Start of Entry Time                | 56 = XX Minutes (enter XX in field 1*74) * |
| 12 = PLM Supervision - Not   | 33 = Any Burglary Alarm                 | 57 = YY Seconds (enter YY in field 1*75)   |
| Used                         |                                         | *                                          |
| 13 = Remote P/S              | 34 = Code + [#] + 71                    | 58 = Duress                                |
| 14 = CO Detector Alarm       | 35 = Code + [#] + 72                    | 60 = Audio Alarm Verification (must be     |
| 16 = Fire With Verification  | 36 = At Bell Timeout **                 | selected for both START and STOP           |
| 17 = Waterflow*****          | 37 = 2 Times Bell Timeout **            | operation)                                 |
| 18 = Fire Supervisory        | 38 = Chime                              | 61 = Code + [#] + 67                       |
| 19 = 24-Hour Trouble         | 39 = Fire Alarm                         | 62 = Bell 2 Timeout                        |
| 20 = Arming-STAY***          | 40 = Bypassing                          | 63 = Auxiliary Relay Timeout               |
| Stop condition only          |                                         |                                            |

Stop condition only

\*\* Or at disarming, whichever occurs earlier

\*\* The output also activates when the partition is armed in the INSTANT mode

\*\*\*\* The output also activates when the partition is armed in the MAXIMUM mode

\*\*\*\*\* Use an event of fault or alarm as the START option

**P = PARTITION No.** 1-2, 0 = Any

**ZONE LISTS FOR OUTPUT DEVICES** – Programmed in the #93 Menu Mode in the Output Programming Section. Fill in the required data on the worksheet below and follow the procedure shown earlier in this *Programming Guide* as you enter the data during the displays and prompts that appear in sequence. Up to 15 zone lists may be created

**NOTE**: Record desired zone numbers below. More or fewer boxes than shown may be needed, as any list may include *any* or *all* of system's zone numbers.

**Zone List 1**: Started or stopped by zone numbers (enter 000 to end entries).

|                                                                             |                                                                             | • | • |          | ,        |                                       |                                       |  |  |  |  |  |
|-----------------------------------------------------------------------------|-----------------------------------------------------------------------------|---|---|----------|----------|---------------------------------------|---------------------------------------|--|--|--|--|--|
|                                                                             |                                                                             |   |   |          |          |                                       |                                       |  |  |  |  |  |
|                                                                             |                                                                             |   |   |          |          |                                       |                                       |  |  |  |  |  |
|                                                                             |                                                                             |   |   |          |          |                                       |                                       |  |  |  |  |  |
| Zone List 2: Started or stopped by zone numbers (enter 000 to end entries). |                                                                             |   |   |          |          |                                       |                                       |  |  |  |  |  |
|                                                                             |                                                                             |   |   |          |          |                                       |                                       |  |  |  |  |  |
| ·                                                                           | · · · · ·                                                                   |   |   | · · ·    |          | · · · · · · · · · · · · · · · · · · · | · · · · · · · · · · · · · · · · · · · |  |  |  |  |  |
|                                                                             |                                                                             |   |   |          |          |                                       |                                       |  |  |  |  |  |
| Zone List 3: St                                                             | Zone List 3: Started or stopped by zone numbers (enter 000 to end entries). |   |   |          |          |                                       |                                       |  |  |  |  |  |
|                                                                             |                                                                             |   |   |          |          |                                       |                                       |  |  |  |  |  |
| ·                                                                           | · · · · · · · · · · · · · · · · · · ·                                       |   |   |          |          |                                       | · · · · · · · · · · · · · · · · · · · |  |  |  |  |  |
|                                                                             |                                                                             |   |   |          |          |                                       |                                       |  |  |  |  |  |
| Zone List 4: St                                                             | Zone List 4: Started or stopped by zone numbers (enter 000 to end entries). |   |   |          |          |                                       |                                       |  |  |  |  |  |
|                                                                             |                                                                             |   |   |          |          |                                       |                                       |  |  |  |  |  |
|                                                                             |                                                                             |   |   |          |          |                                       |                                       |  |  |  |  |  |
| · · · · · · · · ·                                                           | r - r - r                                                                   |   |   | <u> </u> |          |                                       | <b></b>                               |  |  |  |  |  |
|                                                                             |                                                                             |   |   |          |          |                                       |                                       |  |  |  |  |  |
| <u>.</u>                                                                    | <u> </u>                                                                    |   |   | 1 —      | <u> </u> |                                       |                                       |  |  |  |  |  |

Zone List 5: Started or stopped by zone numbers (enter 000 to end entries). Zone List 6: Started or stopped by zone numbers (enter 000 to end entries). Zone List 7: Started or stopped by zone numbers (enter 000 to end entries). Zone List 8: Started or stopped by zone numbers (enter 000 to end entries). Zone List 9: Started or stopped by zone numbers (enter 000 to end entries). Zone List 10: Started or stopped by zone numbers (enter 000 to end entries). Zone List 11: Started or stopped by zone numbers (enter 000 to end entries). Zone List 12: Started or stopped by zone numbers (enter 000 to end entries). Zone List 13: Started or stopped by zone numbers (enter 000 to end entries). Zone List 14: Started or stopped by zone numbers (enter 000 to end entries). Zone List 15: Started or stopped by zone numbers (enter 000 to end entries).

# **Scheduling Menu Prompts**

To program schedules, enter Scheduling program mode by pressing **[User Code] + # + 80** to display the first choice of the menu driven programming functions. **NOTE:** Only users with an Installer or Master level user code may enter the #80 mode. Press **0** (NO) or **1** (YES) in response to the displayed menu selection. Pressing **0** will display the next choice in sequence. Menu selections are as follows:

| PROMPT                            |   | EXPLANATION                                                                                                    |
|-----------------------------------|---|----------------------------------------------------------------------------------------------------|
| Time Window ?<br>1 = YES 0 = NO   | 0 | For defining up to 20 time windows each with a start and a stop time programmed by entering the hours and minutes.                                                                                                    |
| O/C Schedules ?<br>1 = YES 0 = NO | 0 | For defining the daily open and close schedules for the 2 partitions. Each partition can be programmed with an opening and closing window for each day of the week and holidays.                                      |
| Holidays ?<br>1 = YES 0 = NO      | 0 | For defining up to 16 holidays for which partitions they apply.                                                                                                    |
| Timed Events ?<br>1 = YES 0 = NO  | 0 | <ul> <li>For defining up to 20 time driven events with the following parameters:</li> <li>Time window</li> <li>Action desired</li> <li>Action specifier</li> <li>Activation time</li> <li>Days of the week</li> </ul> |
| Access Sched. ?<br>1 = YES 0 = NO | 0 | For defining the limitation of access schedules for the user codes. Each schedule can be programmed with two windows for each day of the week and holidays                                                            |

## #80 and #81 MENU MODE KEY COMMANDS

The following is a list of commands used while in the Menu mode.

| #80 or #81 | Enters Menu mode.                                                                                       |
|------------|----------------------------------------------------------------------------------------------------|
| [*]        | Serves as ENTER key. Press to have keypad accept entry.                                                 |
| [#]        | Backs up to previous screen.                                                                            |
| 0          | Press to answer NO.                                                                                     |
| 1          | Press to answer YES.                                                                                    |
| 01-09      | All data entries are either 2-digit entries.                                                            |
| 00         | Exits Menu mode, returns to normal operation mode when entered at the first question for each category. |

## **Scheduling Worksheets**

**Time Windows Definitions Worksheet**. The system provides 20 time windows that are defined with start and stop times. They are programmed in the #80 Menu Mode. Fill in the required data on the worksheet below and follow the procedure in the installation and setup guide as you enter the data during the displays and prompts that appear in sequence.

| Time Window<br>Number | Start Time<br>(HH:MM) | Stop Time<br>(HH:MM) |
|-----------------------|-----------------------|----------------------|
| 1                     |                       |                      |
| 2                     |                       |                      |
| 3                     |                       |                      |
| 4                     |                       |                      |
| 5                     |                       |                      |
| 6                     |                       |                      |
| 7                     |                       |                      |
| 8                     |                       |                      |
| 9                     |                       |                      |
| 10                    |                       |                      |
| 11                    |                       |                      |
| 12                    |                       |                      |
| 13                    |                       |                      |
| 14                    |                       |                      |
| 15                    |                       |                      |
| 16                    |                       |                      |
| 17                    |                       |                      |
| 18                    |                       |                      |
| 19                    |                       |                      |
| 20                    |                       |                      |

(Keep this worksheet handy, as you will be asked for a given time window number later in this section.)

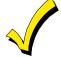

Because the time windows are shared among both partitions, it is important to make sure that changing a time window does not adversely affect desired actions in the other partition.

**Daily Open/Close Schedule Worksheet**: Using the time windows previously defined, fill in the required data on the worksheet below and follow the procedure in the installation and setup guide as you enter the data during the displays and prompts that appear in sequence.

| Part | Mon |    | Mon Tues |    | es | Wed |    | Thur |    | Fri |    | Sat |    | Sun |    | Hol |  |
|------|-----|----|----------|----|----|-----|----|------|----|-----|----|-----|----|-----|----|-----|--|
|      | Ор  | CI | Ор       | CI | Ор | CI  | Ор | CI   | Ор | CI  | Ор | CI  | Ор | CI  | Ор | CI  |  |
| 1    |     |    |          |    |    |     |    |      |    |     |    |     |    |     |    |     |  |
| 2    |     |    |          |    |    |     |    |      |    |     |    |     |    |     |    |     |  |

**Holiday Schedule Worksheet:** The system provides up to 16 holidays that can be assigned for the system. Each holiday can be assigned to any combination of partitions. Fill in the required data on the worksheet below and follow the procedure in the installation and setup guide as you enter the data during the displays and prompts that appear in sequence.

| HOL | Part      |   |   |
|-----|-----------|---|---|
|     | Month/Day | 1 | 2 |
| 1   | /         |   |   |
| 2   | /         |   |   |
| 3   | /         |   |   |
| 4   | /         |   |   |
| 5   | /         |   |   |
| 6   | /         |   |   |
| 7   | /         |   |   |
| 8   | /         |   |   |
| 9   | /         |   |   |
| 10  | /         |   |   |
| 11  | /         |   |   |
| 12  | /         |   |   |
| 13  | /         |   |   |
| 14  | /         |   |   |
| 15  | /         |   |   |
| 16  | /         |   |   |

**Time-Driven Event Worksheet:** The system provides up to 20 time-driven events that can be programmed for the system. Fill in the required data on the worksheet below and follow the procedure in the installation and setup guide as you enter the data during the displays and prompts that appear in sequence.

| Sched | Time   |   | Day(s) |   |   |   |   |   |   | Action  | Action    | Activation |
|-------|--------|---|--------|---|---|---|---|---|---|---------|-----------|------------|
| Num.  | Window | М | Т      | w | Т | F | S | S | Н | Desired | Specifier | Time       |
| 1     |        |   |        |   |   |   |   |   |   |         |           |            |
| 2     |        |   |        |   |   |   |   |   |   |         |           |            |
| 3     |        |   |        |   |   |   |   |   |   |         |           |            |
| 4     |        |   |        |   |   |   |   |   |   |         |           |            |
| 5     |        |   |        |   |   |   |   |   |   |         |           |            |
| 6     |        |   |        |   |   |   |   |   |   |         |           |            |
| 7     |        |   |        |   |   |   |   |   |   |         |           |            |
| 8     |        |   |        |   |   |   |   |   |   |         |           |            |
| 9     |        |   |        |   |   |   |   |   |   |         |           |            |
| 10    |        |   |        |   |   |   |   |   |   |         |           |            |
| 11    |        |   |        |   |   |   |   |   |   |         |           |            |
| 12    |        |   |        |   |   |   |   |   |   |         |           |            |
| 13    |        |   |        |   |   |   |   |   |   |         |           |            |
| 14    |        |   |        |   |   |   |   |   |   |         |           |            |
| 15    |        |   |        |   |   |   |   |   |   |         |           |            |
| 16    |        |   |        |   |   |   |   |   |   |         |           |            |
| 17    |        |   |        |   |   |   |   |   |   |         |           |            |
| 18    |        |   |        |   |   |   |   |   |   |         |           |            |
| 19    |        |   |        |   |   |   |   |   |   |         |           |            |
| 20    |        |   |        |   |   |   |   |   |   |         |           |            |

Automatic Refresh: The system automatically updates the status of all Time-Driven Events upon any of the following occurrences:

- Changing of the time or date via #63 mode •
- Exiting #80 Scheduling Menu mode
- Exiting Program mode
- After a disconnect from the downloader
- On a power-up
- At Daylight Saving Time adjustment.

Below is a list of the "Action" codes (desired actions) used when programming time-driven events. Note that these codes are independent of the "relay codes" programmed during the #93 Menu Mode-Output Programming mode. If using Time-Driven Events, the following menu items must first be programmed using #93 Menu Mode - Output Programming:

| Enter Relay No.<br>Relay Group<br>Restriction | (reference identification number)<br>(if applicable) | Zone No.<br>ECP Address<br>Relav No. | (V-Plex)<br>(4204/4204CF)<br>(4204/4204CF) |
|-----------------------------------------------|------------------------------------------------------|--------------------------------------|--------------------------------------------|
| Relay Type                                    | (V-Plex or 4204/4204CF)                              |                                      | ( /                                        |

#### Relay commands:

Action Specifier for commands 01-05 is Relay No.; Action Specifier for commands 06-10 is Relay Group No.

| 01 = Relay On                                  | 02 = Relay Off                                 |
|------------------------------------------------|------------------------------------------------|
| 03 = Relay Close for 2 seconds                 | 04 = Relay Close XX minutes (field 1*74)       |
| 05 = Relay Close YY seconds (field 1*75)       | 06 = Relay Group On                            |
| 07 = Relay Group Off                           | 08 = Relay Group Close for 2 seconds           |
| 09 = Relay Group Close XX minutes (field 1*74) | 10 = Relay Group Close YY seconds (field 1*75) |
|                                                |                                                |

## Arm/Disarm commands:

Action Specifier for commands 20-24 is Partition(s). Activation times 1 (Beginning), 2 (End), 3 (During), 5 (Random Start), 6 (Random End), 7 (Random During) are the only valid choices for auto-arming and disarming functions.

- 20 = Arm-Stay
- 22 = Disarm

21 = Arm Away

23 = Force Arm Stay (Auto-bypass faulted zns)

24 = Force Arm Away (Auto-bypass faulted zns)

### **Bypass commands:**

Action Specifier for commands 30-31 is Zone List #, Activation times 1 (Beginning), 2 (End), 3 (During) are the only valid choices for bypass commands.

30 = Auto bypass - Zone list

31 = Auto unbypass - Zone list

### **Open/Close Windows:**

Action Specifier for commands 40-41 is Partition(s), for 42 is Access Group and for 50 no specifier is programmed. Activation time 3 (During) is the only valid choices for these commands.

40 = Enable Opening Window 41 = Enable Closing Window 42 = Enable Access Window 50 = Off-Normal Reminder (Starts local keypad beeping if off-normal condition exists)

### Activation time:

Refers to when the action is to take place relative to the time window.

- 1 = Beginning of time window
- 2 = End of time window
- 3 = During time window active period only (On at beginning of window, off at end).

**Limitation of Access Worksheet** The system provides up to 8 Access Schedules that can be programmed for the system. Fill in the required data on the worksheet below and follow the procedure in the installation and set guide as you enter the data during the displays and prompts that appear in sequence.

| Acc | M  | on | Tu | es | W  | ed | Th | urs | F  | ri | S  | at | Sı | ın | Н  | ol |
|-----|----|----|----|----|----|----|----|-----|----|----|----|----|----|----|----|----|
| Sch | W1 | W2 | W1 | W2 | W1 | W2 | W1 | W2  | W1 | W2 | W1 | W2 | W1 | W2 | W1 | W2 |
| 1   |    |    |    |    |    |    |    |     |    |    |    |    |    |    |    |    |
| 2   |    |    |    |    |    |    |    |     |    |    |    |    |    |    |    |    |
| 3   |    |    |    |    |    |    |    |     |    |    |    |    |    |    |    |    |
| 4   |    |    |    |    |    |    |    |     |    |    |    |    |    |    |    |    |
| 5   |    |    |    |    |    |    |    |     |    |    |    |    |    |    |    |    |
| 6   |    |    |    |    |    |    |    |     |    |    |    |    |    |    |    |    |
| 7   |    |    |    |    |    |    |    |     |    |    |    |    |    |    |    |    |
| 8   |    |    |    |    |    |    |    |     |    |    |    |    |    |    |    |    |

**Temporary Schedule #81 Menu Mode**. The system provides a Temporary Schedule for each partition. Enter the temporary scheduling mode by pressing **[Installer Code] + [#] + [81]**. Fill in the required data on the worksheet below and follow the procedure in the installation and setup guide as you enter the data during the displays and prompts that appear in sequence.

| Pa | rtition/Windows  | Mon | Tue | Wed | Thu | Fri | Sat | Sun |
|----|------------------|-----|-----|-----|-----|-----|-----|-----|
| 1  | Disarm Window    |     |     |     |     |     |     |     |
|    | Start Time HH:MM |     |     |     |     |     |     |     |
|    | Stop Time HH:MM  |     |     |     |     |     |     |     |
|    | Arm Window       |     |     |     |     |     |     |     |
|    | Start Time HH:MM |     |     |     |     |     |     |     |
|    | Stop Time HH:MM  |     |     |     |     |     |     |     |
| 2  | Disarm Window    |     |     |     |     |     |     |     |
|    | Start Time HH:MM |     |     |     |     |     |     |     |
|    | Stop Time HH:MM  |     |     |     |     |     |     |     |
|    | Arm Window       |     |     |     |     |     |     |     |
|    | Start Time HH:MM |     |     |     |     |     |     |     |
|    | Stop Time HH:MM  |     |     |     |     |     |     |     |

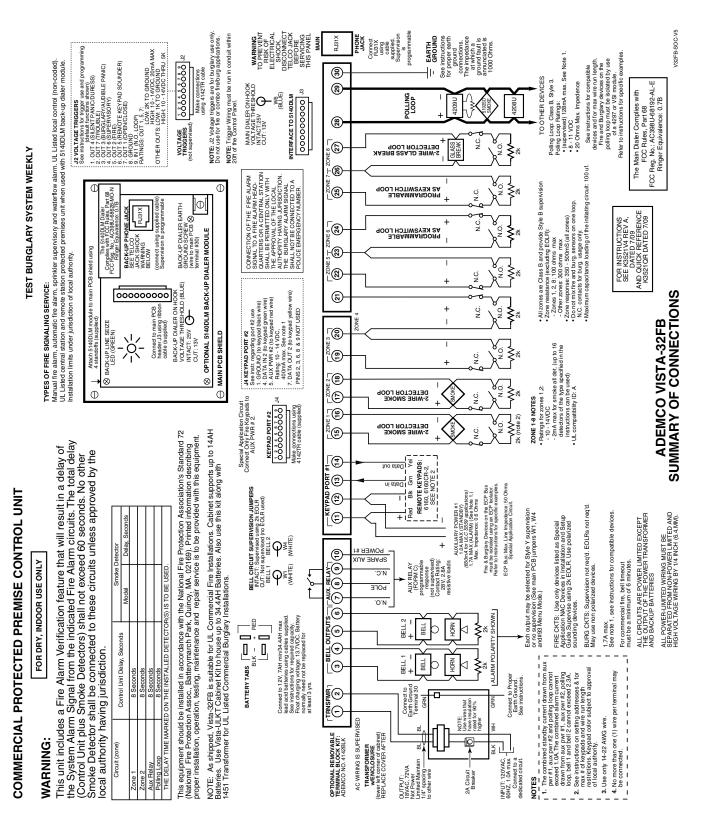

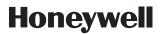

2 Corporate Center Drive, Suite 100 P.O. Box 9040, Melville, NY 11747 Copyright © 2009 Honeywell International Inc.

www.honeywell.com/security

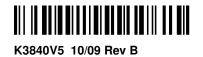